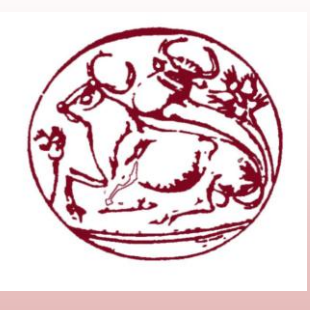

#### **Τεχνολογικό Εκπαιδευτικό Ίδρυμα Κρήτης**

Πτυχιακή Εργασία – Βαλερά Αντιγόνη – Μακρυγιαννάκης Γεώργιος, Τμήμα Μηχανικών Πληροφορικής

Σχολή Τεχνολογικών Εφαρμογών

Τμήμα Μηχανικών Πληροφορικής

#### **Θέμα**:

*Ανάπτυξη εφαρμογής για μέτρηση ηλεκτρομαγνητικών πεδίων σταθμών βάσης κινητής τηλεφωνίας 3ης γενιάς από φορητό αναλυτή φάσματος*

#### **Σπουδαστές**:

Βαλερά Αντιγόνη Α.Μ. 3008

Μακρυγιαννάκης Γεώργιος Α.Μ. 2945

#### **Εισηγητής**:

Στρατάκης Δημήτριος

Επίκουρος Καθηγητής

Ηράκλειο, Σεπτέμβριος 2014

Εκ το προτέρων θα θέλαμε να ευχαριστήσουμε τον εισηγητή μας κ. Στρατάκη Δημήτριο, για την πολύτιμη βοήθειά του στη διεκπεραίωση της πτυχιακής μας .

Σας ευχαριστούμε πολύ,

Αντιγόνη & Γιώργος

#### <span id="page-2-0"></span>Abstract

Τhis thesis aims to develop a software that can be used to automate measurements of electromagnetic fields from 3G (UMTS) mobile phone base stations using the new portable spectrum analyzer belonging to the measuring instruments of Non Ionizing Radiation Laboratory, of TEI of Crete.

Following the theoretical study of the issue (introduction on third generation mobile communications, spectrum analyzers description and principle of operation, description of the most important commands of portable spectrum analyzer R&S FSH8), software developed in Matlab, and strives to have the following specifications:

- Implementation of environmental measurements in the environment of 3G (UMTS) mobile base stations.
- Storing files of measurement (for easy retrieval and analysis of data at any time).
- Graphical presentation of data recorded and stored.
- Graphical comparison between the measured data and defined limit from the user.
- Numerical and graphical display of real-time current measurement.
- Add or replace measurement data in a database of measurements.

## <span id="page-3-0"></span>Σύνοψη

Η παρούσα πτυχιακή αποσκοπεί στην ανάπτυξη λογισμικού που θα μπορεί να χρησιμοποιηθεί για την αυτοματοποίηση μετρήσεων ηλεκτρομαγνητικών πεδίων από σταθμούς βάσης κινητής τηλεφωνίας 3ης γενιάς (UMTS) με χρήση του νέου φορητού αναλυτή φάσματος που ανήκει στα όργανα μετρήσεων του Εργαστηρίου Μη Ιοντιζουσών Ακτινοβολιών του ΤΕΙ Κρήτης.

Σε συνέχεια της θεωρητικής μελέτης του θέματος (εισαγωγή στο σύστημα κινητών επικοινωνιών τρίτης γενιάς, περιγραφή αναλυτών φάσματος και αρχής λειτουργίας των, περιγραφή των πιο σημαντικών εντολών του φορητού αναλυτή φάσματος R&S FSH8), το λογισμικό αναπτύχθηκε σε Matlab, και καταβλήθηκε προσπάθεια ώστε να έχει τις παρακάτω προδιαγραφές:

- Υλοποίηση των μετρήσεων στο περιβάλλον σταθμών βάσης κινητής τηλεφωνίας  $3^{\eta_{\zeta}}$ γενιάς (UMTS).
- Αποθήκευση αρχείων της μέτρησης (για ευκολότερη ανάκληση και ανάλυση στοιχείων οποιαδήποτε στιγμή).
- Γραφική παρουσίαση των καταγραμμένων και αποθηκευμένων στοιχείων.
- Γραφική σύγκριση μεταξύ των μετρημένων στοιχείων και καθορισμένου ορίου από τον χρήστη.
- Αριθμητική και γραφική επίδειξη πραγματικού χρόνου της τρέχουσας μέτρησης.
- Προσθήκη ή αντικατάσταση στοιχείων μέτρησης σε βάση δεδομένων μετρήσεων.

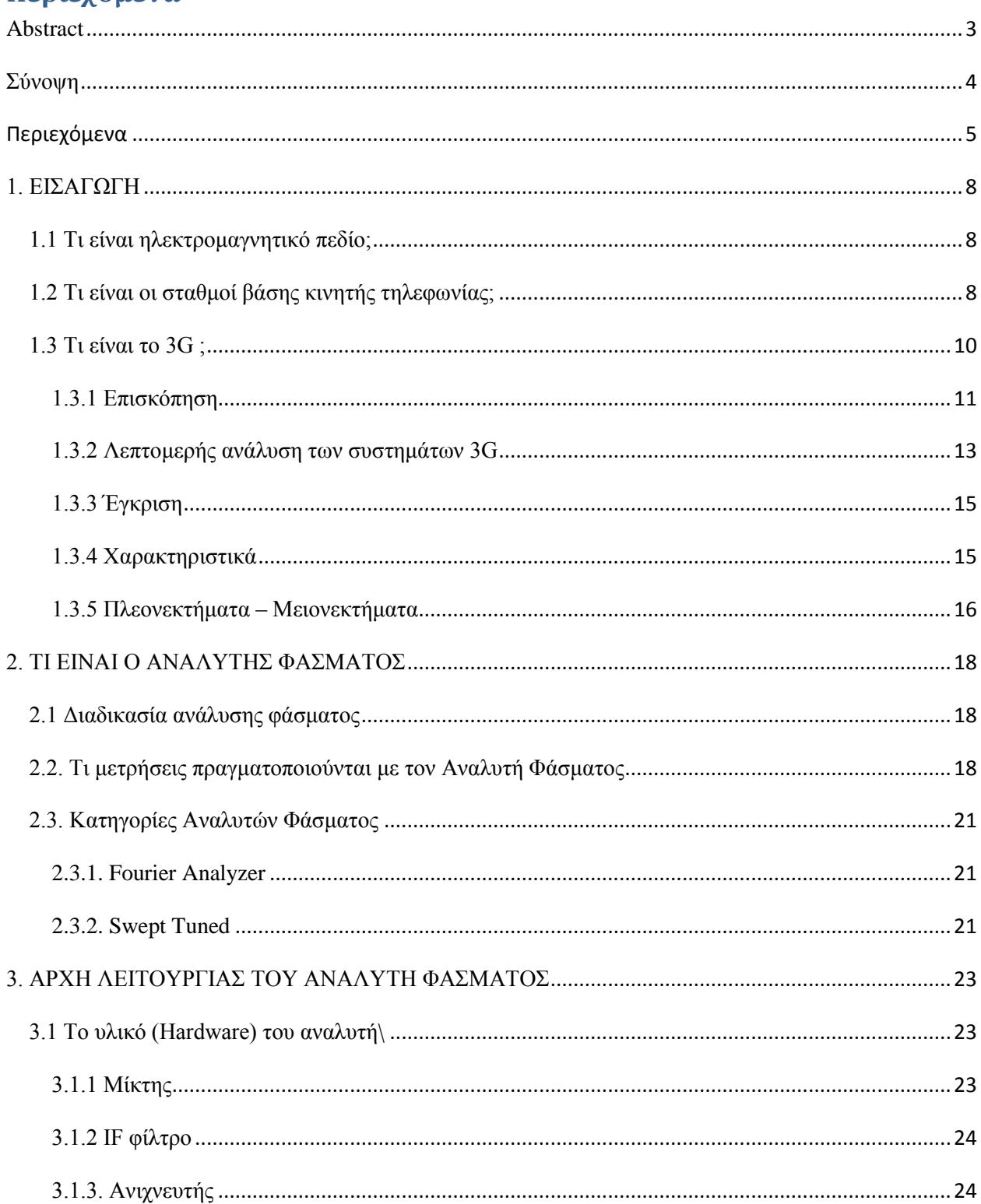

# <span id="page-4-0"></span>Περιεχόμενα

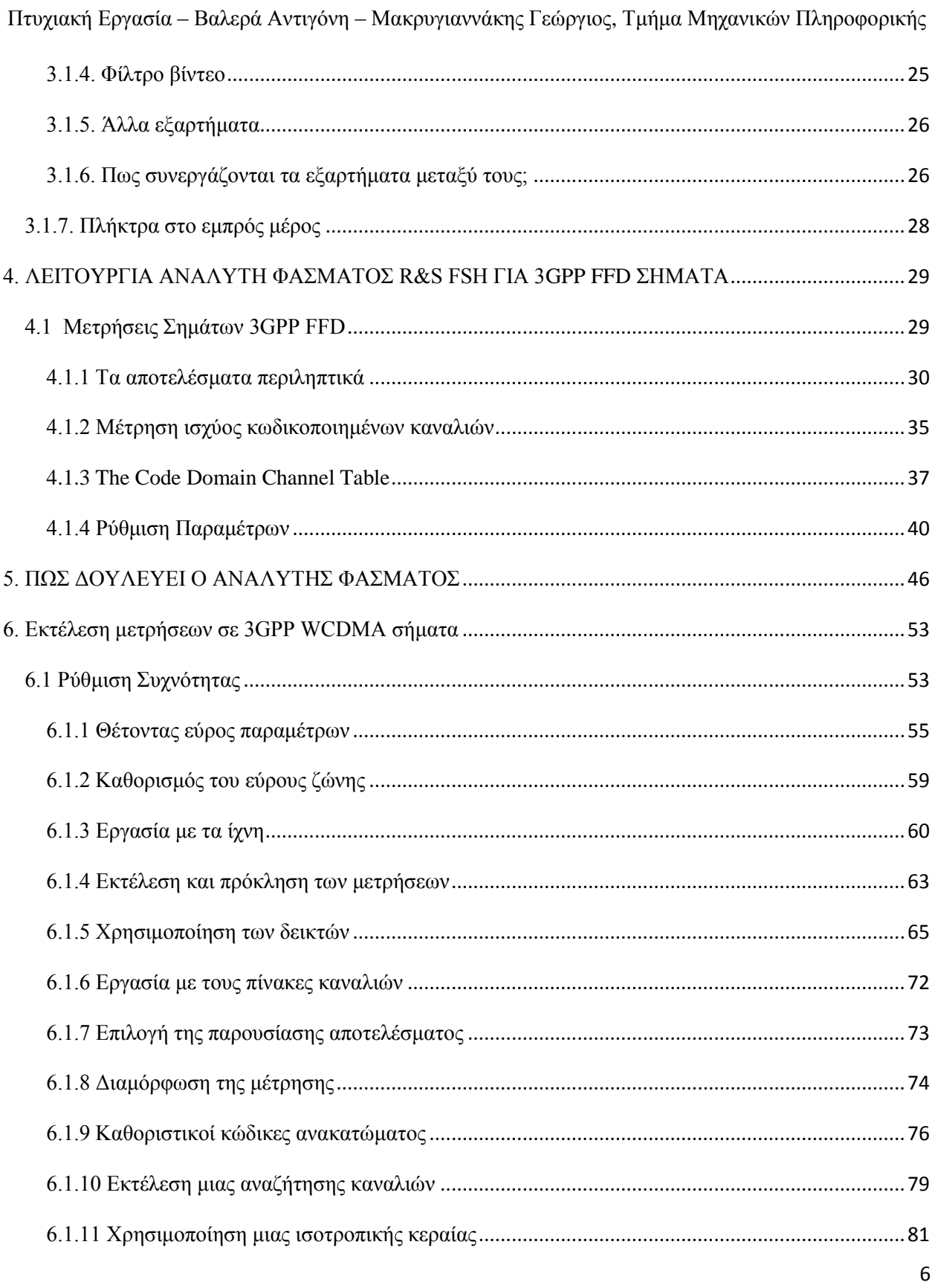

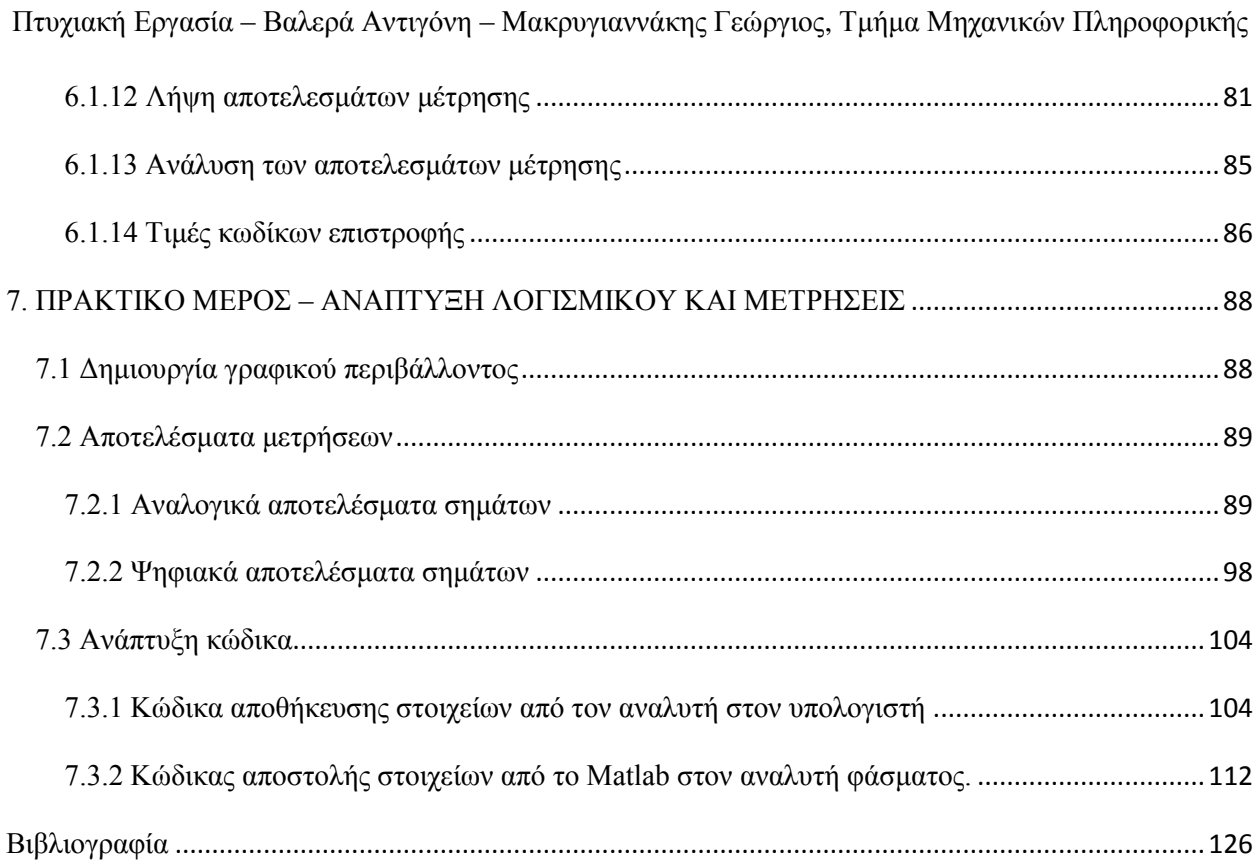

## <span id="page-7-0"></span>**1. ΕΙΣΑΓΩΓΗ**

## <span id="page-7-1"></span>*1.1 Τι είναι ηλεκτρομαγνητικό πεδίο;*

Ηλεκτρομαγνητικό πεδίο είναι ένα φυσικό πεδίο που παράγεται από ηλεκτρικά φορτισμένα αντικείμενα. Επηρεάζει τη συμπεριφορά των φορτισμένων αντικειμένων στην περιοχή του πεδίου.

Το ηλεκτρομαγνητικό πεδίο επεκτείνεται επ' άπειρον στο χώρο και περιγράφει τις ηλεκτρομαγνητικές αλληλεπιδράσεις. Είναι μια από τις θεμελιώδεις αλληλεπιδράσεις στη φύση (οι άλλες είναι η βαρύτητα, η ασθενής αλληλεπίδραση και η ισχυρή αλληλεπίδραση).

Το πεδίο μπορεί να εκφραστεί ως ο συνδυασμός ενός ηλεκτρικού πεδίου και ενός μαγνητικού πεδίου. Το ηλεκτρικό πεδίο παράγεται από στατικά φορτία, και το μαγνητικό από κινούμενα φορτία (ρεύματα). Αυτά τα δύο περιγράφονται συνήθως ως οι πηγές του φορτίου. Ο τρόπος με τον οποίο φορτία και ρεύματα αλληλεπιδρούν με το ηλεκτρομαγνητικό πεδίο περιγράφεται από τις εξισώσεις Maxwell και το Νόμο της δύναμης Lorentz.

Από την πλευρά της κλασσικής φυσικής, το ηλεκτρομαγνητικό πεδίο παρατηρείται ως ένα συνεχές πεδίο, που προωθείται με κυματοειδή τρόπο, ενώ από την πλευρά της κβαντομηχανικής, το πεδίο είναι κβαντισμένο και αποτελείται από φωτόνια.

## <span id="page-7-2"></span>*1.2 Τι είναι οι σταθμοί βάσης κινητής τηλεφωνίας;*

Σταθερές κεραίες που χρησιμοποιούνται για την εξυπηρέτηση της κινητής τηλεφωνίας αναφέρονται ως σταθμοί βάσης κυψελωτών επικοινωνιών ή πύργοι μετάδοσης κινητής τηλεφωνίας. Οι σταθμοί βάσης αποτελούνται από τις κεραίες και τον ηλεκτρονικό εξοπλισμό. Για να παρέχεται ικανοποιητική κάλυψη συγκεκριμένης περιοχής και πλήθους χρηστών, οι κεραίες πρέπει να τοποθετούνται σε μεγάλο ύψος και, επομένως, εγκαθίστανται συνήθως σε ταράτσες πολυκατοικιών ή στύλους. Το σύνηθες ύψος εγκατάστασης σταθμών βάσης κυμαίνεται μεταξύ 15 και 60m. Τα σήματα τροφοδοτούνται προς τις κεραίες μέσω καλωδίων και, στη συνέχεια, εκπέμπονται ως ραδιοκύματα στην περιοχή που περιβάλλει το σταθμό βάσης.

Μερικοί σταθμοί βάσης χρησιμοποιούν ομοιοκατευθυντικές κεραίες, οι οποίες μοιάζουν με στύλους ύψους 3-4,5 μέτρων. Αυτού του τύπου οι κεραίες απαντώνται συνήθως σε αγροτικές

περιοχές. Στους σταθμούς βάσης σε αστικό και προαστιακό περιβάλλον, οι εταιρίες κινητής τηλεφωνίας χρησιμοποιούν συνήθως κεραίες που "φωτίζουν" ορισμένες περιοχές του χώρου (sector antennas). Αυτές οι κεραίες αποτελούνται από ορθογώνια πλαίσια, με διαστάσεις που κυμαίνονται στο εύρος 0.3-1.2m και διατάσσονται συνήθως σε τρεις ομάδες των τριών κεραιών η καθεμία. Η μια κεραία κάθε ομάδας χρησιμοποιείται για τη μετάδοση σημάτων στα κινητά τηλέφωνα, και οι άλλες δύο κεραίες χρησιμοποιούνται για τη λήψη σημάτων από τα κινητά τηλέφωνα.

Εκτός από τα ανωτέρω είδη κεραιών που χρησιμοποιούνται για την επικοινωνία με τα κινητά τηλέφωνα, στους σταθμούς βάσης υπάρχουν και κεραίες σε σχήμα πιάτου/τυμπάνου (dish antenna), οι οποίες αποτελούν τερματικούς κόμβους για τη μικροκυματική σύνδεση και επικοινωνία με άλλους σταθμούς βάσης , εξυπηρετούν δηλαδή τη διασύνδεση του δικτύου. Μερικές φορές, οι σταθμοί βάσης διασυνδέονται μεταξύ τους με υπόγεια καλώδια αντί με μικροκυματικές ασύρματες ζεύξεις.

Ανάλογα με τη θέση του σταθμού βάσης και το πλήθος των εξυπηρετουμένων χρηστών κινητών τηλεφώνων, οι σταθμοί βάσης μπορεί να απέχουν μεταξύ τους από μερικές εκατοντάδες μέτρα σε μεγάλες πόλεις έως αρκετά χιλιόμετρα σε αγροτικές περιοχές.

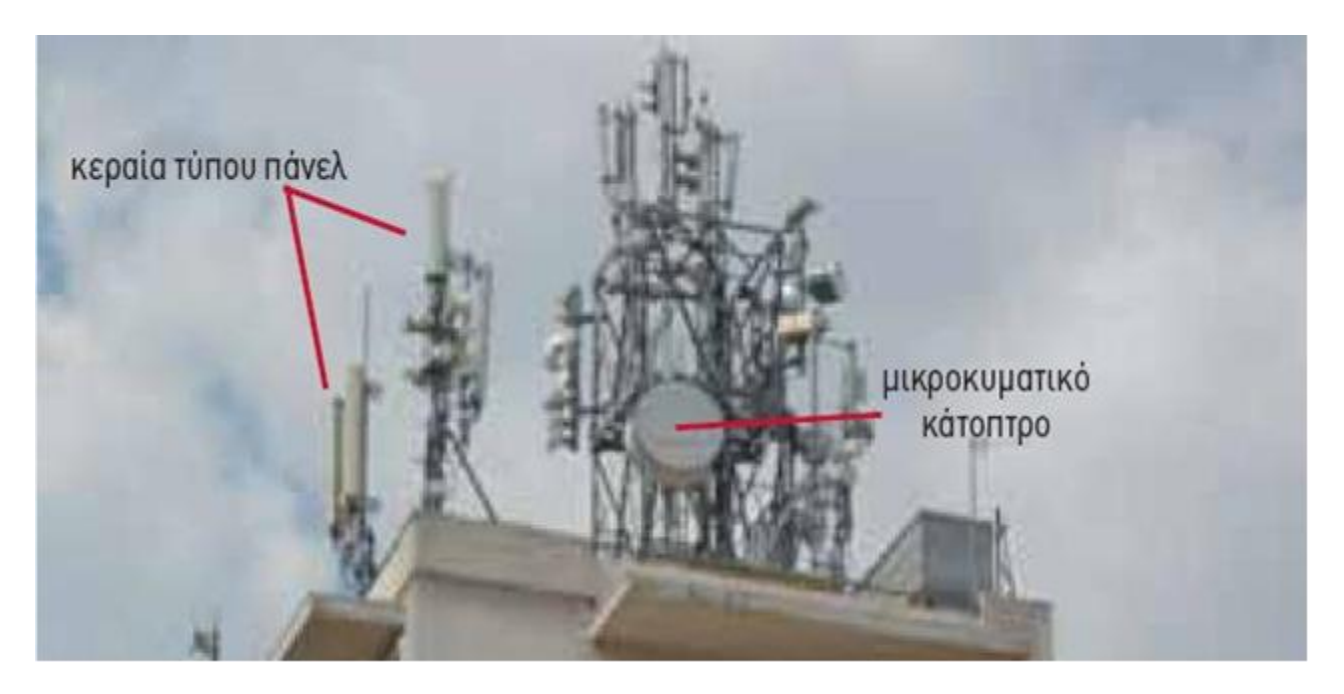

Φωτογραφία 1: Χαρακτηριστική φωτογραφία σταθμού βάσης κινητής τηλεφωνίας

## <span id="page-9-0"></span>*1.3 Τι είναι το 3G ;*

Το 3G , είναι για δίκτυα τρίτης γενιάς κινητής τηλεφωνίας .Αυτό βασίζεται σε ένα σύνολο προτύπων που χρησιμοποιούνται για κινητές συσκευές και στην κινητή τηλεφωνία χρήση των υπηρεσιών και δικτύων που συμμορφώνονται με το International Mobile Telecommunications-2000 (IMT- 2000) προδιαγραφές της Διεθνούς Ένωσης Τηλεπικοινωνιών . Το 3G βρίσκει εφαρμογή στην :

- ασύρματη φωνητική τηλεφωνία ,
- πρόσβαση internet από κινητά ,
- σταθερής ασύρματης πρόσβασης στο Internet,
- κλήσεις βίντεο και
- κινητή τηλεόραση .

Τα τηλεπικοινωνιακά δίκτυα υπηρεσίες υποστήριξης 3G παρέχουν μια ταχύτητα μεταφοράς πληροφοριών τουλάχιστον 200 kbit / s . Αργότερα το 3G εξελίσσεται και αρχίζει να συμβολίζεται ως 3.5G και 3.75G ,τα οποία παρέχουν επίσης κινητή ευρυζωνική πρόσβαση πολλών Mbit / s σε smartphones και κινητών μόντεμ σε φορητούς υπολογιστές. Αυτό εξασφαλίζει ότι μπορεί να εφαρμοστεί σε :

- ασύρματη φωνητική τηλεφωνία ,
- mobile Internet πρόσβαση,
- σταθερή ασύρματη πρόσβασης στο Internet,
- κλήσεις βίντεο και
- κινητής τηλεόρασης τεχνολογίες.

Μια νέα γενιά κινητών προτύπων εμφανίζεται περίπου κάθε δέκα χρόνια από 1G συστήματα που εισήχθησαν το 1981/1982. Κάθε γενιά χαρακτηρίζεται από νέες ζώνες συχνοτήτων, υψηλότερες ταχύτητες μετάδοσης δεδομένων και μη συμβατό προς τα πίσω τεχνολογία μετάδοσης. Η πρώτη απελευθέρωση του 3GPP Long Term Evolution (LTE) προτύπου δεν πληρούσε απολύτως τις απαιτήσεις της ITU 4G ή όπως αλλιώς ονομάζεται IMT-Advanced. Η Πρώτη LTE έκδοση δεν ήταν συμβατή με 3G, αλλά είναι μια προ-4G τεχνολογία ή 3.9G. Η εξέλιξή του LTE Advanced είναι μια 4G τεχνολογία. WiMAX είναι μια άλλη τεχνολογία που αγγίζει τα όρια της ή διατίθενται στην αγορά ως 4G .

## <span id="page-10-0"></span>**1.3.1 Επισκόπηση**

Πολλές εταιρείες τηλεπικοινωνιών αγοράς ασύρματων υπηρεσιών Internet μέσω κινητού τηλεφώνου, όπως 3G , υποδεικνύουν ότι η υπηρεσία παρέχεται μέσω ασύρματου δικτύου 3G. Οι υπηρεσίες που διαφημίζονται ως 3G απαιτούνται για την κάλυψη IMT-2000 τεχνικά πρότυπα, συμπεριλαμβανομένων των προτύπων για την αξιοπιστία και την ταχύτητα (ταχύτητα μεταφοράς δεδομένων). Για να πληρούν τα πρότυπα IMT-2000, απαιτείται ένα σύστημα για την παροχή αιχμής δεδομένων τουλάχιστον 200 kbit/s (περίπου 0,2 Mbit / s ). Ωστόσο, πολλές υπηρεσίες που διαφημίζονται ως 3G παρέχουν υψηλότερες ταχύτητες από τις ελάχιστες τεχνικές απαιτήσεις για την παροχή υπηρεσιών 3G.

Ακολουθούν τα συνηθέστερα πρότυπα 3G:

- Το UMTS σύστημα, προσφέρθηκε για πρώτη φορά το 2001, έχει τυποποιηθεί από το 3GPP , που χρησιμοποιούνται κυρίως στην Ευρώπη, την Ιαπωνία, την Κίνα (όμως με ένα διαφορετικό interface ραδιοσυχνοτήτων) και σε άλλες περιοχές κυριαρχούν GSM 2G υποδομή του συστήματος. Τα κινητά τηλέφωνα είναι συνήθως UMTS και GSM υβρίδια.
- Το πρωτότυπο και πιο διαδεδομένο interface ραδιοσυχνοτήτων ονομάζεται W-CDMA .
- Το TD-SCDMA interface ραδιοσυχνοτήτων εμφανίστηκε στο εμπόριο το 2009 και προσφέρεται μόνο στην Κίνα.
- Η τελευταία έκδοση UMTS, HSPA + , μπορεί να προσφέρει μέγιστες ταχύτητες δεδομένων έως 56 Mbit/s στο downlink στη θεωρία (28 Mbit/s σε υπάρχουσες υπηρεσίες) και 22 Mbit/s στο uplink.
- Το CDMA2000 σύστημα, προσφέρθηκε για πρώτη φορά το 2002, έχει τυποποιηθεί από 3GPP2 , που χρησιμοποιείται κυρίως στη Βόρεια Αμερική και τη Νότια Κορέα, την ανταλλαγή των υποδομών με το IS-95 πρότυπο 2G. Τα κινητά τηλέφωνα είναι συνήθως CDMA2000 και IS-95 υβρίδια.

Τα παραπάνω συστήματα και διεπαφές ραδιοφώνου είναι με βάση του φάσματος ασύρματης τεχνολογίας μετάδοσης. Ενώ το GSM EDGE πρότυπο ("2,9 g"), DECT ασύρματα τηλέφωνα και Mobile WiMAX πρότυπα επίσημα πληρούν και επίσης τις απαιτήσεις IMT-2000 και έχουν εγκριθεί ως πρότυπα 3G από την ITU, αυτά δεν είναι συνήθως επώνυμα 3G, και βασίζονται σε εντελώς διαφορετικές τεχνολογίες .

Τα ακόλουθα κοινά πρότυπα συμμορφώνονται με το πρότυπο IMT2000/3G:

• Τα πρότυπα συμμορφώνονται με το πρότυπο IMT2000/3G, μια αναθεώρηση από το 3GPP οργάνωση για τις παλαιότερες 2G GSM μεθόδους μετάδοσης, χρησιμοποιώντας

τους ίδιους κόμβους μεταγωγής, σταθμούς βάσης και τις συχνότητες, όπως GPRS, αλλά το νέο σταθμό βάσης και RF κυκλωμάτων κινητών τηλεφώνων. Βασίζεται στις τρεις φορές αποτελεσματικότερο 8bit PSK σχήμα διαμόρφωσης ως συμπλήρωμα του αρχικού GMSK σχήμα διαμόρφωσης. EDGE εξακολουθεί να χρησιμοποιείται ευρέως λόγω της ευκολίας της αναβάθμισης από την υπάρχουσα υποδομή 2G GSM και στα κινητά τηλέφωνα.

- Το EDGE σε συνδυασμό με την GPRS τεχνολογία 2.5G ονομάζεται EGPRS , και επιτρέπει ρυθμούς δεδομένων της τάξης των 200 kbit / s, όπως ακριβώς οι αρχικές UMTS εκδόσεις WCDMA, και επομένως πληροί τις απαιτήσεις IMT2000 σε συστήματα 3G. Ωστόσο, στην πράξη το EDGE υπάρχει σπάνια στο εμπόριο ως ένα σύστημα 3G, αλλά ως ένα 2,9G σύστημα. Το EDGE δείχνει ελαφρώς καλύτερο σύστημα φασματικής απόδοση από ό, τι τα αρχικά UMTS και CDMA2000 συστήματα, αλλά είναι δύσκολο να επιτευχθούν πολύ υψηλότερα ποσοστά δεδομένων αιχμής λόγω του περιορισμένουGSM φασματικού εύρους ζώνης 200 kHz, και κατά συνέπεια είναι ένα αδιέξοδο.
- Το EDGE ήταν επίσης μια λειτουργία στο IS-135 σύστημα TDMA, το οποίο σταμάτησε .
- Το Evolved EDGE , η τελευταία αναθεώρηση, έχει ενδείξεις του 1 Mbit/s downlink και 400 kbit/s uplink, αλλά δεν χρησιμοποιείται για εμπορικούς σκοπούς.
- Το Universal Mobile Telecommunications System , δημιουργήθηκε και αναθεωρήθηκε από το 3GPP . Η οικογένεια είναι μια πλήρης αναθεώρηση από το GSM όσον αφορά τις μεθόδους κωδικοποίησης και το υλικό, αν και μερικές περιοχές GSM μπορούν να τοποθετηθούνε και να μεταδίδονται στη UMTS / W-CDMA μορφή.
- Το W-CDMA είναι η πιο κοινή ανάπτυξη, που συνήθως λειτουργεί στην ζώνη 2100 MHz. Μερικοί άλλοι χρησιμοποιούν τις 850, 900 και 1.900 MHz.
- Το HSPA είναι ένα μείγμα από διάφορες αναβαθμίσεις για το αρχικό πρότυπο W-CDMA και προσφέρει ταχύτητες 14,4 Mbit/s downlink και 5,76 MBit/s uplink. To HSPA είναι συμβατό ώστε να χρησιμοποιεί τις ίδιες συχνότητες με το W-CDMA.
- Το HSPA + , μια περαιτέρω αναθεώρηση και αναβάθμιση του HSPA, μπορεί να προσφέρει θεωρητικά ποσοστά κορυφή δεδομένων έως 168 Mbit/s στο downlink και 22 Mbit s στο uplink, χρησιμοποιώντας ένα συνδυασμό βελτίωσης διεπαφής αέρα, καθώς και HSPA multi-carrier και MIMO . Τεχνικά όμως, MIMO και DC-HSPA μπορεί να χρησιμοποιηθεί χωρίς τις "+" βελτιώσεις HSPA +
- Το CDMA2000 σύστημα, ή IS-2000, συμπεριλαμβανομένων CDMA2000 1x και CDMA2000 υψηλής συχνότητας Packet Data (ή EVDO), έχει τυποποιηθεί από 3GPP2 (

διαφέρει από το 3GPP), που εξελίσσεται από το αρχικό σύστημα IS-95 CDMA, χρησιμοποιείται κυρίως στη Βόρεια Αμερική, Κίνα, η Ινδία, το Πακιστάν, την Ιαπωνία, τη Νότια Κορέα, τη Νοτιοανατολική Ασία, την Ευρώπη και την Αφρική.

Ενώ DECT ασύρματα τηλέφωνα και Mobile WiMAX πρότυπα επίσημα πληρούν επίσης τις απαιτήσεις IMT-2000, δεν θεωρούνται συνήθως λόγω της σπανιότητας και η ακαταλληλότητά τους για χρήση με κινητά τηλέφωνα.

## <span id="page-12-0"></span>**1.3.2 Λεπτομερής ανάλυση των συστημάτων 3G**

Τα σχέδια έρευνας και ανάπτυξης του 3G (UMTS και CDMA2000) ξεκίνησαν το 1992. Το 1999, η ITU ενέκρινε πέντε ραδιοεπαφές για IMT-2000, ως μέρος της σύστασης ITU-R M.1457 το WiMAX προστέθηκε το 2007.

Υπάρχουν εξελικτικά πρότυπα (EDGE και CDMA), τα οποία είναι προς τα πίσω συμβατά με επεκτάσεις σε προϋπάρχοντα 2G δίκτυα, καθώς και επαναστατικές προδιαγραφές που απαιτούν όλη τη νέα κατανομή υλικού και τη συχνότητα του δικτύου. Τα κινητά τηλέφωνα που χρησιμοποιούνται χρησιμοποιούν UMTS σε συνδυασμό με τα πρότυπα GSM 2G και εύρους ζώνης, αλλά δεν υποστηρίζουν EDGE . Η τελευταία ομάδα είναι το UMTS οικογένεια, η οποία αποτελείται από πρότυπα που αναπτύχθηκαν για IMT-2000, καθώς και τα ανεξάρτητα πρότυπα DECT και WiMAX, τα οποία είχαν περιληφθεί επειδή ταιριάζει με τον ορισμό IMT-2000.

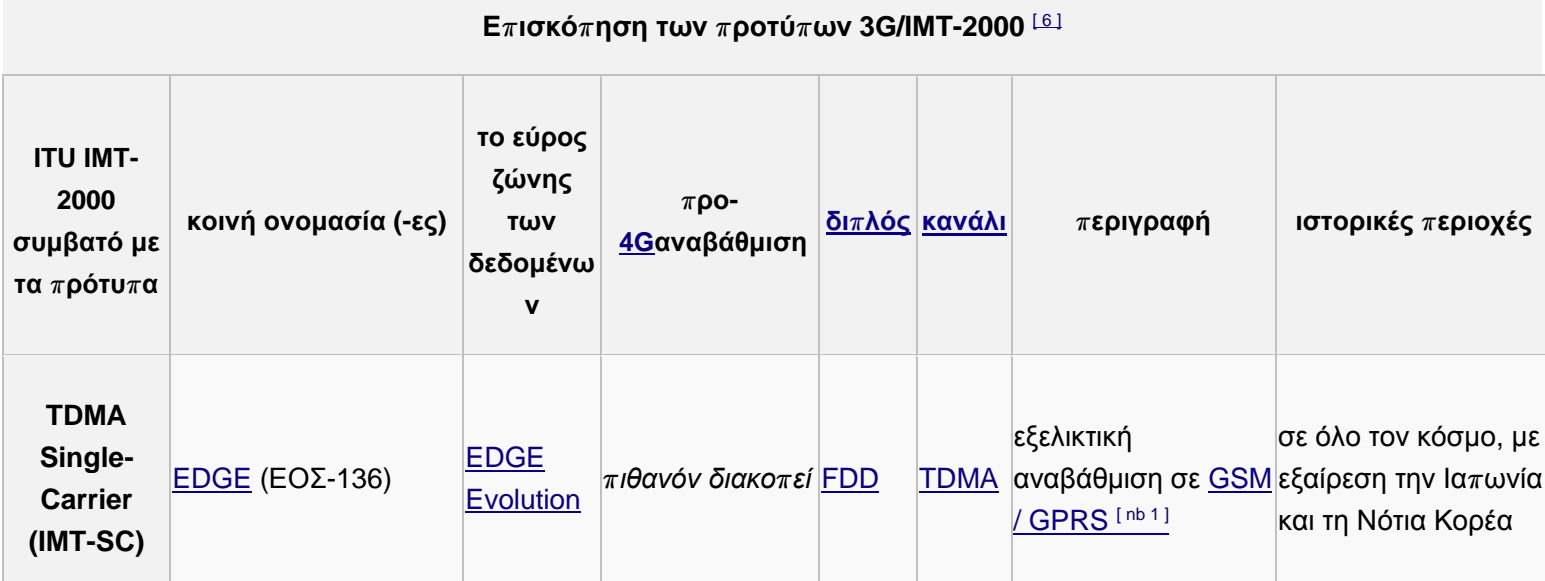

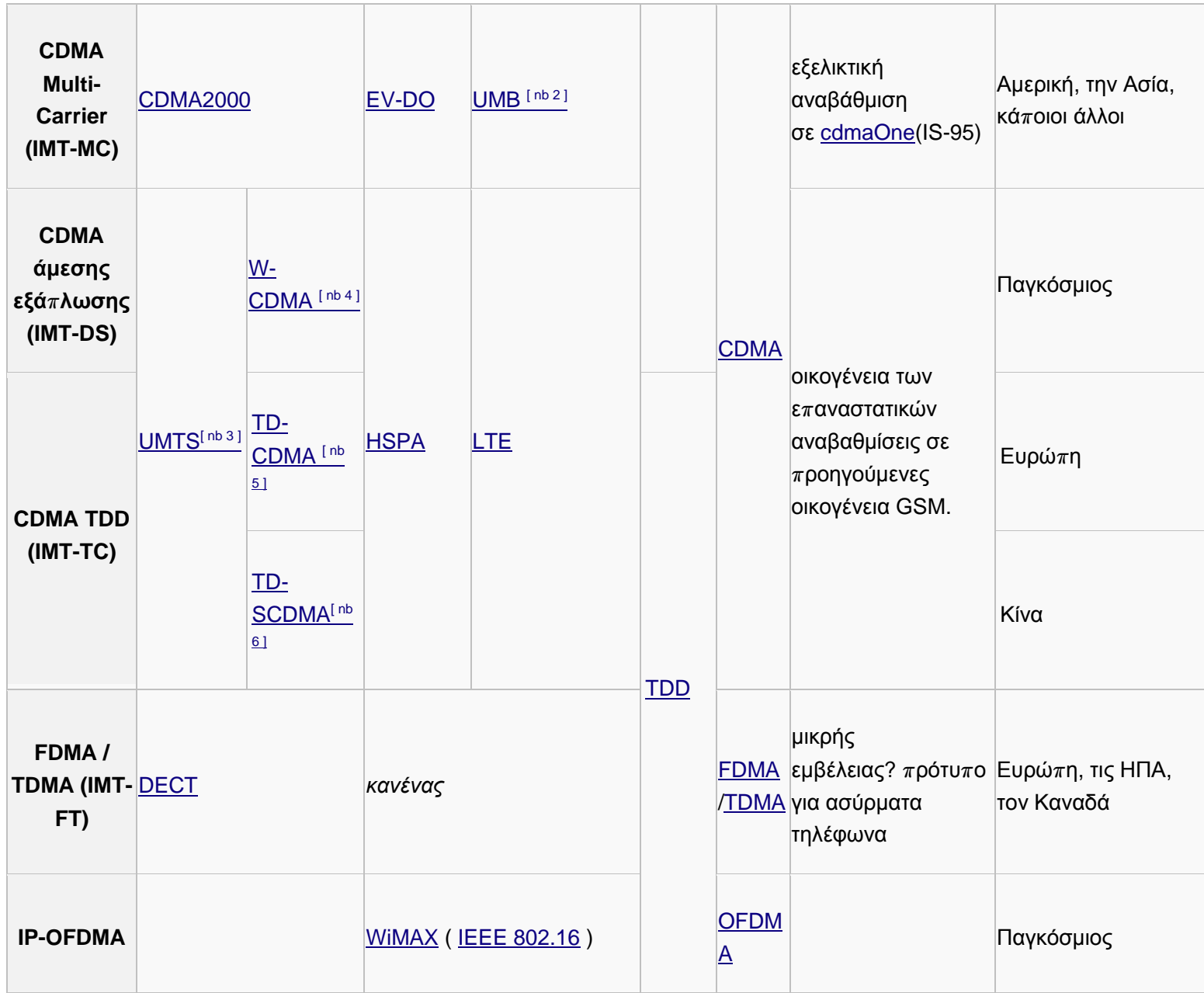

## <span id="page-14-0"></span>**1.3.3 Έγκριση**

Το 3G άργησε να εγκριθεί σε παγκόσμιο επίπεδο. Σε ορισμένες περιπτώσεις, τα δίκτυα 3G δεν χρησιμοποιούν τις ίδιες ραδιοσυχνότητες 2G τόσο φορείς εκμετάλλευσης κινητών επικοινωνιών πρέπει να οικοδομήσουν εντελώς νέα δίκτυα και να χρησιμοποιηθούν εντελώς νέες συχνότητες, για την επίτευξη υψηλών ρυθμών μετάδοσης δεδομένων. Άλλες καθυστερήσεις οφείλονταν στις δαπάνες αναβάθμισης εξοπλισμού μετάδοσης, ειδικά για UMTS, των οποίων η ανάπτυξη απαιτεί την αντικατάσταση των περισσότερων πύργων μετάδοσης. Λόγω αυτών των θεμάτων και τις δυσκολίες με την ανάπτυξη, πολλοί πάροχοι δεν ήταν σε θέση να θέσουν γρήγορα σε λειτουργία το δίκτυα 3G.

Από το Δεκέμβριο του 2007, 190 3G δίκτυα που λειτουργούν σε 40 χώρες και 154 HSDPA δίκτυα που λειτουργούν σε 71 χώρες, σύμφωνα με τα Global Mobile Suppliers Association (GSA). Στην Ασία, την Ευρώπη, τον Καναδά και τις ΗΠΑ, οι εταιρείες τηλεπικοινωνιών χρησιμοποιούν W-CDMA τεχνολογία, με την υποστήριξη των περίπου 100 σχεδίων τερματικών για τη λειτουργία δικτύων κινητής τηλεφωνίας 3G.

To Roll-out των δικτύων 3G καθυστέρησε σε ορισμένες χώρες από το τεράστιο κόστος των πρόσθετων τελών έκδοσης αδειών φάσματος. Τα τέλη έκδοσης αδειών σε ορισμένες ευρωπαϊκές χώρες ήταν ιδιαίτερα υψηλά, με αποτέλεσμα να πραγματοποιηθούν δημοπρασίες του περιορισμένου αριθμού των αδειών με σφραγισμένες προσφορές.

Το πρότυπο 3G είναι ίσως γνωστό, λόγω της μαζικής επέκτασης της κινητής τηλεφωνίας στην αγορά μετά το 2G. Μια ιδιαίτερα σημαντική εξέλιξη κατά τη διάρκεια αυτής της περιόδου είναι το smartphone (για παράδειγμα, το iPhone και το Android), που συνδυάζει τις ικανότητες ενός PDA με ένα κινητό τηλέφωνο, που οδηγούν σε ευρεία ζήτηση για κινητή συνδεσιμότητα στο internet. Το 3G επίσης εισήγαγε τον όρο «κινητές ευρυζωνικές υπηρεσίες», επειδή η ταχύτητα και η ικανότητα του να είναι μια βιώσιμη εναλλακτική λύση για την περιήγηση στο διαδίκτυο κάνουν, όλο και πιο συχνές μαζί με τα μόντεμ USB τις συνδέσεις σε δίκτυα 3G.

## <span id="page-14-1"></span>**1.3.4 Χαρακτηριστικά**

## **1.3.4.1 Ρυθμοί δεδομένων**

Η ITU δεν έχει παράσχει με σαφήνεια, τον ορισμό του ρυθμού δεδομένων που οι χρήστες μπορούν να αναμένουν από τον εξοπλισμό 3G ή από τους παρόχους. Έτσι, οι χρήστες που πωλούν την υπηρεσία 3G δεν μπορούν να είναι σε θέση να έχουν κοινό σημείο αναφοράς σε ένα

πρότυπο και ότι τα ποσοστά που ορίζει δεν τηρούνται. Ενώ αναφέρει στο σχολιασμό ότι «αναμένεται ότι το IMT-2000 να προσφέρει υψηλότερες ταχύτητες μετάδοσης: ένα ελάχιστο ποσοστό των δεδομένων των 2 Mbit/s για σταθερή ή κινητών χρήστες και 384 kbit/s σε ένα κινούμενο όχημα» η ITU στην πραγματικότητα δεν διευκρινίζει σαφώς τις ελάχιστες απαιτούμενες τιμές, ούτε τις απαιτούμενες μέσες τιμές, ούτε ποιες λειτουργίες από τις διασυνδέσεις χαρακτηρίζονται ως 3G.

### **1.3.4.2 Ασφάλεια**

Δίκτυα 3G προσφέρουν μεγαλύτερη ασφάλεια από ότι των 2G προκατόχων τους. Επιτρέποντας το UE (User Equipment) για τον έλεγχο ταυτότητας του δικτύου με το οποίο συνδέονται, ο χρήστης μπορεί να είναι βέβαιος ότι το δίκτυο είναι η προβλεπόμενη χρήση του και όχι μιμητής. 3G δίκτυα χρησιμοποιούν το KASUMI μπλοκ κρυπτογράφησης αντί του παλαιότερου A5/1 ρεύμα cipher. Ωστόσο, μια σειρά από σοβαρές αδυναμίες στην κρυπτογράφησης KASUMI έχουν εντοπιστεί.

Εκτός από την ασφάλεια της υποδομής του δικτύου 3G, end-to-end ασφάλεια προσφέρεται όταν τα πλαίσια εφαρμογής όπως το IMS είναι προσβάσιμα.

## **1.3.4.3 Εφαρμογές του 3G**

Το εύρος ζώνης και πληροφορίες για τη θέση στη διάθεση των συσκευών 3G δημιουργεί εφαρμογές που δεν ήταν προηγουμένως διαθέσιμες για τους χρήστες κινητών τηλεφώνων. Μερικές από τις εφαρμογές είναι:

- Mobile TV
- Video on demand
- Video Conferencing
- Τηλεϊατρική
- Location-based services
- Global Positioning System (GPS)

#### <span id="page-15-0"></span>**1.3.5 Πλεονεκτήματα – Μειονεκτήματα**

Η τεχνολογία συνεχίζει να δημιουργεί καινοτόμα προϊόντα, τα οποία είναι μικρότερα, ελαφρύτερα και πιο γρήγορα . Τα κινητά τηλέφωνα δεν αποτελούν εξαίρεση . Το άλμα από τα αναλογικά στα ψηφιακά δίκτυα αναβάθμισε τα χαρακτηριστικά που είναι διαθέσιμα για τα κινητά τηλέφωνα. Η μετάβαση από 2G σε 3G υπόσχεται να είναι εξίσου επαναστατικό, κάνοντας τα χαρακτηριστικά που είναι διαθέσιμα για τους χρήστες με αστραπιαίες ταχύτητες . Συνεπώς και σε αυτή την τεχνολογία υπάρχουν πλεονεκτήματα και μειονεκτήματα.

#### **1.3.5.1 Πλεονεκτήματα**

Η νέα τεχνολογία G, η οποία έχει να κάνει κυρίως με κινητά 3ης γενιάς τηλεφωνικής επικοινωνίας αναβαθμίζει την αποτελεσματικότητα των δεδομένων και των στοιχείων βοηθώντας στη μεταφορά μεγάλου όγκου αρχείων μέσω του κινητού τηλεφώνου με ταχύτητα έως και 2 Megabits ανά δευτερόλεπτο. Εκτός αυτού, η εν λόγω τεχνολογία έχει συμβατικές υπηρεσίες φωνής, fax και data, αλλά και υπηρεσίες υψηλής ευκρίνειας βίντεο και των πολυμέσων που μπορεί να χρησιμοποιηθεί ακόμα και εν κινήσει. Περιλαμβάνει υπηρεσίες κινητής τηλεφωνίας γραφείου, εικονικές τράπεζες video conferencing, και άμεση πρόσβαση στο Internet.

Αυτές οι τεχνολογίες της κινητής τηλεφωνίας βελτιώνουν τον τρόπο με τον οποίο οι άνθρωποι επικοινωνούν, αναπτύσσοντας νέες χρήσεις για τα κινητά τηλέφωνα. Σημαντικό πλεονέκτημα της χρήσης αυτής της τεχνολογίας, είναι η ικανότητα του τηλεφώνου να προβάλει τηλεοπτικές εκπομπές, και να επιτρέπει βίντεο με άλλα άτομα που επίσης χρησιμοποιούν την ίδια τεχνολογία 3G.

### **1.3.5.2 Μειονεκτήματα**

Η τεχνολογία 3 G, θεωρείται σχετικά μικρή για την τρίτη γενιά τεχνολογίας συστημάτων επικοινωνίας στα κινητά τηλέφωνα. Αν και η εν λόγω τεχνολογία προσφέρει πολλές νέες εξελίξεις παρόλα αυτά θεωρείται ως ασύμφορη λόγω του υψηλού κόστους των τηλεφώνων με τις συγκεκριμένες λειτουργίες έναντι άλλων που δεν προσφέρουν ίδια τεχνολογία.

## <span id="page-17-0"></span>**2. ΤΙ ΕΙΝΑΙ Ο ΑΝΑΛΥΤΗΣ ΦΑΣΜΑΤΟΣ**

Αναλυτής Φάσματος ονομάζεται η συσκευή η οποία απεικονίζει την ένταση ενός στιγμιότυπου κάποιου σήματος συναρτήσει της συχνότητας του.

## <span id="page-17-1"></span>*2.1 Διαδικασία ανάλυσης φάσματος*

Στον σχεδιασμό, τη κατασκευή ή στην επισκευή μιας ηλεκτρονικής συσκευής, χρειαζόμαστε ένα εργαλείο που θα βοηθήσει στην ανάλυση των ηλεκτρικών σημάτων που κάνουν την ηλεκτρονική συσκευή να λειτουργεί, έτσι ώστε να καθορίσουμε την απόδοση του συστήματος, να εντοπιστούν σφάλματα-δυσλειτουργίες κτλ.

Για να μετρήσουμε λοιπόν αυτά τα ηλεκτρικά σήματα με σκοπό να δούμε τι ακριβώς συμβαίνει σε αυτά καθώς διέρχονται μέσα από μία ηλεκτρική συσκευή, χωρίς να επηρεάζουμε με οποιοδήποτε τρόπο το σήμα, χρειαζόμαστε ένα παθητικό δέκτη (passive receiver) ο οποίος απλώς θα το απεικονίζει με τέτοιο τρόπο ώστε να είναι εύκολο να το αναλύσουμε. Ο δέκτης αυτός είναι ο Αναλυτής Φάσματος, ο οποίος απεικονίζει ανεπεξέργαστη πληροφορία για το σήμα όπως, πλάτος, ισχύς, περίοδο, πλευρικές μπάντες και συχνότητα, δίνοντάς μας έτσι μια καθαρή και ακριβή εικόνα του φάσματος στο πεδίο της συχνότητας.

Ανάλογα με την εφαρμογή, ένα σήμα μπορεί να έχει διαφορετικά χαρακτηριστικά. Για παράδειγμα, στις τηλεπικοινωνίες, για να αποστείλουμε πληροφορία όπως φωνή ή δεδομένα, το σήμα πρέπει να διαμορφωθεί σε ένα φέρον υψηλότερης συχνότητας. Το διαμορφωμένο αυτό σήμα έχει συγκεκριμένα χαρακτηριστικά βασισμένα στο είδος της διαμόρφωσης που χρησιμοποιούμε, π.χ. όταν ασχολούμαστε με μη-γραμμικές συσκευές όπως ενισχυτές ή μίκτες, είναι σημαντικό να καταλάβουμε πώς και τι είδους παραμορφώσεις παράγονται και τι μορφή έχουν αυτές οι παραμορφώσεις. Με το να καταλάβουμε τα χαρακτηριστικά του θορύβου και το πώς ένα σήμα θορύβου διαφέρει σε σχέση με άλλα είδη σημάτων μπορεί να μας βοηθήσει στο να αναλύσουμε την συσκευή/ σύστημα μας.

## <span id="page-17-2"></span>*2.2. Τι μετρήσεις πραγματοποιούνται με τον Αναλυτή Φάσματος*

Οι πιο συχνές μετρήσεις που πραγματοποιούνται με Αναλυτή Φάσματος είναι: διαμόρφωση, παραμόρφωση και θόρυβος.

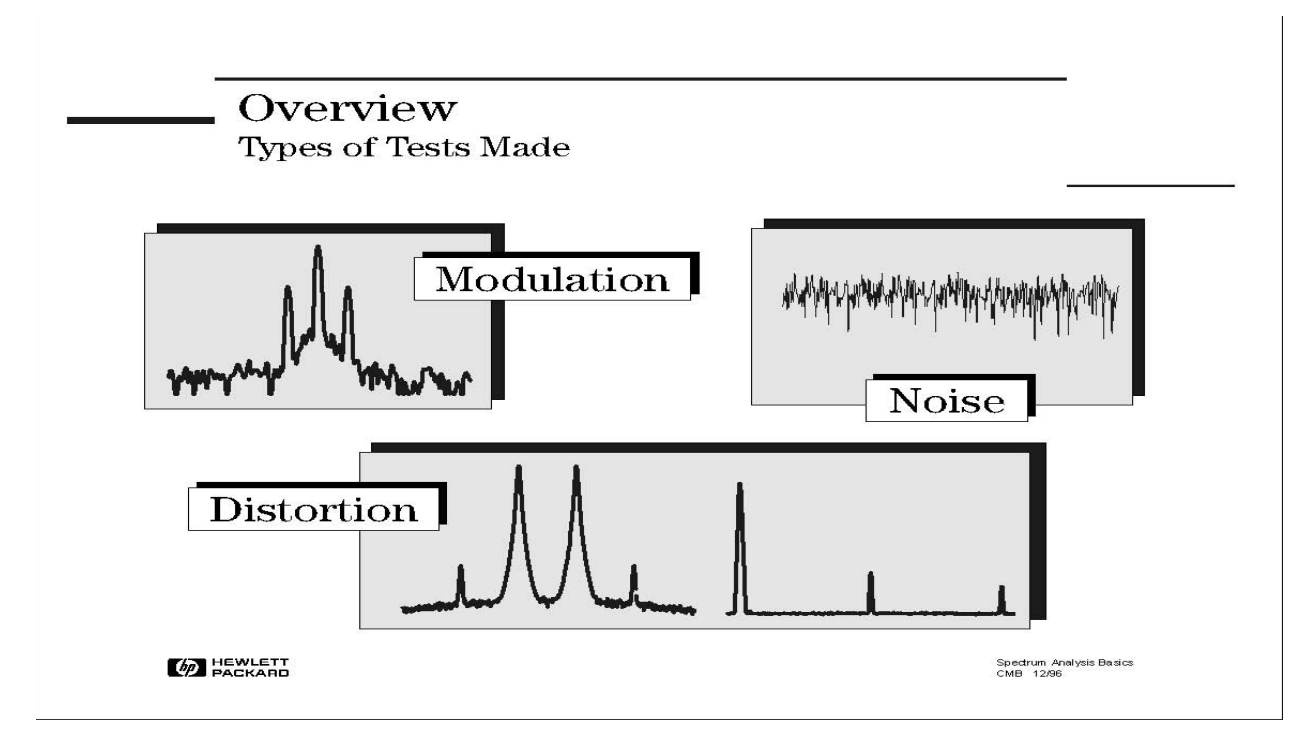

Για να είμαστε σίγουροι ότι ένα σύστημα λειτουργεί κατάλληλα και ότι η πληροφορία μας μεταδίδεται σωστά θα πρέπει να έχουμε τη δυνατότητα να μετρήσουμε την ποιότητα της διαμόρφωσης που παρέχει το σύστημα. Σημαντικές μετρήσεις ειδικά στις τηλεπικοινωνίες είναι το ποσό της ισχύς που μεταδίδεται, το φασματικό περιεχόμενο καθώς επίσης και ο βαθμός διαμόρφωσης, το πλάτος πλευρικών, η ποιότητα διαμόρφωσης και το τρέχον κατειλημμένο εύρος ζώνης.

Σημαντική επίσης είναι για τον πομπό και το δέκτη η μέτρηση της παραμόρφωσης. Υπερβολική αρμονική παραμόρφωση στην έξοδο ενός πομπού μπορεί να προκαλέσει παρεμβολές σε άλλες ζώνες συχνοτήτων. Στα στάδια προ-ενίσχυσης στο δέκτη δεν πρέπει να υπάρχει παραμόρφωση ενδοδιαμόρφωσης (intermodulation distortion) για να αποφευχθεί το φαινόμενο Crosstalk (παρεμβολή του ενός καναλιού στο άλλο). Επομένως οι πιο συχνές μετρήσεις παραμόρφωσης είναι αυτές της παραμόρφωσης ενδοδιαμόρφωσης (intermodulation distortion), παραμόρφωσης αρμονικών και παραμόρφωσης εικονικής εκπομπής (spurious emissions).

Ο θόρυβος είναι από τα πολύ βασικά σήματα που θέλουμε να μετρήσουμε. Οποιοδήποτε ενεργό ηλεκτρονικό κύκλωμα ή συσκευή είναι καταδικασμένη να παράγει θόρυβο. Διάφορες ενδείξεις όπως noise figure και Λόγος Σήματος προς Θόρυβο (SNR – Signal to Noise Ratio) είναι σημαντικές στο να απεικονίζουν τις επιδόσεις μιας συσκευής και την συνεισφορά της στον συνολικό θόρυβο του συστήματος.

Για όλες τις παραπάνω μετρήσεις ενός αναλυτή φάσματος, είναι σημαντικό να κατανοήσουμε την λειτουργία του φασματικού αναλυτή και τις δυνατότητες που χρειάζεται να έχει ο αναλυτής φάσματος έτσι ώστε να πραγματοποιήσει μια συγκεκριμένη μέτρηση και να κάνει τεστ προδιαγραφών.

Μια σημαντική πληροφορία σχετικά με ένα ηλεκτρικό σήμα που δίνει π.χ ένας παλμογράφος είναι η μεταβολή του σήματος κατά τη διάρκεια του χρόνου, όμως αυτό δεν μας παρέχει τη συνολική εικόνα του σήματος. Για να έχουμε πλήρη εικόνα της απόδοσης του συστήματος θα πρέπει επιπλέον να αναλύσουμε το σήμα μας στο πεδίο της συχνότητας. Δηλαδή μια γραφική αναπαράσταση του πλάτους του σήματος σαν συνάρτηση της συχνότητας. Ο αναλυτής φάσματος στο πεδίο της συχνότητας είναι ότι και ο παλμογράφος στο πεδίο του χρόνου.

Το παραπάνω σχήμα απεικονίζει ένα σήμα, στο πεδίο του χρόνου και της συχνότητας. Στο πεδίο του χρόνου, όλες οι συχνοτικές συνιστώσες του σήματος αθροίζονται μεταξύ τους και απεικονίζονται. Στο πεδίο της συχνότητας, πολύπλοκα σήματα (σήματα που απαρτίζονται από περισσότερες της μίας συχνότητας) διαχωρίζονται στις φασματικές συνιστώσες τους, και απεικονίζεται το πλάτος της κάθε φασματικής συνιστώσας.

Μετρήσεις στο πεδίο της συχνότητας έχουν διάφορα σαφή πλεονεκτήματα. Εξετάζοντας ένα σήμα στον παλμογράφο όπου εμφανίζεται σαν ένα κανονικό ημιτονοειδές σήμα δεν θα παρατηρήσουμε αρμονική παραμόρφωση. Αν εξετάσουμε το ίδιο σήμα στον φασματικό αναλυτή, θα ανακαλύψουμε ότι το σήμα είναι στην πραγματικότητα άθροισμα διαφορετικών συχνοτήτων, άρα ότι δεν ήταν ευδιάκριτο στον παλμογράφο γίνεται ξεκάθαρο στον φασματικό αναλυτή.

Μερικά συστήματα έχουν κατασκευαστεί με σκοπό να λειτουργούν στο πεδίο της συχνότητας. Για παράδειγμα, διάφορα συστήματα τηλεπικοινωνιών χρησιμοποιούν τεχνικές FDMA (Frequency Division Multiple Access) ή FDM (Frequency Division Multiplexing). Σε αυτά τα συστήματα, όπως για παράδειγμα σε ένα κινητό τηλέφωνο διάφοροι χρήστες χρησιμοποιούν διαφορετικές συχνότητες για εκπομπή και λήψη. Οι ραδιοφωνικοί σταθμοί επίσης χρησιμοποιούν FDM, με κάθε σταθμό να καταλαμβάνει μια συγκεκριμένη ζώνη συχνοτήτων σε δεδομένη γεωγραφική περιοχή. Αυτού του τύπου τα συστήματα πρέπει να υποστούν ανάλυση στο πεδίο της συχνότητας έτσι ώστε να είναι σίγουρο ότι κανείς δεν παρεμβάλλεται σε γειτονικές συχνότητες. Θα δούμε στην συνέχεια πώς η μέτρηση με ένα αναλυτή φάσματος μπορεί να μειώσει σημαντικά τον συνολικό θόρυβο που παρουσιάζεται στη μέτρηση εξαιτίας της ικανότητας του να περιορίζει το φάσμα του εύρους μέτρησης.

Εξετάζοντας με αυτό τον τρόπο το φάσμα, μετρήσεις συχνότητας, ισχύς, αρμονικού περιεχομένου και θορύβου μπορούν να πραγματοποιηθούν εύκολα. Μετρώντας τις παραπάνω ποσότητες, μπορούμε επίσης να υπολογίσουμε την ολική αρμονική παραμόρφωση, το

χρησιμοποιούμενο εύρος ζώνης, την σταθερότητα του σήματος, την ισχύ εξόδου, την παραμόρφωση ενδοδιαμόρφωσης (intermodulation distortion) το power bandwidth, το carrier-tonoise ratio, και πολλές άλλες χρήσιμες μετρήσεις, απλώς χρησιμοποιώντας έναν αναλυτή φάσματος.

### <span id="page-20-0"></span>*2.3. Κατηγορίες Αναλυτών Φάσματος*

### <span id="page-20-1"></span>**2.3.1. Fourier Analyzer**

Οι μέθοδοι που χρησιμοποιούνται για την συχνοτική ανάλυση είναι ο Μετασχηματισμός Fourier (Fourier transform) και η τεχνική swept-tuned.

Η πρώτη μέθοδος χρησιμοποιεί ένα σήμα στο πεδίο του χρόνου, το ψηφιοποιεί με δειγματοληψία, εκτελεί τα μαθηματικά που χρειάζονται για να μετατραπεί στο πεδίο της συχνότητας και τέλος απεικονίζει το αποτέλεσμα. Εν ολίγοις, λαμβάνει την πληροφορία στο πεδίο του χρόνου που περιέχει την απαραίτητη συχνοτική πληροφορία. Με την ικανότητα του για ανάλυση σήματος σε πραγματικό χρόνο, ο αναλυτής Fourier μπορεί να συλλαμβάνει περιοδικά καθώς και τυχαία και παροδικά (transient) συμβάντα. Μπορεί ακόμα να παρέχει σημαντική βελτίωση ταχύτητας σε σύγκριση με παραδοσιακούς αναλυτές σάρωσης (swept analyzer) και μπορεί να μετρήσει φάση και πλάτος. Ωστόσο έχει κάποιους περιορισμούς, ιδιαίτερα στο εύρος συχνότητας, στην ευαισθησία και την δυναμική περιοχή. Θα εξετάσουμε αργότερα τι είναι αυτοί οι όροι και την σημαντικότητα τους.

### <span id="page-20-2"></span>**2.3.2. Swept Tuned**

Η πιο κοινή μέθοδος ανάλυσης φάσματος είναι η τεχνική Swept-tuned. Οι αναλυτές αυτοί χρησιμοποιούν περισσότερο την τεχνική της super-ετερώδυνης (superheterodyne). Ετερώδυνη είναι η ιδιότητα της επεξεργασίας της συχνότητας και το πρόθεμα super αναφέρεται στις υπερηχητικές (supersonic) συχνότητες, δηλαδή αυτές που βρίσκονται πάνω από το ακουστικό όριο. Στην πράξη, αυτού του είδους οι αναλυτές "σαρώνουν" το φάσμα που μας ενδιαφέρει και εμφανίζουν όλες τις συχνοτικές συνιστώσες που υπάρχουν. Ο αναλυτής φάσματος τύπου swepttuned λειτουργεί σαν ένας κοινός δέκτης AM αλλά τη θέση του μεγαφώνου στο ράδιο παίρνει μια οθόνη στον αναλυτή.

Η τεχνική σάρωσης swept-tuned κάνει μετρήσεις στο πεδίο της συχνότητας πάνω σε μεγάλη δυναμική περιοχή και μεγάλο συχνοτικό εύρος. Αυτό το καθιστά χρήσιμο σε μετρήσεις στο πεδίο της συχνότητας μεγάλης γκάμας εφαρμογών, όπως την κατασκευή και συντήρηση μικροκυματικών ζεύξεων, ραντάρ ,εξοπλισμό τηλεπικοινωνιών, καλωδιακής τηλεόρασης, εξοπλισμού εκπομπής (broadcast), κινητών επικοινωνιακών συστημάτων.

Στη συνέχεια με τον όρο αναλυτή φάσματος θα αναφερόμαστε μόνο στον αναλυτή φάσματος σάρωσης (swept tuned analyzer).

## <span id="page-22-0"></span>**3. ΑΡΧΗ ΛΕΙΤΟΥΡΓΙΑΣ ΤΟΥ ΑΝΑΛΥΤΗ ΦΑΣΜΑΤΟΣ**

Βασιζόμενοι στην προηγούμενη εικόνα, θα φανταζόμασταν ότι ο αναλυτής αποτελείται από ένα φίλτρο διέλευσης συχνοτήτων (bandpass filter) που σαρώνει μια συγκεκριμένη περιοχή του φάσματος που μας ενδιαφέρει. Έστω ότι το σήμα εισόδου είναι 1MHz,τότε όταν το φίλτρο διέλευσης συχνοτήτων σαρώνει την περιοχή του 1MHz,θα "δει" το σήμα εισόδου και θα το απεικονίσει στην οθόνη.

Αν και θεωρητικά το παραπάνω σενάριο δουλεύει, είναι πολύ δύσκολο και δαπανηρό να κατασκευαστεί ένα φίλτρο που συντονίζεται σε μια ευρεία περιοχή. Μια ευκολότερη, και συνεπώς λιγότερο δαπανηρή υλοποίηση είναι να χρησιμοποιηθεί ένας συντονισμένος (tunable) τοπικός ταλαντωτής, και να κρατήσουμε σταθερό το φίλτρο διέλευσης συχνοτήτων. Θα δούμε μπαίνοντας σε περισσότερες λεπτομέρειες ότι σε αυτό το σενάριο "σκανάρουμε" το σήμα εισόδου πρωτύτερα του σταθερού φίλτρου, και όταν περνάει μέσα από το σταθερό φίλτρο διέλευσης συχνοτήτων, αυτό εμφανίζεται στην οθόνη.

Τώρα θα μπούμε σε περισσότερες λεπτομέρειες για το πώς λειτουργεί ο αναλυτής φάσματος σάρωσης (swept-tuned).

## <span id="page-22-1"></span>*3.1 Το υλικό (Hardware) του αναλυτή*

Τα βασικά εξαρτήματα ενός αναλυτή φάσματος είναι o RF input attenuator, ο μίκτης, η μονάδα IF (Intermediate Frequency) gain, το φίλτρο IF (IF filter), ο ανιχνευτής (detector), το φίλτρο video (video filter), ένας τοπικός ταλαντωτής (local oscillator), η γεννήτρια σάρωσης (sweep generator) και μια οθόνη CRT.

## <span id="page-22-2"></span>**3.1.1 Μίκτης**

Ο μίκτης είναι μια συσκευή η οποία μετατρέπει ένα σήμα από μια συχνότητα σε μια άλλη. Ένας μίκτης είναι μια μη γραμμική συσκευή (συχνότητες που εμφανίζονται στην έξοδο δεν υπήρχαν και στην είσοδο). Το σήμα του τοπικού ταλαντωτή (fLO) εφαρμόζεται σε μία πόρτα του μίκτη και το σήμα που θα υποστεί μετατροπή (fsig) εφαρμόζεται στην δεύτερη πόρτα. Η έξοδος του

μίκτη αποτελείται από 2 αρχικά σήματα (fsig και fLO) καθώς και το άθροισμα (fLO+fsig) και η διαφορά (fLO-fsig) συχνοτήτων αυτών των δύο σημάτων.

Σε έναν αναλυτή φάσματος, αυτό που μας ενδιαφέρει είναι η διαφορά συχνοτήτων. Ο μίκτης έχει μετατρέψει το RF σήμα εισόδου μας σε ένα IF (Intermediate Frequency) σήμα που μπορεί να φιλτραριστεί, ενισχυθεί και ανιχνευτεί από τον αναλυτή για να απεικονιστεί στην οθόνη. Ας δούμε πώς επιτυγχάνεται αυτό εν συντομία.

## <span id="page-23-0"></span>**3.1.2 IF φίλτρο**

Το IF φίλτρο είναι ένα φίλτρο ζώνης διέλευσης συχνοτήτων που χρησιμοποιείται σαν "παράθυρο" για την ανίχνευση σημάτων. Το εύρος ζώνης του λέγεται και resolution bandwidth (RBW) του αναλυτή και μπορεί να ρυθμιστεί από τον αναλυτή.

Αν ο αναλυτής έχει την δυνατότητα ευρείας αλλαγής στις ρυθμίσεις του resolution bandwidth, το όργανο μπορεί να βελτιστοποιηθεί για τη σάρωση και να προσαρμοστεί εύκολα στις ιδιαιτερότητες κάθε σήματος, με κόστος στην επιλεκτικότητα της συχνότητας (το να μπορούμε να διακρίνουμε 2 κοντινά σήματα σε συχνότητα) στο SNR και την ταχύτητα της μέτρησης.

Παρατηρώντας την παραπάνω εικόνα βλέπουμε ότι όσο το RBW στενεύει, η επιλεκτικότητα βελτιώνεται (μπορούμε να ξεχωρίσουμε δύο διαφορετικά σήματα). Αυτό συχνά βελτιώνει το SNR. Η ταχύτητα σάρωσης και η ταχύτητα ανανέωσης του ίχνους (trace) ωστόσο θα υποβαθμιστούν με "στενότερα" RBWs. Η ιδανική ρύθμιση του RBW εξαρτάται σημαντικά από τα χαρακτηριστικά του εξεταζόμενου σήματος.

## <span id="page-23-1"></span>**3.1.3. Ανιχνευτής**

Ο αναλυτής πρέπει να μετατρέψει το IF σήμα σε ένα baseband ή video σήμα έτσι ώστε να μπορεί να προβληθεί στην οθόνη του οργάνου. Αυτό επιτυγχάνεται με ένα ανιχνευτή "περιβάλλουσας" (envelope detector) ο οποίος εκτρέπει την δέσμη της CRT οθόνης στον κατακόρυφο άξονα (y), ή στον άξονα πλάτους.

Η λειτουργία ανίχνευσης θετικής κορυφής (positive-peak detector mode) λαμβάνει και απεικονίζει την μέγιστη τιμή του σήματος κατά την διάρκεια ενός ίχνους . Η λειτουργία αυτή είναι καλή για να αναλύει ημιτονοειδή σήματα, αλλά εμφανίζει την τάση να είναι

υπερευαίσθητη στον θόρυβο όταν δεν υπάρχουν ημιτονοειδή σήματα στο σήμα. Ομοίως, η λειτουργία ανίχνευσης αρνητικής κορυφής (negative-peak detector mode) λαμβάνει την ελάχιστη τιμή του σήματος.

Στην λειτουργία ανίχνευσης δείγματος (sample detection mode), παράγεται μία τυχαία τιμή για κάθε ίχνος (trace element). Αυτή η λειτουργία είναι η καλύτερη για να υπολογίζεται η ενεργός τιμή (rms) θορύβου ή σημάτων που μοιάζουν με θόρυβο, αλλά μπορεί να "χάσει" τις κορυφές από σήματα-ριπές (burst) και narrowband (στενού εύρους ζώνης) σήματα .

Για την απεικόνιση των σημάτων και θορύβου ταυτόχρονα, χρησιμοποιείται η λειτουργία κανονικής ανίχνευσης (normal detector mode). Σε αυτή την λειτουργία, αν το βίντεο σήμα αυξάνει ή μειώνεται μονοτονικά στην διάρκεια μιας περιόδου ενός ίχνους, τότε συμπεραίνεται ότι το συχνοτικό περιεχόμενο μετριέται και η λειτουργία εύρεσης θετικής κορυφής (positivepeak detector mode) χρησιμοποιείται. Αν το σήμα μεταβάλλεται όχι μονοτονικά κατά την διάρκεια του χρόνου, τότε συμπεραίνεται ότι μετριέται θόρυβος και τα σημεία ίχνους (trace points), εναλλάσσονται μεταξύ λειτουργίας θετικής κορυφής και αρνητικής κορυφής. Όταν απεικονίζεται η ελάχιστη τιμή, η μέγιστη τιμή αποθηκεύεται και συγκρίνεται με την μέγιστη τιμή του επόμενου ίχνους. Το μεγαλύτερο των 2 τιμών απεικονίζεται. Αυτή η τεχνική προσφέρει μια καλύτερη απεικόνιση του τυχαίου θορύβου σε σχέση με την λειτουργία ανίχνευσης κορυφής, αλλά αποφεύγει το πρόβλημα του "χαμένου σήματος" της ανίχνευσης δείγματος.

## <span id="page-24-0"></span>**3.1.4. Φίλτρο βίντεο**

Το φίλτρο βίντεο είναι ένα χαμηλοπερατό φίλτρο που τοποθετείται μετά τον ανιχνευτή περιβάλλουσας (envelope detector) και πριν το ADC. Το φίλτρο καθορίζει το εύρος ζώνης του ενισχυτή βίντεο και χρησιμοποιείται για να κανονικοποιήσει ή για να ομαλοποιήσει το ίχνος που παρουσιάζεται στην οθόνη.

Ο αναλυτής φάσματος απεικονίζει το σήμα και τον θόρυβο επομένως όσο πιο κοντά είναι το σήμα στο επίπεδο του θορύβου, τόσο δυσκολότερο γίνεται να διαβαστεί. Με το να αλλάξουμε το εύρος ζώνης (VBW), μπορούμε να μειώσουμε τις peak-to-peak μεταβολές του θορύβου. Αυτός ο τύπος ομαλοποίησης μπορεί να βοηθήσει στην εύρεση σημάτων αλλιώς θα ήταν μη ευκρινή εξαιτίας του θορύβου.

## <span id="page-25-0"></span>**3.1.5. Άλλα εξαρτήματα**

Ακολουθεί, μια σύντομη περιγραφή μερικών άλλων εξαρτημάτων των αναλυτών φάσματος.

Ο τοπικός ταλαντωτής είναι ένας ταλαντωτής ελεγχόμενος από τάση (voltage) και όταν επιδρά έχει σαν επακόλουθο τον συντονισμό του αναλυτή σε δεδομένη συχνότητα. Η γεννήτρια σάρωσης (sweep generator), στην πραγματικότητα συντονίζει το LO έτσι ώστε η συχνότητα του να αλλάζει σε αναλογία με την τάση ράμπας (ramp voltage). Αυτό επιπλέον εκτρέπει την ακτίνα ηλεκτρονίων της οθόνης CRT οριζόντια, από αριστερά στα δεξιά, δημιουργώντας το πεδίο του χρόνου στον Χ-άξονα.

Ο εξασθενητής εισόδου (RF input attenuator) είναι ένας εξασθενητής βήματος τοποθετημένος ανάμεσα στην είσοδο του σήματος και τον πρώτο μίκτη. Χρησιμοποιείται για να ρυθμίζει την ένταση του σήματος που λαμβάνει ο πρώτος μίκτης. Αυτό είναι σημαντικό για να αποτραπεί συμπίεση στο κέρδος (gain) του μικτή και παραμόρφωση που μπορεί να προκληθεί από σήματα με μεγάλη ένταση.

Η μονάδα IF ενίσχυσης (IF gain) είναι τοποθετημένη μετά τον μίκτη αλλά πριν το IF, ή RBW, φίλτρο. Χρησιμοποιείται για να ρυθμίσει την κάθετη θέση σημάτων που απεικονίζονται, χωρίς να επηρεάζει το επίπεδο έντασης του σήματος που φτάνει στον μίκτη εισόδου. Όταν αλλαχτεί, η τιμή του επιπέδου αναφοράς αλλάζει ανάλογα. Εφόσον δεν θέλουμε να αλλάξει το επίπεδο αναφοράς (η κάθετη θέση των απεικονιζόμενων σημάτων) καθώς αλλάζουμε τον εξασθενητή εισόδου, αυτά τα δύο εξαρτήματα 'δένονται' μεταξύ τους. Το IF κέρδος (gain) θα αλλαχτεί αυτόματα ώστε να αντανακλά τις αλλαγές που γίνονται στον εξασθενητή εισόδου, έτσι τα απεικονιζόμενα σήματα παραμένουν στάσιμα στην CRT οθόνη, και το επίπεδο αναφοράς δεν αλλάζει.

## <span id="page-25-1"></span>**3.1.6. Πως συνεργάζονται τα εξαρτήματα μεταξύ τους;**

Ας δούμε πώς όλα αυτά τα εξαρτήματα συνεργάζονται και αποτελούν τον αναλυτή φάσματος.

Αρχικά, το σήμα προς ανάλυση συνδέεται στην είσοδο του αναλυτή φάσματος. Στην συνέχεια το σήμα εισόδου συνδυάζεται με το LO (με την βοήθεια του μίκτη), έτσι ώστε να μετατραπεί σε σήμα σε μια ενδιάμεση συχνότητα (Intermediate Frequency, IF). Αυτά τα σήματα τότε, στέλνονται στο φίλτρο IF. Η έξοδος αυτού του φίλτρου ανιχνεύεται, υποδηλώνοντας την

παρουσία ενός συχνοτικού περιεχόμενου στην δεδομένη συχνότητα συντονισμού του αναλυτή. Η τάση εξόδου του ανιχνευτή χρησιμοποιείται ώστε να "οδηγήσει" τον κάθετο άξονα (πλάτος) της οθόνης του αναλυτή. Η γεννήτρια σάρωσης (sweep generator) παρέχει συγχρονισμό μεταξύ του οριζόντιου άξονα της οθόνης (συχνότητα) και του συντονισμού του LO. Το αποτέλεσμα στην οθόνη είναι ή απεικόνιση του πλάτους (amplitude) σε σύγκριση με τις φασματικές συνιστώσες του κάθε εισερχόμενου σήματος. Ας χρησιμοποιήσουμε το παραπάνω σχήμα για να καταλάβουμε τι εννοούμε.

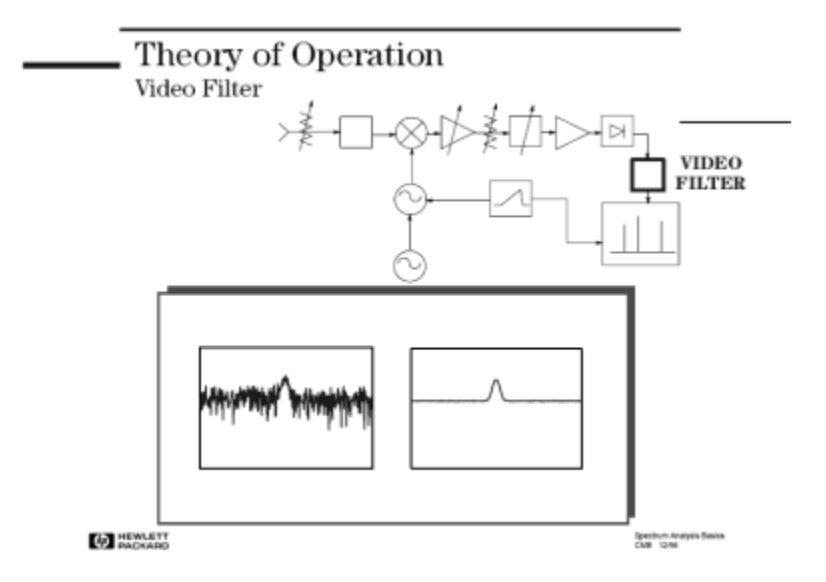

Τα οριζόντια βέλη, δείχνουν την "σάρωση" (sweeping) του αναλυτή. Ξεκινώντας με το LO στα 3.6GHz, ή έξοδος του μίκτη αποτελείται από 4 σήματα, ένα εκ των οποίων είναι στα 3.6GHz (fLO). Παρατηρήστε ότι το IF φίλτρο μας είναι και αυτό στα 3.6Ghz. Συνεπώς περιμένουμε να δούμε το σήμα στην οθόνη του αναλυτή .Στα 0 Hz στην οθόνη, πράγματι βλέπουμε ένα σήμα (λέγεται "LO feedthrough"). Τώρα ας φανταστούμε την γεννήτρια σάρωσης να "κινείται" δεξιά, κάνοντας το LO να σαρώσει- "προχωρήσει" ανοδικά σε συχνότητα. Κατά την διάρκεια που το LO σαρώνει ανοδικά, το ίδιο ακριβώς κάνουν και τρία από τα σήματα εξόδου του μίκτη (το σήμα εισόδου είναι αμετάβλητο-στάσιμο). Καθώς το LO "κινείται" εκτός του εύρους του φίλτρου IF, το βλέπουμε να μειώνεται βαθμιαία στην οθόνη. Εφόσον η διαφορά (fLO -fs) έρθει μέσα στην επιρροή του IF φίλτρου, αρχίζουμε να το βλέπουμε. Όταν είναι στο κέντρο (3.6GHz) βλέπουμε το πλήρες πλάτος του σήματος στην οθόνη. Και, όπως κινείται δεξιότερα και φεύγει από την επιρροή του IF φίλτρου, αρχίζει και μειώνεται βαθμιαία ώσπου το σήμα χάνεται από την οθόνη.

Μόλις είδαμε το σήμα μας να σαρώνεται μέσα από το σταθερό IF φίλτρο, και να απεικονίζεται στην οθόνη του αναλυτή φάσματος. Έτσι λειτουργεί ο αναλυτής φάσματος!

## <span id="page-27-0"></span>*3.1.7. Πλήκτρα στο εμπρός μέρος*

Τα τρία βασικά πλήκτρα λειτουργιών ενός αναλυτή φάσματος είναι: συχνότητα, πλάτος και διάστημα (frequency, amplitude, span). Προφανώς, πρέπει να είμαστε σε θέση να ρυθμίσουμε κατάλληλα τον αναλυτή για συγκεκριμένες συνθήκες μέτρησης. Η συχνότητα και το πλάτος είναι ευνόητα. Το span είναι ένας απλός τρόπος να πούμε στον αναλυτή πόσο μεγάλο διάστημα σε συχνότητα θέλουμε να εξετάσουμε.

Άλλες σημαντικές λειτουργίες είναι η ρύθμιση των resolution bandwidth, sweeptime, input attenuator και video bandwidth.

## <span id="page-28-0"></span>**4. ΛΕΙΤΟΥΡΓΙΑ ΑΝΑΛΥΤΗ ΦΑΣΜΑΤΟΣ R&S FSH ΓΙΑ 3GPP FFD ΣΗΜΑΤΑ**

## <span id="page-28-1"></span>*4.1 Μετρήσεις Σημάτων 3GPP FFD*

Εξοπλισμένος με την εφαρμογή λογισμικού FSH R&S-K44, μπορείτε να εκτελέσετε μετρήσεις σε σήματα WCDMA σύμφωνα με το πρότυπο 3GPP με συγκεκριμένα μοντέλα του R&S FSH.

Μπορείτε να επεκτείνετε τη λειτουργικότητα με την προσθήκη της εφαρμογής firmware FSH R & S-K44E. Αυτή η εφαρμογή πραγματοποιεί μετρήσεις ισχύος τομέα κώδικα για την κατερχόμενη ζεύξη WCDMA(*Wideband Code Division Multiple Access*) σήματα σύμφωνα με το πρότυπο.

- Πατήστε το πλήκτρο MODE
- Στην πατήστε το πλήκτρο «Dig Mod Analyzer»
- Επιλέξτε από το μενού το 3GPP WCDMA BTS

Το R&S FSH ξεκινάει την ανάλυση του σήματος.

Κατά την εκκίνηση της μέτρησης, οι πρώτες εγγραφές ενός τμήματος του σήματος του R&S FSH διαρκούν 20 ms (ή 2 WCDMA frames). Από αυτές τις πληροφορίες παίρνει όλες τις απαραίτητες πληροφορίες για την περαιτέρω ανάλυση του σήματος WCDMA.

Το FSH R&S εκτελεί διάφορες μετρήσεις σε μια υποδοχή WCDMA γενικότερα καθώς και μετρήσεις σε συγκεκριμένα κανάλια.

Οι μετρήσεις σε επίπεδο υποδοχής περιλαμβάνουν

- το επίπεδο ισχύος,
- σφάλμα διανυσματικού μεγέθους (EVM),
- το κώδικα στο σφάλμα του τομέα και
- το σφάλμα της συχνότητας.

Για να πάρετε με ακρίβεια μετρήσεις, είναι απαραίτητο να συγχρονίσετε τη συχνότητα του σταθμού βάσης και το FSH R&S μέσω της εισόδου σε EXT REF αναφοράς.

Επιπλέον, μπορείτε να αναλύσετε τους ακόλουθους τύπους καναλιών με περισσότερες λεπτομέρειες:

• Common Pilot Channel (CPICH)

*Σημείωση*: Αυτό το κανάλι απαιτείται από τη διαμόρφωση καναλιού, χωρίς αυτό αδύνατος συγχρονισμός.

- Primary Common Control Physical Channel (P-CCPCH)
- Primary Synchronization Channel (P-SCH)
- Secondary Synchronization Channel (S-SCH)

Για τα κανάλια CPICH και P-CCPCH η Ρ&S FSH μέτρα τη στάθμη ισχύος και είσοδο - έξοδο. Για τα κανάλια P-SCH και S-SCH, το FSH R&S μέτρα απλά τη στάθμη ισχύος. Η επιλογή 3GPP παρέχει διάφορες επιδείξεις αποτέλεσμα για την εμφάνιση των αποτελεσμάτων των μετρήσεων.

### <span id="page-29-0"></span>**4.1.1 Τα αποτελέσματα περιληπτικά**

Τα προκαθορισμένα αποτελέσματα στην οθόνη είναι τα περιληπτικά. Το περιληπτικά αποτέλεσμα δείχνουν διάφορα αποτελέσματα μετρήσεων και ρυθμίσεις υλικών με αριθμητική μορφή.

- Πατήστε το "Result Display" softkey.
- Επιλέξτε το "Result Summary" μενού.

Το FSH R&S δείχνει τα αριθμητικά αποτελέσματα σε έναν πίνακα.

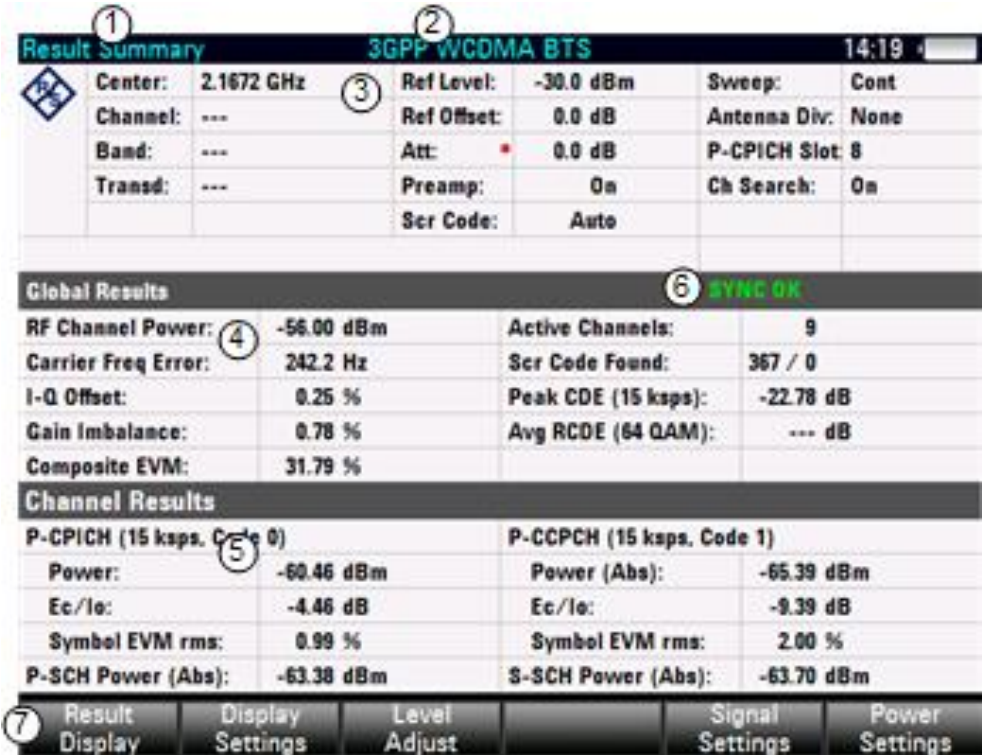

- 1. Current type of result display
- 2. Currently selected standard
- 3. General settings
- Global results
- Channel results
- Synchronization state
	- green font: synchronization OK
	- red font: synchronization failed
- 3GPP WCDMA softkey menu

## **4.1.1.1. Γενικές ρυθμίσεις**

Η εφαρμογή διαθέτει κάποιες ρυθμίσεις ειδικά για το πρότυπο 3GPP.

#### **Κρυπτογράφηση κώδικα** (**Scrambling Code**)

Εμφανίζει τον τρόπο που επιλέξατε να προσδιορίσετε τον κωδικό της κρυπτογράφησης. Στην περίπτωση χειροκίνητης επιλογής, το πεδίο εμφανίζει τον πραγματικό αριθμό του κώδικα κρυπτογράφησης. Στην περίπτωση της αυτόματης επιλογής, το πεδίο εμφανίζει ένα πεδίο"Auto".

#### **Κεραία Div(ersity**) (**Antenna Div(ersity)**)

Δείχνει την τρέχουσα επιλεγμένη κεραία από την ποικιλία κεραιών που διαθέτει .

#### **P-CPICH υποδοχή** (**P-CPICH Slot**)

Δείχνει τον αριθμό της υποδοχής και τα αποτελέσματα που εμφανίζονται.

#### **CH(annel) αναζήτησης** (**Ch(annel) Search**)

Δείχνει την κατάσταση της αναζήτησης καναλιών.

### **4.1.1.2 GLOBAL Αποτελέσματα**

Τα GLOBAL αποτελέσματα περιέχουν διάφορα αποτελέσματα μετρήσεων του σύνθετου σήματος. Αυτά τα αποτελέσματα αξιολογούν το συνολικό σήμα από την υποδοχή του και καθ' όλη την περίοδο του.

#### **Ισχύς καναλιού** (**Channel Power**)

Δείχνει την ισχύ του πλήρες σήματος σε dBm.

#### **Λάθη συχνότητα φέροντος** (**Carrier Frequency Error**)

Δείχνει το σφάλμα συχνότητας σε σχέση με την τρέχουσα κεντρική συχνότητα του FSH R&S.

Το σφάλμα απόλυτης συχνότητας είναι το άθροισμα του σφάλματος συχνότητας του FSH R&S και της υπό δοκιμής συσκευής. Εάν το σφάλμα συχνότητας είναι μεγαλύτερο από 1 kHz, το FSH R&S δεν είναι σε θέση να συγχρονιστεί με το σήμα. Αν αυτό είναι δυνατόν, πρέπει να συγχρονίζεται από το δέκτη και τον πομπό.

#### **I/Q Offset** (μετατόπιση)

Δείχνει τη DC μετατόπιση του σήματος σε %. Αυτή η τιμή είναι έγκυρη μόνο όταν το FSH R&S είναι σε λειτουργία αναζήτησης καναλιών.

#### **I/Q Imbalance** (ανισορροπία)

Δείχνει το I / Q ανισορροπίας του σήματος σε %. Αυτή η τιμή είναι έγκυρη μόνο όταν το FSH R&S είναι σε λειτουργία αναζήτησης καναλιών.

#### **Composite (σύνθετα)** EVM

Δείχνει το σφάλμα διανυσματικού μεγέθους σε %.

Το EVM ορίζεται ως ο λόγος ισχύος του σήματος σε ένα ιδανικό σημείο αναφοράς που λειτουργεί ως λάθος. Για να υπολογιστεί η ισχύς του λάθους, χρησιμοποιείται ο μέσος όρος της μέσης τετραγωνικής ρίζας (από τα πραγματικά και φανταστικά μέρη του σήματος). Αυτή η τιμή είναι έγκυρη μόνο όταν το FSH R&S είναι σε λειτουργία αναζήτησης καναλιών.

#### **Ενεργά κανάλια** (**Active Channels**)

Δείχνει τον αριθμό των ενεργών καναλιών στο σήμα.

#### **Scr Code Found**

Δείχνει τον αριθμό του πρωτεύοντος και του δευτερεύοντος κώδικα κρυπτογράφησης, ανεξάρτητα αν έχει βρεθεί αυτόματα ή πληκτρολογήθηκε.

#### **Peak CDE (15 ksps)**

Δείχνει το σφάλμα της κορυφής του domain κώδικα του σήματος σε dB.

Το σφάλμα στην κορυφή του domain κώδικα ορίζεται ως το μέγιστο κώδικα domain σφάλματος δύναμης που εμφανίζεται στη μέτρηση. Το σφάλμα στο domain κώδικα είναι η διαφορά στην ισχύ του σήματος δοκιμής και σε ένα ιδανικό σημείο αναφοράς στο σήμα. Αυτή η τιμή είναι έγκυρη μόνο όταν το FSH R&S είναι σε λειτουργία αναζήτησης καναλιών.

#### **Avg. RCDE (64QAM)**

Δείχνει το μέσο σχετικό σφάλμα κώδικα τομέα του σήματος. Σημειώστε ότι μόνο τα κανάλια με διαμόρφωση 64QAM θεωρούνται σε αυτήν την μέτρηση. Αυτή η τιμή είναι έγκυρη μόνο όταν το FSH R&S είναι σε λειτουργία αναζήτησης καναλιών.

## **4.1.1.3 Αποτελέσματα καναλιού**

Περιέχουν διάφορα αποτελέσματα που αφορούν ένα ή περισσότερα κανάλια.

#### **P-CPICH ισχύς (power)**

Δείχνει την ισχύ του P-CPICH σε dBm.

#### **P-CPICH Ec / Io**

Εμφανίζει την αναλογία της ισχύος δύναμης του καναλιού πιλότου στη συνολική ισχύ του σήματος. Ως εκ τούτου, αυτή η τιμή δείχνει το χρησιμοποιήσιμο μέρος του σήματος.

#### **P-CPICH Symbol EVM rms**

Δείχνει την κατά μέσο όρο (μέση τετραγωνική ρίζα) EVM σε επίπεδο σύμβολου του P-CPICH.

#### **P-CCPCH ισχύς (power)**

Δείχνει την ισχύ του P-CCPCH σε dBm. Η συντομογραφία σε παρένθεση δείχνει αν είναι απόλυτη τιμή ή την τιμή σε σχέση με το πιλοτικό κανάλι (P-CPICH).

### **P-CPICH Ec / Io**

Εμφανίζει την αναλογία της ισχύος του καναλιού πιλότου στη συνολική ισχύ του σήματος. Ως εκ τούτου, αυτή η τιμή δείχνει το χρησιμοποιήσιμο μέρος του σήματος.

#### **P-CPICH Symbol EVM rms**

Δείχνει την κατά μέσο όρο (μέση τετραγωνική ρίζα) EVM σε επίπεδο σύμβολου του P- CPICH.

### **P-CCPCH Power**

Δείχνει την ισχύ του P- CCPCH σε dBm. Η συντομογραφία στη παρένθεση δείχνει αν είναι απόλυτη τιμή ή τιμή σε σχέση με το πιλοτικό κανάλι (P-CPICH).

### **P-CCPCH Ec / Io**

Εμφανίζει την αναλογία της ισχύος του καναλιού ελέγχου στη συνολική ισχύ του σήματος. Ως εκ τούτου, αυτή η τιμή δείχνει το χρησιμοποιήσιμο μέρος του σήματος.

#### **P-CCPCH Symbol EVM rms**

Δείχνει την κατά μέσο όρο (μέση τετραγωνική ρίζα) EVM σε επίπεδο σύμβολου του P- CCPCH.

#### **P-SCH Power**

Δείχνει την ισχύ του P- SCH σε dBm. Η συντομογραφία στη παρένθεση δείχνει αν είναι απόλυτη τιμή ή τιμή σε σχέση με το πιλοτικό κανάλι (P-CPICH).

#### **S-SCH Power**

Δείχνει την ισχύ του S-SCH σε dBm. Η συντομογραφία στη παρένθεση δείχνει αν είναι η απόλυτη τιμή ή η τιμή σε σχέση με το πιλοτικό κανάλι (P-CPICH).

### <span id="page-34-0"></span>**4.1.2 Μέτρηση ισχύος κωδικοποιημένων καναλιών**

Εάν εξοπλίσετε το FSH R&S με την επιλογή FSH R&S-K44E, η ανάλυση κώδικα τομέα γίνεται διαθέσιμη για να απεικονίσει τα αποτελέσματα σε ένα διάγραμμα.

- Πατήστε το "Result Display" softkey.
- Επιλέξτε το "Code Domain Power" μενού.

Το FSH R&S ξεκινά την ανάλυση κωδικοποιημένων καναλιών. Στην οθόνη παρακάτω φαίνονται τα αποτελέσματα της ανάλυσης:

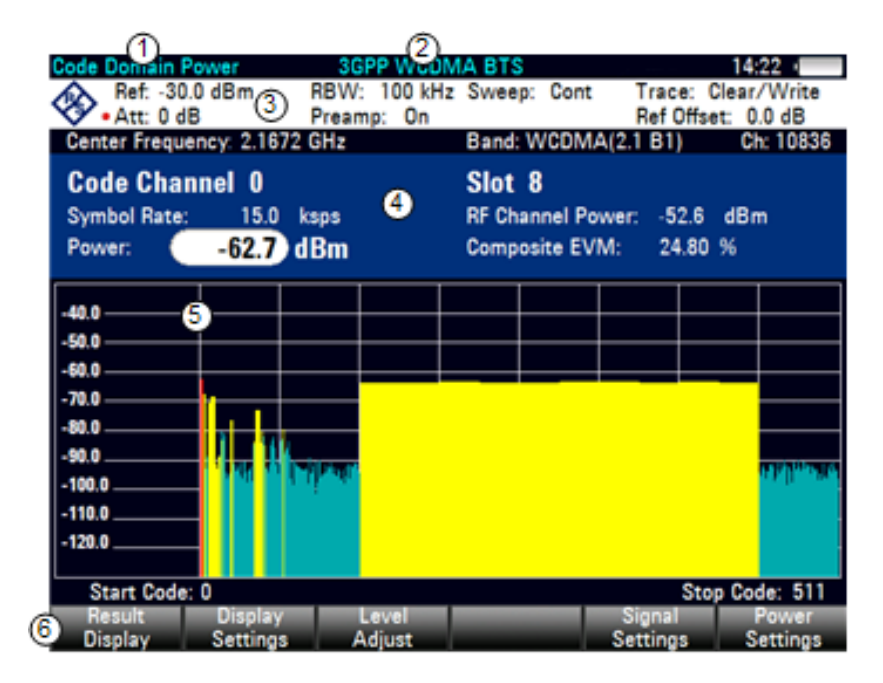

- 1. Current type of result display
- 2. Currently selected standard
- 3. Header table
- 4. Diagram header
- 5. Diagram area
- 6. WCDMA softkey menu

### **4.1.2.1 Επικεφαλίδα πίνακα**

Η επικεφαλίδα πίνακα περιέχει μια ποικιλία από ρυθμίσεις. Επιπλέον όμως, περιέχει τις ακόλουθες πληροφορίες.

#### **RBW**

Δείχνει το τρέχον επιλεγμένο εύρος ζώνης ανάλυσης.

#### **Trace mode**

Δείχνει το τρέχον επιλεγμένο ίχνος της λειτουργία. Clear/Write and Max Hold είναι διαθέσιμα για 3GPP μετρήσεις.

### **4.1.2.2 Διάγραμμα επικεφαλίδας**

Το διάγραμμα επικεφαλίδας δείχνει τα αποτελέσματα για ατομικά κανάλια.

#### **Code channel (**Κανάλι κώδικα)

Δείχνει τον αριθμό των αποτελεσμάτων του καναλιού κώδικα εμφανίζονται.

**Slot** (Υποδοχή)

Δείχνει τον αριθμό της υποδοχής.

#### **Symbol rate** (Ρυθμός συμβόλων)

Δείχνει το ρυθμό συμβόλων του κώδικα στο επιλεγμένο κανάλι.
**Channel power** (Ισχύς Καναλιού)

Δείχνει την ισχύ του πλήρους σήματος.

**Ισχύς** (Power)

Δείχνει την ισχύ του επιλεγμένου κώδικα στο κανάλι. Το αποτελέσματα είναι είτε σε απόλυτες τιμές είτε σε σχέση με το κανάλι του P-CPICH. Εάν περισσότεροι από έναν κώδικα ανήκουν σε ένα κανάλι, το FSH R&S δείχνει την ισχύ του ως πλήρες κανάλι.

**Σύνθετα EVM (**Composite EVM**)**

Δείχνει το EVM του πλήρους σήματος.

# **4.1.2.3 Διάγραμμα περιοχής**

Η οθόνη αποτελεσμάτων τομέα κώδικα περιέχει τα αποτελέσματα της μέτρησης σε γραφική μορφή. Δείχνει την ισχύ από όλους τους κωδικούς του σήματος. Στο γράφημα, κάθε γραμμή αντιπροσωπεύει ένα κανάλι κώδικα. Ένα πλήρες κανάλι μπορεί να αποτελείται από περισσότερους από έναν κώδικες.

Οι κώδικες που εμφανίζονται έχουν διαφορετικά χρώματα. Το χρώμα του κώδικα εξαρτάται από την κατάσταση του καναλιού που ανήκει.

- Κίτρινο: ενεργός code (κανάλια)
- Τιρκουάζ: ανενεργή (κωδικός κανάλια)
- Κόκκινο: προς το παρόν επιλεγμένο κώδικα (κανάλι)

Η ισχύς των κωδικών είναι μια σχετική τιμή. Η ισχύς της αναφοράς είναι η ισχύς του πιλοτικού καναλιού. Μπορείτε επίσης να εμφανίσετε την απόλυτη τιμή από τα κανάλια του κώδικα.

# **4.1.3 The Code Domain Channel Table**

Εάν εξοπλίσετε το FSH R&S με την επιλογή FSH R&S-K44E, ο πίνακας καναλιού τομέα κώδικα γίνεται διαθέσιμος για να απεικονίσει τη δομή του καναλιού του σήματος. Ο κωδικός

τομέα καναλιού πίνακα παρουσιάζει διάφορες παραμέτρους και αποτελέσματα μετρήσεων σε επίπεδο καναλιού (κωδικός).

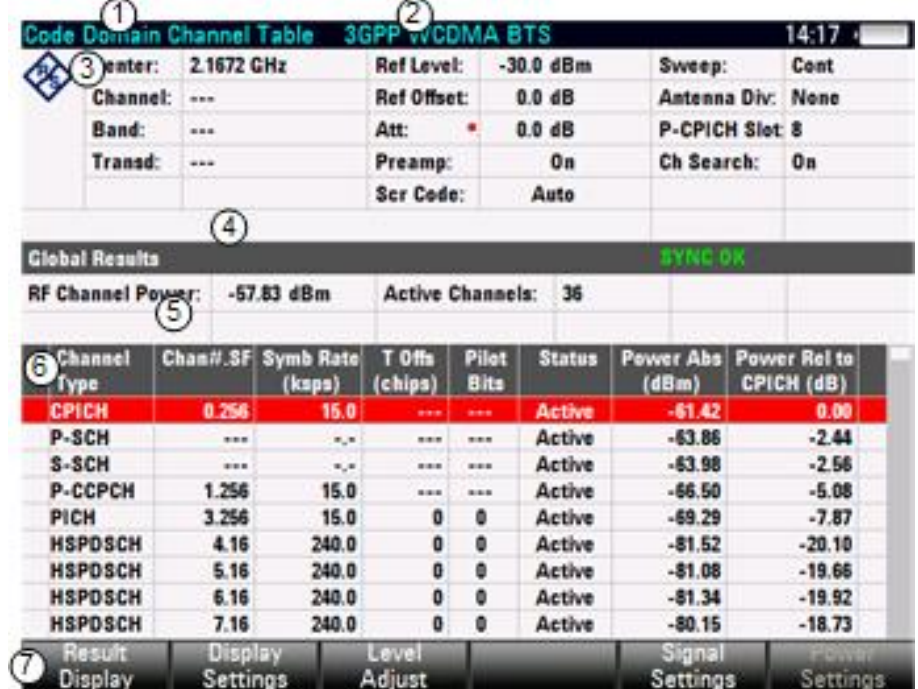

Η οθόνη παρουσιάζει σε πίνακα τα αποτελέσματα κώδικα τομέα καναλιών:

- Current type of result display
- Currently selected standard
- 3. Header table
- Synchronization state and GPS information
	- green font: synchronization OK
	- red font: synchronization failed
- 5. Global results
- Channel table
- WCDMA softkey menu

## **4.1.3.1 Επικεφαλίδα πίνακα**

Η επικεφαλίδα πίνακα περιέχει διάφορες ρυθμίσεις που έχουν ήδη συζητηθεί στις παραπάνω ενότητες.

# **4.1.3.2 GLOBAL αποτελέσματα**

Τα GLOBAL αποτελέσματα περιλαμβάνουν πληροφορίες σχετικά με το πλήρες σήμα.

**Ισχύς Καναλιού** (Channel Power**)**

Δείχνει την ισχύ του πλήρους σήματος.

**Ενεργά κανάλια** (Active Channels**)**

Δείχνει τον αριθμό των καναλιών σε real time.

# **4.1.3.3 Πίνακας καναλιών**

Ο πίνακας καναλιού αποτελείται από επτά στήλες που δείχνουν διάφορες πληροφορίες για κάθε κανάλι. Ο αριθμός των γραμμών εξαρτάται από τον αριθμό των καναλιών που δραστηριοποιούνται. Αν ένα κανάλι καταλαμβάνει περισσότερούς από ένα κώδικες, τα αποτελέσματα αντιστοιχούν σε όλους τους κωδικούς στο κανάλι.

## **Τύπος καναλιού (**Channel Type**)**

Όλα τα κανάλια κώδικα που το R&S FSH είναι σε θέση να αναγνωρίσει, εμφανίζονται με το σωστό τύπο καναλιού. Κανάλια με την ετικέτα CHAN είναι ενεργού κώδικα κανάλια στα οποία ο τύπος δεν θα μπορούσε να ανιχνευθεί. Δεν εμφανίζονται οι κωδικοί που είναι ανενεργοί.

## **Chan #.SF**

Κώδικας αριθμού καναλιών συμπεριλαμβανομένου και του παράγοντας εξάπλωσης – spreading factor (με μορφή <Channel>. <SF>).

## **Ρυθμός συμβόλων (ksps) (**Symb. Rate (ksps)**)**

Ρυθμός συμβόλων με τον οποίο μεταδίδεται ο κώδικας καναλιού (7.5 ksps to 960 ksps).

## **T Offs (chip)**

Δείχνει τη διαφορά χρόνου του κώδικα καναλιού σε chip.

## **Pilots Bits (**Πιλοτικά Bits**)**

Δείχνει τον αριθμό των πιλοτικών bit που περιέχει το κανάλι του κώδικα.

## **Status (**Κατάσταση**)**

Οθόνη κατάστασης του κώδικα καναλιού.

## **Ισχύς Abs (dBm)**

Απόλυτη ισχύς του κώδικα καναλιού σε dBm.

## **Ισχύς Rel to CPICH (dB)**

Σχετική ισχύς του κώδικα καναλιού σε dB. Το κανάλι αναφοράς είναι το C-PICH ή το συνολικό σήμα, ανάλογα με την ισχύ αναφοράς που έχετε επιλέξει.

# **4.1.4 Ρύθμιση Παραμέτρων**

Μερικά αποτελέσματα εξαρτώνται από τις ρυθμίσεις των παραμέτρων της μέτρησης.

# **4.1.4.1 Προσδιορίζοντας τον κώδικα κρυπτογράφησης**

Για να αποδιαμορφωθεί ένα 3GPP σήμα, θα πρέπει να είναι γνωστοί οι πρωτεύοντες και δευτερεύοντες κωδικοί κρυπτογράφησης για τον σταθμό βάσης που εξετάζετε. Μπορείτε να εισαγάγετε τον κωδικό της κρυπτογράφησης με το χέρι ή αφήστε το FSH R & S, να βρει αυτόματα το σωστό κωδικός(οί) κρυπτογράφησης.

Για το καθορισμό του κωδικού κρυπτογράφησης με μη αυτόματο τρόπο :

- Πατήστε το πλήκτρο MEAS.
- Πατήστε το "Signal Settings" soft key.
- Επιλέξτε το "Primary code " ή "Secondary code" στοιχείο μενού.
- Εισάγετε τον πρωτεύοντα ή δευτερεύοντα κωδικό κρυπτογράφησης κώδικα για το σταθμό βάσης που εξετάζετε.

Στις περισσότερες περιπτώσεις, η τιμή του δευτερεύοντα κώδικα κρυπτογράφησης είναι '0'.

Εκτέλεση μιας αναζήτησης για τον κωδικό της κρυπτογράφησης:

Εάν δεν γνωρίζετε τον κώδικα κρυπτογράφησης, το R&S FSH είναι σε θέση να καθορίσει τον κώδικα κρυπτογράφησης για ένα ή περισσότερους σταθμούς βάσης 3GPP από μόνο του.

- Πατήστε το πλήκτρο MEAS.
- Πατήστε το "Signal Settings" softkey.
- Επιλέξτε το "[]Auto" μενού.

Με κάθε σάρωμα, το FSH R&S ξεκινά μια αναζήτηση για τον κωδικό της κρυπτογράφησης. Αν εντοπίσει τον κώδικα, ο συγχρονισμός θα είναι επιτυχής. Αν όχι, ο συγχρονισμός αποτυγχάνει, και το FSH R&S δείχνει ένα αντίστοιχο μήνυμα.

Συγκρίνοντας την ισχύ πολλαπλών κωδικών κρυπτογράφησης:

Μπορείτε επίσης να δείτε τους κωδικούς της κρυπτογράφησης και την ισχύ τους γραφικά.

- Πατήστε το πλήκτρο MEAS.
- Πατήστε το "Result Display" softkey.
- Επιλέξτε το "Scrambling Code" μενού.

Το FSH R&S δείχνει όλους τους πρωτεύοντες και τους αντίστοιχους δευτερεύοντες κώδικες κρυπτογράφησης που έχει βρει κατά την αναζήτηση με φθίνουσα σειρά όσον αφορά το επίπεδο της ισχύος.

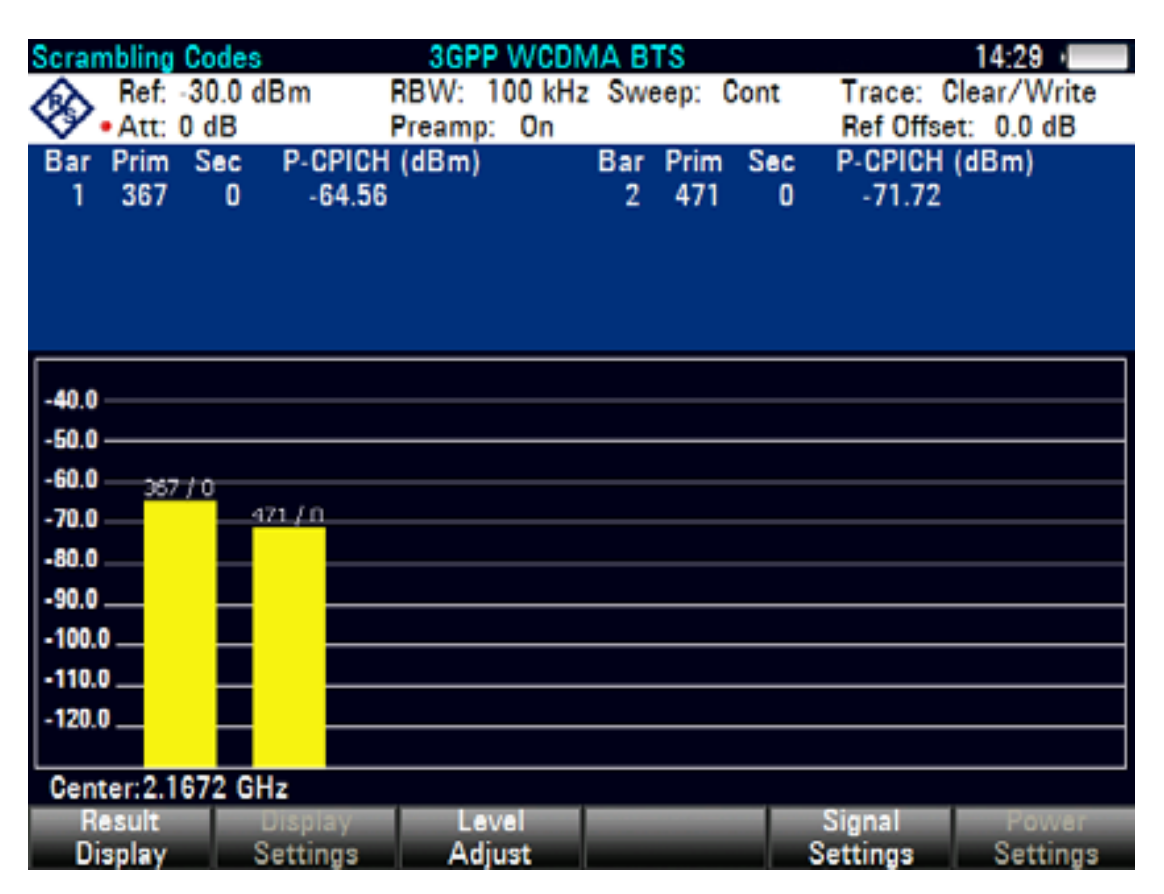

Επιπλέον, το FSH R&S δείχνει την ισχύ των κοινών πιλοτικών καναλιών (CPICH) που ανήκουν στον κώδικα της κρυπτογράφησης. Μπορείτε να δείτε την ισχύ αριθμητικά σε έναν πίνακα πάνω από την περιοχή του διαγράμματος και σε γραφική παράσταση.

# **4.1.4.2 Ρύθμιση για πολλαπλές κεραίες (Antenna diversity)**

Από προεπιλογή, το FSH R&S κάνει μετρήσεις σε σταθμούς βάσης με μια κεραία. Για τους σταθμούς βάσης με δύο κεραίες, πρέπει να καθορίσετε την κεραία με την οποία πρέπει να συγχρονιστεί.

- Πατήστε το πλήκτρο του MEAS.
- Πατήστε το "Signal Settings" softkey.
- Επιλέξτε το "Antenna Settings" μενού.

To FSH R&S ανοίγει άλλο πεδίο.

Στο υπό μενού, επιλέξτε το "Antenna #1" μενού.

To FSH R&S συγχρονίζει το CPICH της κεραίας 1.

Η διαδικασία επιλογής κεραίας 2 είναι το ίδιο.

 Για τη μέτρηση των σταθμών βάσης με μια κεραία, επιλέξτε το αντίστοιχο μενού "Antenna Diversity Off ".

# **4.1.4.3 Επιλογή της υποδοχής και του κώδικα καναλιού**

Η ισχύς του κωδικοποιημένου καναλιού και ο πίνακας ισχύος κωδικοποιημένων καναλιών καναλιού έχει ως αποτέλεσμα να εμφανίζει την ισχύ του κάθε κωδικοποιημένου καναλιού που περιέχεται σε μία υποδοχή. Από προεπιλογή, το FSH R&S δείχνει τα αποτελέσματα για την υποδοχή 0.

- Πατήστε το πλήκτρο του MEAS.
- Πατήστε το "Display Settings" softkey.
- Επιλέξτε το "Slot Number" μενού.

Το FSH R&S ανοίγει ένα πεδίο εισαγωγής για να επιλέξετε την υποδοχή.

Εισάγετε τον αριθμό της υποδοχής που θέλετε να αναλύσετε.

Η παρουσίαση των αποτελεσμάτων της ισχύος του κωδικοποιημένου καναλιού και τα αριθμητικά αποτελέσματα που εμφανίζει το FSH R&S ανήκουν σε έναν κωδικοποιημένο κανάλι και μόνο. Από προεπιλογή, το FSH R&S δείχνει τα αποτελέσματα για το πρώτο κωδικοποιημένο κανάλι (που είναι πάντα το πιλοτικό κανάλι).

- Πατήστε το πλήκτρο του MEAS.
- Πατήστε το "Display Settings" soft key.
- Επιλέξτε το "Code Channel" μενού.

Το FSH R&S ανοίγει ένα πεδίο εισαγωγής για να επιλέξετε το κωδικοποιημένο κανάλι.

 Εισαγάγετε έναν αριθμό μεταξύ 0 εως 511 για να επιλέξετε ένα συγκεκριμένο κωδικοποιημένο κανάλι.

Εάν επιλέξετε έναν κωδικό που είναι μέρος ενός καναλιού που αποτελείται από περισσότερους από έναν κώδικα, τα αποτελέσματα, αντιστοιχούν στο κανάλι, όχι του ενός κώδικα.

# **4.1.4.4 Αλλαγή της ισχύος**

Από προεπιλογή, η εφαρμογή εμφανίζει την απόλυτη ισχύ του σε όλα τα κανάλια του κώδικα.

Εναλλακτικά, μπορείτε να εμφανίσετε την ισχύ σε σχέση με το P-CPICH.

- Πατήστε το πλήκτρο του MEAS.
- Πατήστε το "Power Settings" soft key.
- Επιλέξτε το "Relative to CPICH" στοιχείο μενού.

Τώρα θα αναφερθούν όλες οι επιμέρους ισχύς που σχετίζονται με το pilot channel.

# **4.1.4.5 Εκτέλεση γρήγορων μετρήσεων**

Γρηγορότερες μετρήσεις επιτυγχάνονται παραλείποντας την αναζήτηση καναλιών κατά τη διαδικασία της μέτρησης.

- Πατήστε το πλήκτρο του MEAS.
- Πατήστε το "Signal Settings" soft key.
- Επιλέξτε το Channel Search Off.

To FSH R&S σταματάει την εκτέλεση αναζήτησης καναλιού.

Εάν η αναζήτηση καναλιών είναι απενεργοποιημένη, οι μετρήσεις είναι ταχύτερες. Ωστόσο, ορισμένα αποτελέσματα, όπως το σύνθετο EVM, δεν μπορεί να υπολογιστεί αν τα κανάλια είναι άγνωστα. Έτσι, η απενεργοποίηση της αναζήτησης καναλιών είναι χρήσιμη εάν ενδιαφερόμαστε για την ισχύ των σημάτων και μόνο.

Η αναζήτηση των καναλιών είναι πάντα "On" για τη ισχύ του Domain κώδικα και τα αποτελέσματα (οθόνες) του πίνακα κώδικα τομέα καναλιού. Όλα οι άλλες οθόνες αποτελεσμάτων λειτουργούν και με τους δύο τρόπους.

# **5. ΠΩΣ ΔΟΥΛΕΥΕΙ Ο ΑΝΑΛΥΤΗΣ ΦΑΣΜΑΤΟΣ**

Αρχικά, επισημαίνεται πως είναι δυνατή η μέτρηση και ανάλυση σημάτων RF, είτε στην περιοχή χρόνου ή της συχνότητας.

Μετρήσεις στην περιοχή χρόνου παρουσιάζουν παραλλαγές σημάτων κατά την πάροδο του χρόνου. Μπορείτε να τα εκτελέσετε με έναν παλμογράφο, για παράδειγμα. Μετρήσεις στο πεδίο της συχνότητας δείχνουν τα στοιχεία της συχνότητας ενός σήματος. Για να εκτελέσετε μετρήσεις στο πεδίο της συχνότητας, μπορείτε να χρησιμοποιήσετε ένα αναλυτή φάσματος.

Και οι δύο λειτουργίες είναι ουσιαστικά ισοδύναμες, διότι η εφαρμογή του μετασχηματισμού Fourier σε οποιοδήποτε σήμα το μετατρέπει σε φασματικές συνιστώσες. Οι μετρήσεις είναι αναλόγως με το χαρακτηριστικό του σήματος, η μια μέθοδος είναι συνήθως πιο κατάλληλη από την άλλη. Με έναν παλμογράφο, είναι δυνατόν να πείτε εάν ένα σήμα είναι ημιτονοειδές κύμα, ένα τετραγωνικό κύμα με ορισμένες on (ενεργοποίηση) / off (απενεργοποίηση) αναλογίες ή ένα πριονωτό κύμα. Ωστόσο, ανιχνεύοντας υπερτιθέμενα χαμηλού επιπέδου σήματα ή παρακολουθώντας το αρμονικό περιεχόμενο του σήματος είναι ευκολότερο με μια συσκευή ανάλυσης φάσματος ή σήματος.

Η εικόνα δείχνει την θεωρητική βάση των μεθόδων δύο μετρήσεων. Στην περιοχή του χρόνου, έναν παλμογράφος θα μπορούσε , παραδείγματος χάριν, να παρουσιάσει ένα τμήμα του σήματος που είναι ένα τετραγωνικό κύμα. Το ίδιο σήμα, όταν αντιμετωπίζεται με έναν αναλυτή φάσματος, θα έδειχνε μια γραμμή φάσματος.

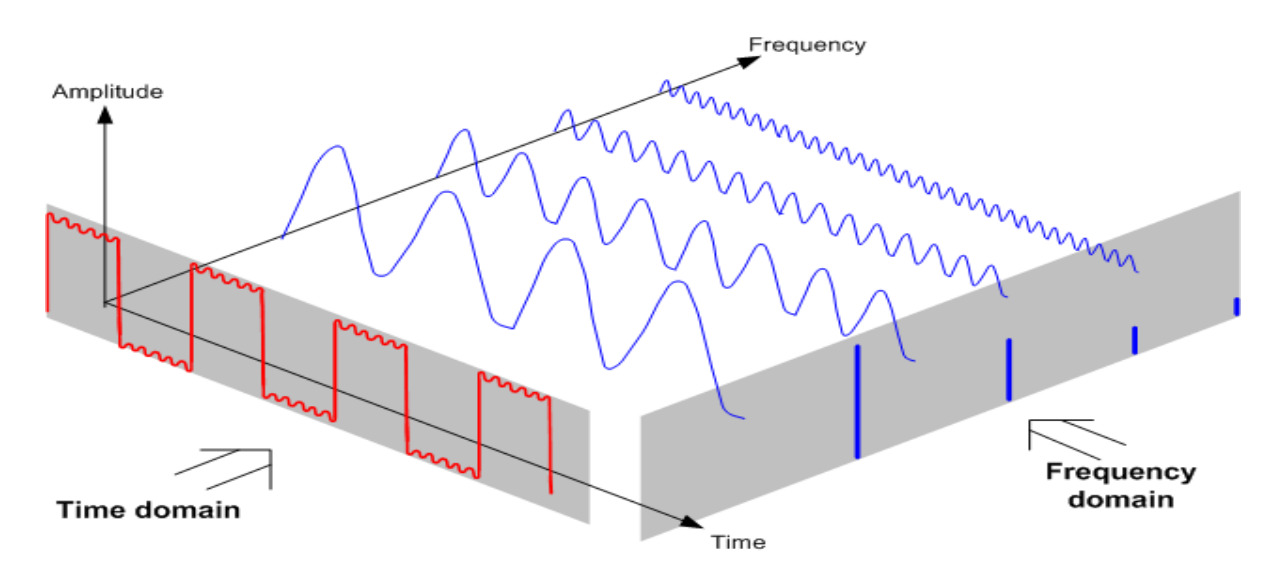

Η εφαρμογή του μετασχηματισμού Fourier του περιοδικού τετραγωνικού κύματος το μετατρέπει στο πεδίο συχνότητας. Ο αναλυτής φάσματος θα δείξει την θεμελιώδη (ή συχνότητα του τετραγωνικού κύματος) και τις αρμονικές.

Ο αναλυτής φάσματος χρησιμοποιεί ένα φίλτρο bandpass στενό για μετρήσεις στο πεδίο της συχνότητας. Μόνο στις συχνότητες που περιέχεται ένα μήνυμα, υπάρχει μια ανάγνωση που δίνει το πλάτος του στοιχείου συχνότητας.

Η εικόνα δείχνει τη βασική αρχή, πώς λειτουργεί ένας αναλυτής φάσματος.

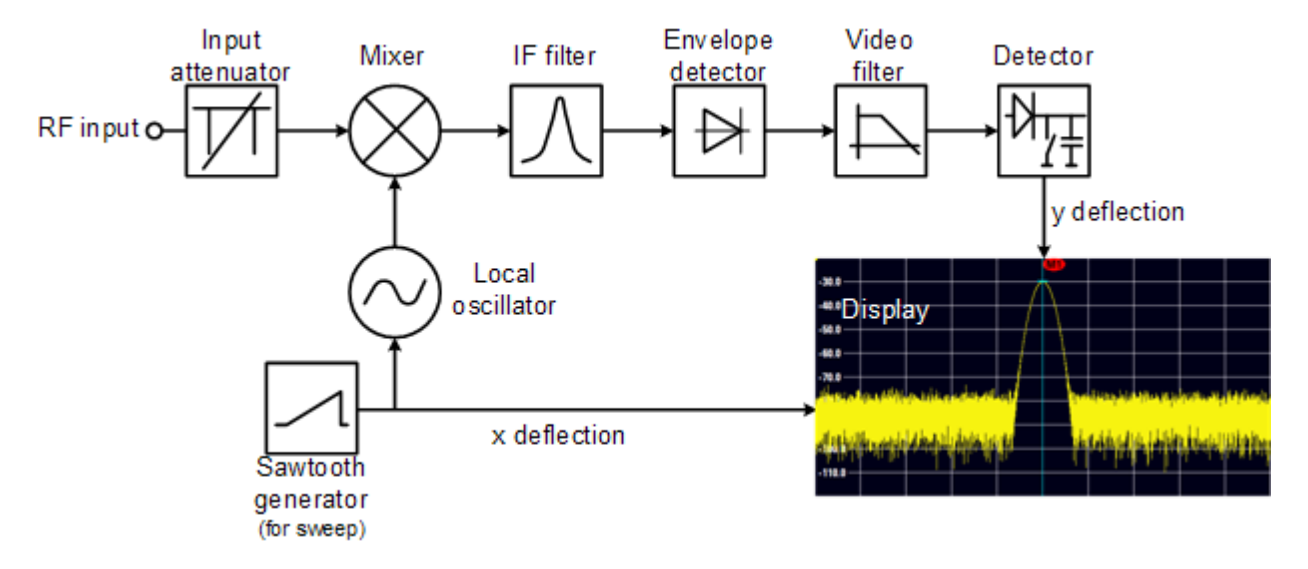

Ο εξασθενητής ακρίβειας στην είσοδο του R&S FSH εξασθενεί το σήμα σε ένα επίπεδο που ο μίκτης μπορεί να το χειριστεί χωρίς υπέρ-οδήγηση του μίκτη. Ο εξασθενητής συνδέεται άμεσα

με το επίπεδο αναφοράς. Μπορείτε να μετριάσετε το σήμα στην περιοχή από 0 dB έως 40 dB σε βήματα των 5 dB.

Ο μίκτης μετατρέπει το σήμα RF σε μια σταθερή ενδιάμεση συχνότητα (IF). Η διαδικασία αυτή συνήθως περιλαμβάνει διάφορα στάδια. Διαρκεί έως ότου τα IF τα οποία είναι στενά φίλτρα είναι διαθέσιμα. Το FSH R&S χρειάζεται τρία στάδια μίξεως για να πάρει IF που μπορεί να χειριστεί το φίλτρο.

Για μοντέλα με όριο συχνότητας 3.6 GHz, τα IFs είναι 4892.8 MHz και 860.8 MHz και 54.4 MHz. Η μετατροπή από μια συγκεκριμένη συχνότητα εισόδου στο πρώτο IF γίνεται από έναν τοπικό ταλαντωτή (LO). Το LO μπορεί να συντονίζεται από 4,8 GHz μέχρι 8.4 GHz. Όλες οι άλλες μετατροπές αντιμετωπίζονται από ταλαντωτές μοναδικής συχνότητας.

Σε περίπτωση μοντέλων με όριο συχνότητας 8 GHz, τα IFs είναι 8924.8 MHz, 860.8 MHz και 54.4 MHz. Η μετατροπή από το πρώτο στο δεύτερο γίνεται από έναν δεύτερο τοπικό ταλαντωτή για αυτά τα μοντέλα.

Η συχνότητα του τοπικού ταλαντωτή καθορίζει τη συχνότητα εισόδου στην οποία ο αναλυτής φάσματος εκτελεί μετρήσεις: fin = fLO – fIF.

Ο πρώτος μίκτης που παράγει το άθροισμα συχνότητας fLO + fin (= fimage συχνότητα της εικόνας), καθώς και τη διαφορά συχνότητας fLo – fin..

Η συχνότητα της εικόνας απορρίπτεται από το bandpass του IF έτσι ώστε να μην παρεμβαίνει τις μετατροπές συχνότητας μετέπειτα.

Η παρακάτω εικόνα δείχνει την διαδικασία μίξης.

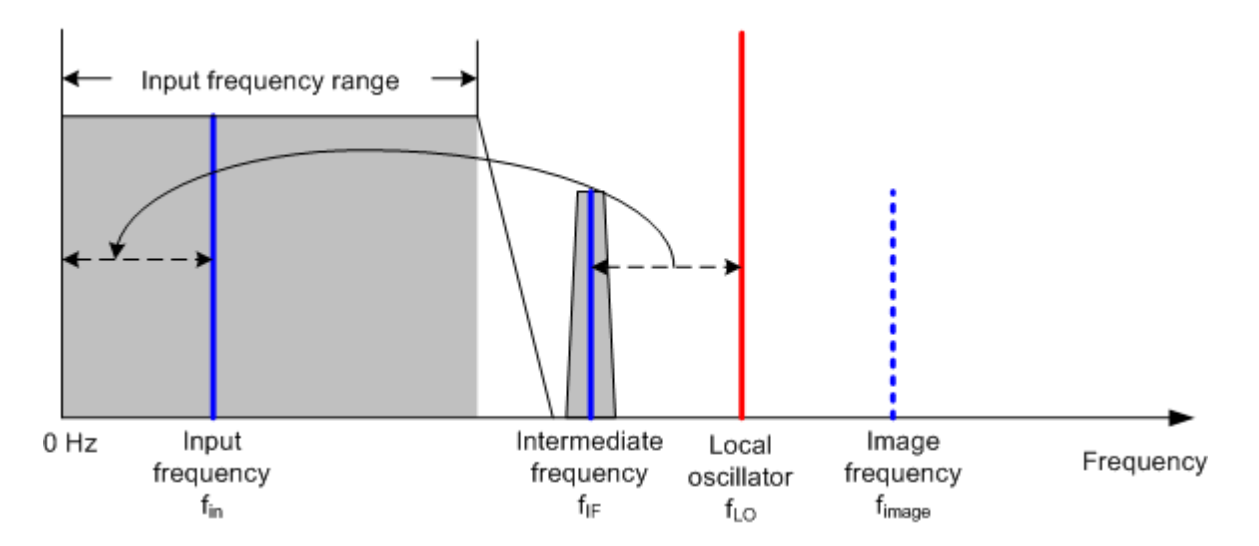

O πρώτος τοπικός ταλαντωτής συντονίζεται με ένα πριονωτό σήμα το οποίο δρα ταυτόχρονα ως x τάσης εκτροπής για την οθόνη. Στην πράξη, η τεχνολογία συνθέσεως χρησιμοποιείται για την παραγωγή της συχνότητας του πρώτου τοπικού ταλαντωτή και για την ψηφιακή οθόνη. Ως εκ τούτου, η στιγμιαία τάση του πριονωτού σήματος καθορίζει τη συχνότητα εισόδου του αναλυτή φάσματος.

Το εύρος ζώνης του φίλτρου IF στη βαθμίδα του IF καθορίζει το εύρος ζώνης που χρησιμοποιείται για μετρήσεις. Τα καθαρά ημιτονοειδές σήματα διέρχονται από τα χαρακτηριστικά του φίλτρου IF . Αυτό σημαίνει ότι τα σήματα μικρότερα από το εύρος ζώνης του φίλτρου IF δεν μπορούν να ανιχνευτούν. Αυτός είναι ο λόγος που το εύρος ζώνης του φίλτρου IF σε ένα αναλυτή φάσματος αναφέρεται ως το εύρος ζώνης ανάλυσης. Το R&S FSH έχει εύρος ζώνης ανάλυσης από 1 Hz έως 3 MHz .

Το περιορισμένου εύρους IF φίλτρο σε κάποια ζώνη περνά στον ανιχνευτή περιβάλλουσας. Ο ανιχνευτής περιβάλλουσας απομακρύνει το IF από το σήμα και δίνει στην έξοδο του την περιβάλλουσα. Το σήμα εξόδου του ανιχνευτή περιβάλλουσας αναφέρεται ως το σήμα βίντεο. Όπως αυτό έχει ήδη αποδιαμορφωθεί, περιέχει μόνο τις πληροφορίες πλάτους. Έτσι χάνεται η πληροφορία φάσης.

Με σήματα ημιτονοειδή RF, το σήμα βίντεο είναι μια τάση DC. Με AM σήματα το βίντεο σήμα που περιέχει μια DC συνιστώσα της οποίας το πλάτος αντιστοιχεί στην ισχύ του φέροντος και μια AC συνιστώσα της οποίας η συχνότητα είναι ίση με τη συχνότητα διαμόρφωσης, εφόσον η συχνότητα διαμόρφωσης είναι μέσα στο εύρος ζώνης ανάλυσης.

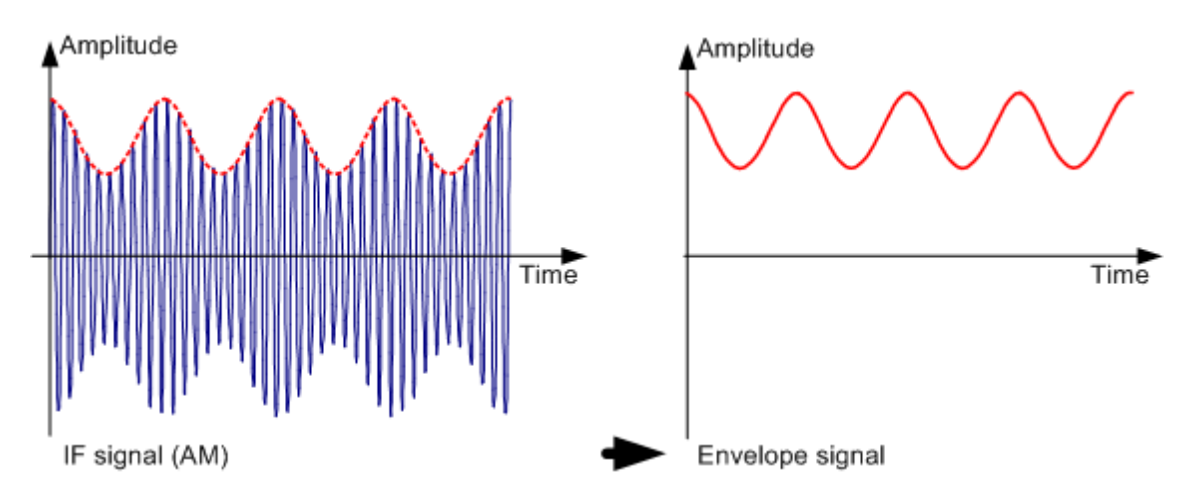

Το βίντεο φίλτρο έρχεται μετά από τον ανιχνευτή περιβάλλουσας. Το φίλτρο είναι χαμηλοπερατό με μια διευθετήσιμη συχνότητα αποκοπής που περιορίζει το εύρος ζώνης του σήματος βίντεο. Είναι ιδιαίτερα χρήσιμο όταν το ημιτονικά σήματα πρόκειται να μετρηθούν στην περιοχή του εγγενή θορύβου του αναλυτή φάσματος. Το ημιτονοειδές σήμα παράγει ένα βίντεο σήμα που έχει μια τάση DC.

Ωστόσο, ο θόρυβος κατανέμεται σε όλο το εύρος ζώνης ή στην περίπτωση του σήματος βίντεο, πάνω από το μισό του εύρους ζώνης του φίλτρου ανάλυσης. Επιλέγοντας ένα στενό εύρους ζώνης του βίντεο φίλτρου σε σχέση με το εύρος ζώνης ανάλυσης, μπορεί να κατασταλθεί ο θόρυβος, ενώ το ημιτονοειδές σήμα μπορεί να μετρηθεί (= DC) και δεν επηρεάζεται.

Τα σχήματα που ακολουθούν δείχνουν ένα αδύναμο ημιτονοειδές σήμα. Στην πρώτη φωτογραφία, μετριέται με ένα μεγάλο εύρος ζώνης βίντεο και στο δεύτερο με ένα στενό εύρος ζώνης βίντεο.

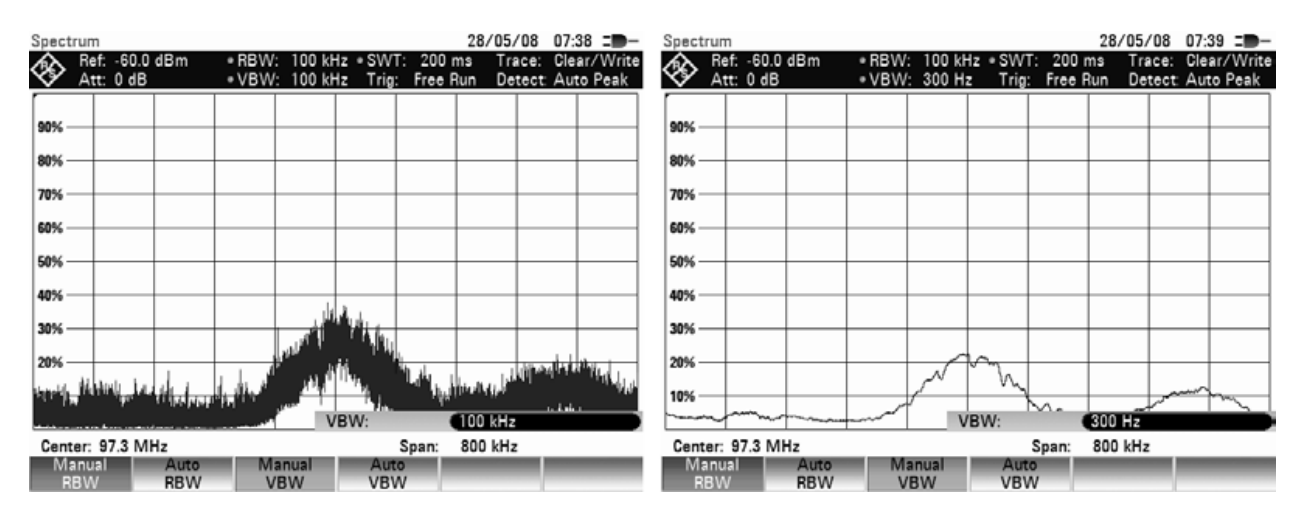

Περιορίζοντας το εύρους ζώνης του βίντεο φίλτρου λειαίνεται το ίχνος σημαντικά. Αυτό το καθιστά πολύ ευκολότερο να καθορίσει το επίπεδο του μετρούμενου σήματος.

Ο ανιχνευτής έρχεται μετά από το βίντεο φίλτρο. Ο ανιχνευτής συνδυάζει το μετρημένο φάσμα, έτσι ώστε αυτό να αναπαρασταθεί σαν ένα εικονοστοιχείο στο ίχνος. Το FSH R&S χρησιμοποιεί 631 pixel για να σχηματίσει το ίχνος, δηλαδή στο σύνολο του μετρούμενου φάσματος χρησιμοποιεί ακριβώς 631 pixels. Κοινοί τύποι ανιχνευτών αναλυτή φάσματος είναι ο ανιχνευτής κορυφής (PEAK), ο ανιχνευτής δείγματος (SAMPLE) και ο ανιχνευτής RMS (RMS). Επίσης συνήθως παρέχεται ο Auto Peak Detector που εμφανίζει ταυτόχρονα την μέγιστη κορυφή και την ελάχιστη κορυφή. Η εικόνα παρακάτω εξηγεί πώς λειτουργούν οι ανιχνευτές.

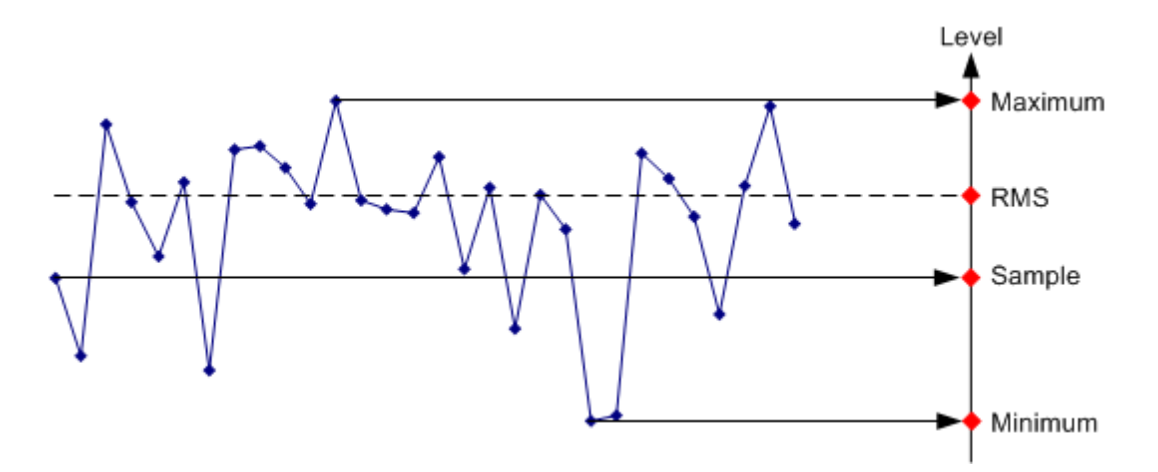

Το σχήμα παραπάνω δείχνει 30 μετρούμενες τιμές που αντιπροσωπεύονται από ένα ενιαίο πίξελ.

Ο ανιχνευτής κορυφής καθορίζει και εμφανίζει την μέγιστη μέτρηση τιμής. Το Auto peak detector παίρνει τη μέγιστη και την ελάχιστη τιμή και τις εμφανίζει μαζί. Οι δύο τιμές είναι ενωμένες μεταξύ τους με ένα κατακόρυφο τμήμα. Αυτό δίνει μια καλή ένδειξη της μεταβολής στάθμης στις μετρούμενες τιμές που εκπροσωπούνται από ένα μόνο pixel. Ο ανιχνευτής RMS χρησιμοποιείται από τον αναλυτή φάσματος για να καθορίζει τη τιμή RMS των μετρούμενων τιμών. Ως εκ τούτου, είναι ένα μέτρο της φασματικής ισχύος που εκπροσωπούνται από ένα pixel. Ο ανιχνευτής Sample παίρνει μια αυθαίρετη τιμή μέτρησης και την εμφανίζει. Οι άλλες μετρούμενες τιμές αγνοούνται.

Με βάση τις αρχές λειτουργίας των ανιχνευτών, θα γίνουν μερικές συστάσεις ως προς τη χρήση τους.

 Είναι καλύτερο να χρησιμοποιήσετε το Auto Peak detector ή τον peak detector για την ανάλυση φασμάτων πάνω από μεγάλες περιοχές συχνοτήτων. Αυτό εξασφαλίζει ότι όλα τα σήματα εμφανίζονται.

- Ο RMS ανιχνευτής συνιστάται για τις μετρήσεις ισχύος σε διαμορφωμένα σήματα. Ωστόσο, η περιοχή εμφάνισης θα πρέπει να επιλέγετε έτσι ώστε να μην υπερβαίνει τις 100 φορές το εύρος ζώνης του σήματος ή το εύρος ζώνης του RBW φίλτρου, οποιοδήποτε από τα δύο είναι μεγαλύτερο.
- Ο ανιχνευτής δείγματος (sample detector) ή ο ανιχνευτής RMS (κατά προτίμηση) πρέπει να χρησιμοποιείται για τις μετρήσεις θορύβου. Μόνο αυτοί οι δύο ανιχνευτές έχουν τη δυνατότητα να μετρήσουν σωστά την ισχύ του θορύβου.
- Όταν γίνονται μετρήσεις για ημιτονικά σήματα, η στάθμη τους δεν εξαρτάται από τον ανιχνευτή. Ωστόσο, αν χρησιμοποιείται ο ανιχνευτής RMS ή ο ανιχνευτής δείγματος, θα πρέπει να εξασφαλιστεί ότι το μετρούμενο εύρος ζώνης συχνοτήτων δεν είναι πάρα πολύ μεγάλο. Διαφορετικά, το εμφανιζόμενο επίπεδο του ημιτονικού σήματος μπορεί να είναι χαμηλότερο από την πραγματική τιμή του.

## **6. Εκτέλεση μετρήσεων σε 3GPP WCDMA σήματα**

Όταν πραγματοποιούνται μετρήσεις σε 3GPP WCDMA σήματα, μπορείτε να χρησιμοποιήσετε τις απομακρυσμένες εντολές που περιγράφονται στο παρόν κεφάλαιο.

Σημείωση :

Διαθεσιμότητα των απομακρυσμένων εντολών. Σημειώνεται ότι η λίστα των απομακρυσμένων εντολών εφαρμόζονται μόνο εάν η επιλογή FSH R&S-Κ44 έχει εγκατασταθεί.

## *6.1 Ρύθμιση Συχνότητας*

Οι ακόλουθες εντολές ρυθμίζουν την συχνότητα στον άξονα του x στην ενεργή οθόνη.

### **[SENSe:]CHANnel**

Αυτή η εντολή επιλέγει το κανάλι που θα αναλυθεί. Θα πρέπει να ρυθμίσετε τη λειτουργία συχνότητας με [SENSe:]FREQuency:INPut:MODE στο channel αρχικά.

#### **Παράμετρος**

<ChannelNumber> αριθμητική τιμή που επιλέγει τον αριθμό του καναλιού που θα αναλυθεί.

**Παράδειγμα**

Βλέπε [SENSe:]CHANnel:TABLe:SELect <ChannelTable>.

**Χαρακτηριστικά** \*RST value:depends στον πίνακα καναλιού SCPI: conform

### **[SENSe:]FREQuency:CENTer <Frequency>**

Αυτή η εντολή καθορίζει την κεντρική συχνότητα του FSH R&S. Σε κατάσταση λειτουργίας αναλυτή φάσματος, η εντολή ορίζει επίσης την συχνότητα μέτρησης για μετρήσεις στο πεδίο του χρόνου (span = 0).

### **Παράμετρος**

<Frequency> Αριθμητική τιμή σε Hz.

Το εύρος εξαρτάται από τον τρόπο λειτουργίας και καθορίζεται στο φύλλο δεδομένων.

**Παράδειγμα** FREQ:CENT 100MHz Καθορίζει μια κεντρική συχνότητα των 100 MHz.

#### **Χαρακτηριστικά**

\*RST τιμή: fmax /2 με fmax = μέγιστη συχνότητα SCPI: conform

#### **[SENSe:]FREQuency:CENTer:STEP <StepSize>**

Αυτή η εντολή καθορίζει το βήμα της κεντρικής συχνότητας. **Παράμετρος** <StepSize> Αριθμητική τιμή σε Hz. Η περιοχή είναι από 1 Hz έως fmax.

**Παράδειγμα** FREQ:CENT:STEP 120MHz Ορίζει ένα CF βήμα με μέγεθος βήματος 120 MHz.

#### **Χαρακτηριστικά**

\*RST value: – (AUTO 0.1\*SPAN είναι ενεργοποιημένο) SCPI: conform

#### **[SENSe:]FREQuency:CENTer:STEP:LINK <StepSizeCoupling>**

Αυτή η εντολή χρησιμοποιείται για την σύζευξη και απόσύζευξη του βήματος κεντρικής συχνότητας με το χρησιμοποιούμενο εύρος ζώνης. Για τις μετρήσεις στο πεδίο του χρόνου, η εντολή συνδέει το μέγεθος βημάτων με το εύρος ζώνης του RBW φίλτρου.

#### **Παράμετρος**

<StepSizeCoupling> DIVTen: Συνδέει το μέγεθος βημάτων με το 10% του Span OFF απενεργοποιεί τη σύζευξη (manual input)

**Παράδειγμα** FREQ:CENT:STEP:LINK DIVT Συνδέει το μέγεθος βημάτων με 10% του Span.

## **Χαρακτηριστικά**

\*RST τιμή: DIVTen SCPI: συγκεκριμένη - συσκευή

## **[SENSe:]FREQuency:INPut:MODE <InputMode>**

Αυτή η εντολή επιλέγει τον τρόπο συχνότητας. Επιλέξτε τον τρόπο συχνότητας καναλιών μόνο εάν θέλετε να εργαστείτε με τους πίνακες καναλιών. Σε αυτήν την περίπτωση, η είσοδος κεντρικής συχνότητας δεν είναι μια τιμή συχνότητας, αλλά ένας αριθμός καναλιού.

#### **Παράμετρος**

<InputMode>

FREQuency θέτει τον τρόπο εισόδου συχνότητας στην είσοδο συχνότητας (Hz)

CHANnel θέτει τον τρόπο εισόδου συχνότητας στην επιλογή ενός καναλιού

### **Παράδειγμα**

### FREQ:INP:MODE CHAN

Θέτει τον τρόπο συχνότητας στην εργασία με τους πίνακες καναλιών.

### **Χαρακτηριστικά**

\*RST value: FREQ

SCPI: εξαρτάται από τη συγκεκριμένη συσκευή

# **6.1.1 Θέτοντας εύρος παραμέτρων**

Οι ακόλουθες εντολές διαμορφώνουν τον κατακόρυφο άξονα (Υ-άξονας) και τις παραμέτρους στάθμης.

## **CALCulate:MARKer:FUNCtion:LEVel: ONCE**

Αυτή η εντολή αρχίζει μια αυτόματη ρύθμιση επιπέδων.

#### **Παράμετρος**

**ONCE** 

#### **Παράδειγμα**

CALC:MARK:FUNC:LEV ONCE

Αρχίζει μια μέτρηση για να καθορίσει το ιδανικό επίπεδο αναφοράς.

#### **Χαρακτηριστικά**

\*RST value: 'XTIM:CDP:ERR:SUMM'

SCPI: εξαρτάται από τη συγκεκριμένη συσκευή

## **DISPlay[:WINDow]:TRACe<t>:Y[:SCALe]:RLEVel**

Aυτή η εντολή καθορίζει το επίπεδο αναφοράς. Με ένα όφσετ  $\neq 0$ , το εύρος του επιπέδου αναφοράς τροποποιείται από το όφσετ.

### **Παράμετρος**

<ReferenceLevel>

αριθμητική αξία που θέτει το επίπεδο αναφοράς, η μονάδα εξαρτάται από UNIT:POWer.

Η διαθέσιμη σειρά αξίας προσδιορίζεται στο manual του οργάνου.

#### **Παράδειγμα**

DISP:TRAC:Y:RLEV –60dBm

Sets the reference level to -60 dBm.

### **Χαρακτηριστικά**

\*RST value: –20dBm

### **DISPlay[:WINDow]:TRACe<t>:Y[:SCALe]:RLEVel:OFFSet <Offset>**

Αυτή η εντολή καθορίζει ένα όφσετ στη στάθμη αναφοράς.

### **Παράμετρος**

<Offset>

αριθμητική αξία (dB) που θέτει το όφσετ της στάθμης αναφοράς.

Το διαθέσιμο εύρος τιμών είναι από -200dB έως 200dB.

## **Παράδειγμα**

DISP:TRAC:Y:RLEV:OFFS –10dB

### **Χαρακτηριστικά**

\*RST value: 0dB

SCPI: conform

## **INPut:ATTenuation <Attenuation>**

Αυτή η εντολή καθορίζει την εξασθένιση εισόδου. Στον τρόπο λειτουργίας αναλυτή φάσματος, η εξασθένιση συνδέεται με τη στάθμη αναφοράς. Εάν θέτετε την εξασθένιση ανεξάρτητα, το R&S FSH αποκλείει αυτήν την σύζευξη. Το R&S FSH ρυθμίζει το επίπεδο αναφοράς εάν δεν μπορεί να τεθεί για την τρέχουσα εξασθένιση RF.

## **Παράμετρος**

<Attenuation>

Αριθμητική τιμή μέσα στη σειρά από 0 dB έως 40 dB σε 5 dB βήματα.

## **Παράδειγμα**

INP:ATT 30dB

Καθορίζει μια μείωση 30 dB και απενεργοποιεί τη σύζευξη με τη στάθμη αναφοράς.

## **Χαρακτηριστικά**

\*RST τιμή: 0 dB (AUTO is ON)

SCPI: conform

## **INPut:ATTenuation:MODE <AttenuationMode>**

Αυτή η εντολή επιλέγει τον τρόπο εξασθένισης.

## **Παράμετρος**

<AttenuationMode>

LDIStortion Auto low distortion

LNOise Auto low noise

## **Παράδειγμα**

INP:ATT:MODE LNO

Θέτει τον τρόπο μείωσης αυτόματο σε χαμηλού θορύβου.

## **Χαρακτηριστικά**

\*RST τιμή: LNOise

SCPI: device-specific

## **INPut:ATTenuation:AUTO <State>**

Αυτή η εντολή συνδέει και αποσυνδέει την εξασθένιση εισόδου με τη στάθμη αναφοράς.

### **Παράμετρος**

<State>

ON | OFF

### **Παράδειγμα**

INP:ATT:AUTO ON

Συνδέει τη μείωση που τίθεται στον εξασθενητή με τη στάθμη αναφοράς.

## **Χαρακτηριστικά**

\*RST value: ON

SCPI: conform

## **INPut:GAIN:STATe**

Αυτή η εντολή θέτει τον προενισχυτή στη θέση on και στη θέση off.

## **Παράμετρος**

<State>

ON | OFF

## **Παράδειγμα**

INP:GAIN:STAT ON

Ενεργοποιεί τον προενισχυτή

## **Χαρακτηριστικά**

\*RST value: OFF

SCPI: conform

## **6.1.2 Καθορισμός του εύρους ζώνης**

Οι ακόλουθες εντολές διαμορφώνουν τα εύρη ζώνης φίλτρων του R&S FSH. Σημειώστε ότι και οι δύο ομάδες εντολών (BANDwidth και BWIDth) είναι οι ίδιες.

## **[SENSe:]BANDwidth|BWIDth[:RESolution] <ResBW>**

Αυτή η εντολή καθορίζει το εύρος ζώνης ανάλυσης.

**Παράμετροι**

 $<$ ResBW $>$ 

Τιμή σε Hz.

Η διαθέσιμη σειρά τιμών είναι από 1 Hz σε 3 MHZ σε 1 - 3 - 5 βήματα. Επιπλέον, εσείς μπορέστε να επιλέξετε ένα εύρος ζώνης 200 kHz.

### **Παραδείγματα**

BAND 100 kHz

Θέτει το εύρος ζώνης ανάλυσης στα 100kHz.

## **Χαρακτηριστικά**

\*RST value: - (AUTO is set to ON)

SCPI: conform

## **[SENSe:]BANDwidth|BWIDth[:RESolution]:AUTO <State>**

Αυτή η εντολή συνδέει και αποσυνδέει το εύρος ζώνης ανάλυσης με το Span.

### **Παράμετρος**

<State>

ON | OFF

### **Παράδειγμα**

### BAND:AUTO OFF

Αποσυνδέει το εύρος ζώνης ανάλυσης από το Span.

## **Χαρακτηριστικά**

\*RST value: ON

SCPI: conform

## **6.1.3 Εργασία με τα ίχνη**

Οι ακόλουθες εντολές οργανώνουν το ίχνος και τις διάφορες λειτουργίες που συνδέονται με αυτό π.χ. η επιλογή του ανιχνευτή.

## **DISPlay[:WINDow]:TRACe<t>:MEMory[:STATe] <State>**

Αυτή η εντολή θέτει το ίχνος μνήμης στη θέση on και στη θέση off.

## **Παράμετρος**

<State>

ON | OFF

**Παράδειγμα**

DISP:TRAC:MEM ON

Ενεργοποιεί το ίχνος μνήμης.

## **Χαρακτηριστικά**

\*RST value: OFF

SCPI: device-specific

## **DISPlay[:WINDow]:TRACe<t>:MODE <TraceMode>**

Αυτή η εντολή επιλέγει τον τρόπο ιχνών. Εάν χρησιμοποιείτε τη μέση, την μέγιστη συγκρατούμενη ή την ελάχιστη συγκρατούμενη τιμή, μπορείτε να θέσετε τον αριθμό μετρήσεων με [SENSe:]SWEep:COUNt <SweepCount>. Σημειώστε ότι ο συγχρονισμός στο τέλος της αρίθμησης είναι δυνατός μόνο στον τρόπο σάρωσης single sweep.

## **Παράμετρος**

<TraceMode>

AVERage | MAXHold | MINHold | VIEW | WRITe

Μπορείτε να κλείσετε το ίχνος με DISPlay[:WINDow]:TRACe<t>[:STATe]

<State>.

## **Παράδειγμα**

SWE:CONT OFF

SWE:COUN 16

Ανοίγει τον single τρόπο και θέτει τον αριθμό των σαρώσεων σε 16.

DISP:TRAC:MODE MAXH

Ενεργοποιεί τον τρόπο MAXHold για το ίχνος.

INIT;\*WAI

Αρχίζει τη μέτρηση και περιμένει το τέλος των 16 σαρώσεων.

#### **Χαρακτηριστικά**

\*RST value: WRITe

SCPI: device–specific

## **DISPlay[:WINDow]:TRACe<t>[:STATe] <State>**

Αυτή η εντολή θέτει ένα ίχνος στη θέση on και στη θέση off.

### **Παράμετρος**

<State>

ON | OFF

#### **Παράδειγμα**

DISP:TRAC2 ON

Θέτει το ίχνος 2 στη θέση on.

### **Χαρακτηριστικά**

\*RST value: ON for TRACe1, OFF for TRACe2

SCPI: conform

## **6.1.4 Εκτέλεση και πρόκληση των μετρήσεων**

Οι ακόλουθες εντολές μονογράφουν μια μέτρηση και οργανώνουν το σάρωμα.

## **\*WAI**

WAIT TO CONTINUE: επιτρέπει την εκτέλεση των επόμενων εντολών μόνο μετά που όλες οι προηγούμενες εντολές έχουν εκτελεσθεί και όλα τα σήματα έχουν αποκατασταθεί.

## **ABORt**

Αυτή η εντολή απορρίπτει την παρούσα μέτρηση και επαναρυθμίζει το σύστημα σκανδαλισμού (trigger).

## **Παράδειγμα**

ABOR;

INIT:IMM

Απορρίπτει μια μέτρηση και αρχίζει μια νέα.

### **Χαρακτηριστικά**

RST value: –

SCPI: conform

## **INITiate[:IMMediate]**

Η εντολή αρχίζει μια νέα ακολουθία μέτρησης. Με την αρίθμηση σαρωμάτων > 0 ή τη μέση αρίθμηση > 0, αυτό σημαίνει μια επανεκκίνηση του δεδομένου αριθμού μετρήσεων. Με τις λειτουργίες MAXHold, MINHold και AVERage ιχνών, τα προηγούμενα αποτελέσματα επαναρυθμίζονται στην επανεκκίνηση της μέτρησης. Στον ενιαίο τρόπο σαρωμάτων, συγχρονισμός στο τέλος του υποδεδειγμένου αριθμού οι μετρήσεις μπορούν να επιτευχθούν με την εντολή \*OPC, \*OPC; ή \*WAI. Ο τρόπος συνεχής-σαρωμάτων, συγχρονισμός στο τέλος σαρωμάτων δεν είναι δυνατός από τότε η γενική μέτρηση δεν τελειώνει ποτέ. Αυτή η εντολή είναι ένα γεγονός και επομένως δεν έχει καμία ερώτηση και καμία αξία \*RST.

## **Παράδειγμα**

INIT:CONT OFF

DISP:WIND:TRAC:MODE AVER

Θέτει σε κατάσταση "On" τον single sweep mode και το trace averaging.

INIT;\*WAI

Αρχίζει τη μέτρηση και περιμένει το τέλος της σάρωσης.

#### **Χαρακτηριστικά**

\*RST value: –

SCPI: conform

#### **INITiate:CONTinuous <SweepMode>**

Επιλέγει τον τρόπο σάρωσης.

#### **Παράμετρος**

<SweepMode>

ON Continuous sweep

OFF Single sweep

#### **Παράδειγμα**

INIT:CONT OFF

Ανοίγει τον single sweep mode.

#### **Χαρακτηριστικά**

\*RST value: ON

SCPI: conform

## **6.1.5 Χρησιμοποίηση των δεικτών**

Οι ακόλουθες εντολές ελέγχουν τους δείκτες. Στη 3GPP εφαρμογή, οι δείκτες είναι διαθέσιμοι στην επισκόπηση φάσματος και τις ισοτροπικές παρουσιάσεις αποτελέσματος κεραιών μόνο.

## **CALCulate<n>:DELTamarker<m>[:STATe] <State>**

Αυτή η εντολή θέτει τους του δέλτα δείκτες στη θέση on και στη θέση off. Εάν θέτετε το επίθημα σε DELTamarker σε 1, ή δεν χρησιμοποιείτε κανένα επίθημα, το R&S FSH ερμηνεύει αυτό ως του δέλτα δείκτη 2 επειδή ο πρώτος δείκτης πρέπει να είναι ένας κανονικός δείκτης. Εάν περισσότεροι από έναν κανονικό δείκτη (2 έως 6) είναι ήδη ενεργοί, η εντολή κάνει αυτούς τους δείκτες, δέλτα δείκτες. Εάν κανένας δέλτα δείκτης δεν είναι ενεργός ακόμα, η εντολή ενεργοποιεί το δέλτα δείκτη και τον τοποθετεί στο μέγιστο ιχνών.

### **Παράμετρος**

<State>

ON | OFF

### **Παράδειγμα**

CALC:DELT3 ON

Θέτει τον δέλτα δείκτη 3 στη θέση on ή κάνει τον δείκτη 3 ένα δέλτα δείκτη.

### **Χαρακτηριστικά**

RST value: OFF

SCPI: device–specific

### **CALCulate<n>:DELTamarker<m>:AOFF**

Αυτή η εντολή κλείνει όλους τους ενεργούς δέλτα δείκτες.

**Παράδειγμα**

CALC:DELT:AOFF

Κλείσιμο όλων των δέλτα δεικτών.

## **Χαρακτηριστικά**

RST value: –

SCPI: device–specific

## **CALCulate<n>:DELTamarker<m>:MAXimum[:PEAK]**

Αυτή η εντολή τοποθετεί έναν δέλτα δείκτη στο παρόν μέγιστο ιχνών. Εάν είναι απαραίτητο, ο αντίστοιχος δέλτα δείκτης ενεργοποιείται πρώτα.

## **Παράδειγμα**

## CALC:DELT3:MAX

Τοποθετεί το δέλτα δείκτης 3 στη μέγιστη αιχμή.

## **Χαρακτηριστικά**

RST value: –

SCPI: device–specific

## **CALCulate<n>:DELTamarker<m>:MAXimum:NEXT**

Αυτή η εντολή τοποθετεί έναν δέλτα δείκτη στο επόμενο μικρότερο μέγιστο ιχνών. Εάν είναι απαραίτητο, ο αντίστοιχος δέλτα δείκτης ενεργοποιείται πρώτα. **Παράδειγμα**

## CALC:DELT2:MAX:NEXT

Θέτει το δέλτα δείκτης 2 στην επόμενη μικρότερη μέγιστη αιχμή

## **Χαρακτηριστικά**

RST value: –

SCPI: device–specific

### **CALCulate<n>:DELTamarker<m>:MINimum[:PEAK]**

Αυτή η εντολή τοποθετεί έναν δέλτα δείκτη στο παρόν ελάχιστο ιχνών. Εάν είναι απαραίτητο, ο αντίστοιχος δέλτα δείκτης ενεργοποιείται πρώτα.

### **Παράδειγμα**

### CALC:DELT3:MIN

Θέτει τον δέλτα δείκτη στο ελάχιστο ίχνος.

#### **Χαρακτηριστικά**

RST value: –

SCPI: device–specific

## **CALCulate<n>:DELTamarker<m>:X <Coordinate>**

Αυτή η εντολή τοποθετεί έναν δέλτα δείκτη σε μια ιδιαίτερη συντεταγμένη στον οριζόντιο άξονα. Σημειώστε ότι είναι δυνατό να τοποθετηθεί ο δείκτης εκτός της περιοχής του ορατού ίχνους. Σε εκείνη την περίπτωση, αυτή η τιμή είναι λανθασμένη. Εάν είναι απαραίτητο, ο αντίστοιχος δέλτα δείκτης ενεργοποιείται πρώτα.

### **Παράμετρος**

<Coordinate>

Αριθμητική τιμή που δείχνει τη συντεταγμένη στον οριζόντιο άξονα. Το εύρος συχνοτήτων αντιστοιχεί στο μέγιστο εύρος. Η μονάδα εξαρτάται από τη μέτρηση, π.χ. Hz για τις μετρήσεις στη συχνότητα και δευτερόλεπτα για τις μετρήσεις στο πεδίο του χρόνου.

### **Παράδειγμα**

CALC:DELT:MOD REL

Οι θέσεις των δεικτών, είναι σχετικές με το δείκτη 1.

CALC:DELT2:X 10.7MHz

Τοποθετεί τον δέλτα δείκτης 2 10.7 MHZ δεξιά του δείκτη 1.

CALC:DELT2:X?

CALC:DELT2:X:REL?

Ρωτά την απόλυτη και σχετική θέση του δέλτα δείκτη 2.

## **Χαρακτηριστικά**

RST value: –

SCPI: device–specific

## **CALCulate<n>:DELTamarker<m>:X:RELative <Distance>**

Αυτή η εντολή τοποθετεί έναν δέλτα δείκτη σε μια θέση σχετικά με τον δείκτη αναφοράς. Εάν είναι απαραίτητο, ο αντίστοιχος δέλτα δείκτης ενεργοποιείται πρώτα.

## **Παράμετρος**

<Distance>

Αριθμητική τιμή που καθορίζει την απόσταση του δείκτη από το δείκτη αναφοράς Η σειρά εξαρτάται από την παρούσα κλίμακα του οριζόντιου άξονα. Η μονάδα εξαρτάται από τη μέτρηση, π.χ. Hz για τις μετρήσεις στη συχνότητα και δευτερόλεπτα για τις μετρήσεις στο πεδίο του χρόνου.

### **Παράδειγμα**

CALC:DELT3:X:REL 5 kHz

Θέτει τον δέλτα δείκτη σε απόσταση 5 kHz από τη θέση αναφοράς.

## **Χαρακτηριστικά**

RST value: –

SCPI: device–specific

## **CALCulate<n>:MARKer<m>[:STATe] <State>**

Αυτή η εντολή θέτει τους δείκτες στη θέση on και στη θέση off. Εάν δεν χρησιμοποιείτε ένα επίθημα στο δείκτη, ο δείκτης 1 επιλέγεται. Εάν ένας ή περισσότεροι δέλτα οι δείκτες (2 έως 6) είναι ήδη ενεργοί, η εντολή αυτή κάνει τους δέλτα δείκτες κανονικούς δείκτες.

#### **Παράμετρος**

<State>

ON | OFF

### **Παραδείγματα**

CALC:MARK3 ON

Ανοίγει το δείκτη 3.

### **Χαρακτηριστικά**

\*RST value: OFF

SCPI: device–specific

## **CALCulate<n>:MARKer<m>:AOFF**

Αυτή η εντολή κλείνει όλους τους ενεργούς δείκτες, τους δέλτα δείκτες και τις λειτουργίες του ενεργού δείκτη.

### **Παραδείγματα**

### CALC:MARK:AOFF

Σβήνει όλους τους δείκτες.

### **Χαρακτηριστικά**

\*RST value: –

SCPI: device–specific

### **CALCulate<n>:MARKer<m>:MAXimum[:PEAK]**

Αυτή η εντολή τοποθετεί έναν δείκτη στο παρόν μέγιστο ιχνών. Εάν είναι απαραίτητο, ο αντίστοιχος δείκτης ενεργοποιείται πρώτα.

#### **Παράδειγμα**

#### CALC:MARK2:MAX

Τοποθετεί το δείκτη 2 στη θέση maximum peak.

#### **Χαρακτηριστικά**

\*RST value: –

SCPI: device–specific

### **CALCulate<n>:MARKer<m>:MAXimum:NEXT**

Αυτή η εντολή τοποθετεί έναν δείκτη στο επόμενο μικρότερο μέγιστο ιχνών. Εάν είναι απαραίτητο, ο αντίστοιχος δείκτης ενεργοποιείται πρώτα.

### **Παράδειγμα**

### CALC:MARK2:MAX:NEXT

Μετακινεί το δείκτη 2 στην επόμενη μικρότερη μέγιστη αιχμή.

### **Χαρακτηριστικά**

\*RST value: –

SCPI: device–specific

## **CALCulate<n>:MARKer<m>:MINimum[:PEAK]**

Αυτή η εντολή τοποθετεί έναν δείκτη στο παρόν ελάχιστο ιχνών. Εάν είναι απαραίτητο, ο αντίστοιχος δείκτης ενεργοποιείται πρώτα.

### **Παράδειγμα**

### CALC:MARK2:MIN

Μετακινεί το δείκτη 2 στο ελάχιστο ιχνών.

## **Χαρακτηριστικά**

\*RST value: –

SCPI: device–specific

## **CALCulate<n>:MARKer<m>:X <Coordinate>**

Αυτή η εντολή τοποθετεί έναν δείκτη σε μια ιδιαίτερη συντεταγμένη στον οριζόντιο άξονα. Εάν ένας ή περισσότεροι δέλτα δείκτες (2 έως 6) είναι ήδη ενεργοί, η εντολή γυρίζει αυτούς του δέλτα δείκτες στους κανονικούς δείκτες. Σημειώστε ότι είναι δυνατό να τοποθετηθεί ο δείκτης έξω από το ορατό ίχνος. Σε αυτή την περίπτωση, αυτή η τιμή είναι άκυρη. Εάν είναι απαραίτητο, ο αντίστοιχος δέλτα δείκτης ενεργοποιείται πρώτα.

### **Παράμετρος**

<Coordinate>

Αριθμητική τιμή που δείχνει τη συντεταγμένη στον οριζόντιο άξονα. Η σειρά αντιστοιχεί στη μέγιστο μέγιστο συχνοτικό εύρος. Η μονάδα στον τρόπο ανάλυσης φάσματος εξαρτάται από τη μέτρηση, π.χ. Hz για μετρήσεις στο πεδίο συχνότητας και δευτερόλεπτα για τις μετρήσεις στο χρόνο.

### **Παράδειγμα**

CALC:MARK2:X 10.7MHz

Τοποθετεί το δείκτης 2 στη συχνότητα 10.7 MHZ.

### **Χαρακτηριστικά**

\*RST τιμή: –

SCPI: device–specific

## **6.1.6 Εργασία με τους πίνακες καναλιών**

Χρησιμοποιήστε τις ακόλουθες εντολές για να εργαστείτε με τους πίνακες καναλιών.

## **[SENSe:]CHANnel:TABLe:SELect <ChannelTable>**

Αυτή η εντολή επιλέγει έναν πίνακα καναλιών που διαμορφώνεται για την κατεύθυνση συνδέσεων που έχετε επιλεγμένη με [SENSe]:CHANnel:TABLe:SET <Direction>.

Σημειώστε ότι εάν έχετε επιλέξει προηγουμένως έναν πίνακα καναλιών με [SENSe]:CHANnel:TABLe:SELect:DOWNlink <ChannelTable> ή [SENSe]:CHANnel:TABLe:SElect:UPLink <ChannelTable>, αυτή η εντολή αντικαθιστά εκείνο το αρχείο.

## **Παράμετρος**

<ChannelTable>

Συμβολοσειρά που περιέχει το αρχείο - όνομα του πίνακα καναλιών.

## **Παράδειγμα**

CHAN:TABL:SET UP

Επιλέγει κανάλια για uplink σήματα.

CHAN:TABL:SEL 'TV China.CHNTAB'

Φορτώνει τον πίνακα καναλιών με το όνομα «TV Κίνα» για uplink.

CHAN:TABL:SEL 'TV Italy.chntab'

or

CHAN:TABL:SEL:UPL 'TV Italy.chntab'

Και οι δύο εντολές αντικαθιστούν τον uplink πίνακα «TV Κίνα» καναλιών με «τη TV Ιταλία». Οι πίνακες καναλιών κατιουσών συνδέσεων δεν επηρεάζονται από τις εντολές αυτές.

FREQ:INP:MODE CHAN

CHAN 10
Επιλέξτε ένα ιδιαίτερο uplink κανάλι (π.χ. #10) αντί μιας (κεντρικής) συχνότητας. Για να επιλέξει έναν πρόσθετο πίνακα καναλιών κατιουσών συνδέσεων, χρησιμοποιήστε:

CHAN:TABL:SET DOWN

CHAN:TABL:SEL 'TV Italy.chntab'

or

CHAN:TABL:SEL:DOWN 'TV Italy.chntab'

#### **Χαρακτηριστικά**

\*RST value: ' '

SCPI: device-specific

## **6.1.7 Επιλογή της παρουσίασης αποτελέσματος**

Οι ακόλουθες εντολές επιλέγουν την παρουσίαση αποτελέσματος.

#### **CALCulate:FEED <ResultDisplay>**

Αυτή η εντολή επιλέγει την παρουσίαση αποτελέσματος στην οθόνη.

#### **Παράμετροι**

<ResultDisplay>

'STAT:LIMits' Όρια

'XPOWer:CPOWer' Επισκόπηση φάσματος

'XPOWer:CDPower' Ισχύς κωδικοποιημένων καναλιών

'XPOWer:IANTenna' Ισοτροπική κεραία

'XTIMe:CDPower:ERRor:SUMMary' Περίληψη αποτελέσματος

'XTIMe:CDPower:ERRor:CTABle' Πίνακας κωδικοποιημένων

'XTIMe:CDPower:SCODes' Κώδικες κρυπτογράφησης

### **Παράδειγμα**

#### CALC:FEED 'XPOW:CPOW'

Επιλέγει την παρουσίαση αποτελέσματος επισκόπησης φάσματος.

#### **Χαρακτηριστικά**

\*RST value: 'XTIM:CDP:ERR:SUMM'

SCPI: device-specific

## **6.1.8 Διαμόρφωση της μέτρησης**

Οι ακόλουθες εντολές διαμορφώνουν μετρήσεις απόστασης - σφάλματος.

### **[SENSe:]CDPower:ANTenna <Antenna>**

Αυτή η εντολή επιλέγει την ποικιλομορφία κεραιών για τις μετρήσεις σταθμών βάσεων με δύο κεραίες.

#### **Παράμετροι**

<Antenna>

1 συγχρονίζει στην κεραία 1

2 συγχρονίζει στην κεραία2

OFF θέτει την ποικιλομορφία κεραιών εκτός για τους σταθμούς βάσεων με μια κεραία

#### **Παράδειγμα**

CDP:ANT 2

Συγχρονίζει με την κεραία 2.

#### **Χαρακτηριστικά**

\*RST value: OFF

SCPI: device-specific

### **[SENSe:]CDPower:CODE <Code>**

Αυτή η εντολή επιλέγει τον κωδικό αριθμό.

### **Παράμετροι**

<Code>

Κωδικός αριθμός στη σειρά από 0 έως 511 (βασισμένος στην κλάση 9 κώδικα).

**Παράδειγμα**

CDP:CODE 3

Επιλέγει τον κώδικα 3.

### **Χαρακτηριστικά**

\*RST value: -

SCPI: device-specific

## **[SENSe:]CDPower:PREFerence <PowerMode>**

Αυτή η εντολή καθορίζει εάν η ισχύς του κωδικοποιημένου καναλιού είναι μια απόλυτη τιμή ή μια τιμή σχετική με την ισχύ του CPICH.

## **Παράμετροι**

<PowerMode>

Απόλυτη ισχύς κωδικοποιημένου καναλιού

CPICh σε σχέση με το CPICh

## **Παράδειγμα**

CDP:PREF ABS

Παρουσιάζει την ισχύ του κωδικοποιημένου καναλιού σε απόλυτες τιμές.

## **Χαρακτηριστικά**

\*RST value: -

SCPI: device-specific

## **[SENSe:]CDPower:SLOT <Slot>**

Αυτή η εντολή επιλέγει την θυρίδα των P-CPICHs.

## **Παράμετροι**

 $<$ Slot $>$ 

Αριθμός της θυρίδας στη σειρά από 0 έως 14.

### **Παράδειγμα**

CDP:SLOT 3

Επιλέγει την θυρίδα 3 για το P-CPICH.

### **Χαρακτηριστικά**

\*RST value: -

SCPI: device-specific

## **6.1.9 Καθοριστικοί κώδικες ανακατώματος**

Οι ακόλουθες εντολές καθορίζουν τους κώδικες κρυπτογράφησης για μετρήσεις WCDMA.

## **[SENSe:]CDPower:LCODe:PRIMary <PrimScrambling>**

Αυτή η εντολή θέτει τον αρχικό κώδικα κρυπτογράφησης του σταθμού βάσης που χρησιμοποιείται για να αποδιαμορφωθεί το σήμα.

## **Παράμετροι**

<PrimScrambling>

Αριθμητική τιμή από 0 έως 511

## **Παράδειγμα**

#### CDP:LCOD:PRIM 211

Θέτει τον αρχικό κώδικα κρυπτογράφησης σε 211.

#### **Χαρακτηριστικά**

\*RST value: -

SCPI: device-specific

#### **[SENSe:]CDPower:LCODe:SEARch:AUTO <State>**

Αυτή η εντολή γυρίζει την αυτόματη αναζήτηση του κώδικα κρυπτογράφησης πριν από κάθε σάρωση on και off. Εάν είναι επιτυχής η διαδικασία, το R&S FSH επιστρέφει τον ισχυρότερο κώδικα κρυπτογράφησης που έχει βρει και εκτελεί την ανάλυση κωδικών σε εκείνο τον κώδικα.

#### **Παράμετροι**

<State>

ON | OFF

#### **Παράδειγμα**

#### CDP:LCOD:SEAR:AUTO ON

Ανοίγει την αυτόματη αναζήτηση των κωδίκων κρυπτογράφησης.

#### **Χαρακτηριστικά**

\*RST value: ON

SCPI: device-specific

#### **[SENSe:]CDPower:LCODe:SEARch[:IMMediate]**

Αυτή η εντολή αρχίζει μια αναζήτηση του κώδικα κρυπτογράφησης του παρόντος σήματος. Είναι πιθανό να ανιχνεύσει πολλαπλούς κώδικες κρυπτογράφησης. Η ρουτίνα αναζήτησης είναι σε θέση να βρει τους αρχικούς κώδικες κρυπτογράφησης.

Δευτεροβάθμιοι κώδικες κρυπτογράφησης υποτίθεται ότι είναι 0. Η εντολή δεν ανιχνεύει εναλλακτικούς κώδικες κρυπτογράφησης.

Η σειρά ανίχνευσης είναι 0x0000 - 0x1FF0h με το τελευταίο ψηφίο πάντα να είναι 0. **Παραδείγματα**

#### CDP:LCOD:SEAR

Αρχίζει μια αναζήτηση του κώδικα κρυπτογράφησης.

#### **Χαρακτηριστικά**

\*RST value: -

SCPI: device-specific

### **[SENSe:]CDPower:LCODe:SEARch:LIST?**

Αυτή η εντολή επιστρέφει έναν κατάλογο κωδίκων κρυπτογράφησης που έχουν βρεθεί κατά τη διάρκεια αυτόματης αναζήτηση.

Σημειώστε ότι προκειμένου να αποκτηθεί ένας έγκυρος κατάλογος κωδίκων, πρέπει να αναγκάσετε μια αναζήτηση κωδίκων κρυπτογράφησης με [SENSe:]CDPower:LCODe:SEARch[:IMMediate].

#### **Τιμές επιστροφής**

Η εντολή επιστρέφει τρεις τιμές για κάθε κώδικα κρυπτογράφησης που έχει βρεθεί:

<decimal scrambling code value>, <hexadecimal scrambling code value>, <power

in dBm $\geq$ ,  $(\ldots)$ 

Σημείωση:

Οι επιστρεφόμενες τιμές είναι ένας συνδυασμός αρχικών και δευτεροβάθμιων κωδίκων κρυπτογράφησης. Η τιμή επιστροφής για τον πρωτεύοντα κώδικα 1, θα ήταν ο κώδικας κρυπτογράφησης 0, για παράδειγμα:

16x<pr/>strates  $16x$  <secondary code> = 16 (dec) or 0x10 (hex).

#### **Παράδειγμα**

CDP:LCOD:SEAR:LIST?

16,0x10,-18.04,32,0x20,-22.87,48,0x30,-27.62,64,0x40,-29.46

Ρωτά τους κώδικες κρυπτογράφησης που έχουν βρεθεί.

#### **Χαρακτηριστικά**

\*RST value: -

SCPI: device-specific

#### **[SENSe:]CDPower:LCODe:SECondary <SecSrambling>**

Αυτή η εντολή θέτει το δευτερεύοντα κώδικα κρυπτογράφησης του σταθμού βάσης χρησιμοποιούμενου για να αποδιαμορφώσει το σήμα.

#### **Παράμετροι**

<SecScrambling>

Αριθμητική τιμή στο εύρος από 0 ως 15

#### **Παράδειγμα**

CDP:LCOD:SEC 8

Θέτει το δευτερεύοντα κώδικα κρυπτογράφησης σε 8.

#### **Χαρακτηριστικά**

\*RST value: -

SCPI: device-specific

## **6.1.10 Εκτέλεση μιας αναζήτησης καναλιών**

Οι ακόλουθες εντολές ελέγχουν μια αναζήτηση καναλιών.

## **[SENSe:]CDPower:CSEarch[:STATe] <State>**

Αυτή η εντολή θέτει μια αναζήτηση καναλιών στη θέση on και στη θέση off.

Η εντολή εφαρμόζεται μόνο εάν έχετε επιλέξει την Result Summary result display. Όλες οι άλλες παρουσιάσεις αποτελέσματος επιλέγουν αυτόματα την κατάσταση αναζήτησης καναλιού.

#### **Παράμετροι**

<State>

ON | OFF

#### **Παράδειγμα**

CDP:CSE ON

Ανοίγει την αυτόματη αναζήτηση καναλιών.

#### **Χαρακτηριστικά**

\*RST value: ON

SCPI: device-specific

## **[SENSe:]CORRection:TRANsducer<t>:ISOTropic[:STATe]?**

Αυτή η εντολή ρωτά εάν ο τρέχων επιλεγμένος μετατροπέας είναι μια ισοτροπική κεραία. Όταν χρησιμοποιείτε την εντολή για 3GPP τις μετρήσεις WCDMA στον ψηφιακό τρόπο λειτουργίας διαμόρφωσης, η εντολή θέτει επίσης τη χρήση ισοτροπικής κεραίας on και off. Το αριθμητικό επίθημα στο μετατροπέα επιλέγει τον αρχικό ή δευτερεύοντα μετατροπέα και είναι στο εύρος <1… 2>.

#### **Τιμές επιστροφής**

0, ο μετατροπέας δεν είναι μια ισοτροπική κεραία

1, ο μετατροπέας είναι μια ισοτροπική κεραία

## **Παράδειγμα**

CORR:TRAN:ISOT?

#### **Χαρακτηριστικά**

\*RST value: -

SCPI: device-specific

## **6.1.11 Χρησιμοποίηση μιας ισοτροπικής κεραίας**

Αυτό το κεφάλαιο περιγράφει όλες τις διαθέσιμες εντολές για να οργανώσει τις μετρήσεις με ισοτροπική κεραία.

## **INPut:ANTenna:MEASure <Direction>**

Αυτή η εντολή επιλέγει την κατεύθυνση που η ισοτροπική κεραία μετρά.

### **Παράμετροι**

<Direction>

AUTO αυτόματα επιλέγει την κατεύθυνση

Στον ψηφιακό τρόπο διαμόρφωσης, το ΑUΤΟ θέτει την ισοτροπική κεραία εκτός.

X | Y | Z μετρά την αντίστοιχη κατεύθυνση μόνο

## **Παράδειγμα**

INP:ANT:MEAS X

Μετρήσεις στην κατεύθυνση Χ.

## **Χαρακτηριστικά**

\*RST value: AUTO

SCPI: device-specific

## **6.1.12 Λήψη αποτελεσμάτων μέτρησης**

Οι ακόλουθες εντολές ανακτούν τα αποτελέσματα της παρούσας μέτρησης.

## **CALCulate:MARKer<m>:FUNCtion:WCDPower[:BTS]:RESult? <Result>**

Αυτή η εντολή ρωτά τα αποτελέσματα μέτρησης.

## **Παράμετρος**

<Result>

ACHannels ρωτά τον αριθμό ενεργών καναλιών

ARCDerror ρωτά το μέσο RCDE

CPECi0 ρωτά την τιμή Ec/Io του P-CPICH

CPEVm ρωτά το EVM του P-CPICH

CPPower ρωτά την ισχύ του P-CPICH

FERRor ρωτά το σφάλμα συχνότητας του φέροντος

IQIMbalance ρωτά την ανισορροπία ενίσχυσης

IQOFfset ρωτά το I/Q offset

ICPPower ρωτά την ισχύ του P-CPICH (x-, y- and z-direction and

RMS value of the three)

IPTotal ρωτά τη συνολική δύναμη του σήματος (x-, y- and z-direction

and RMS value of the three)

ISCFound ρωτά τους κώδικες κρυπτογράφησης που βρέθηκαν (x-, y- and z-direction)

MACCuracy ρωτά το σύνθετο EVM

PCDerror ρωτά το μέγιστο σφάλμα

PCECi0 ρωτά την τιμή Ec/Io του P-CCPCH

PCEVm ρωτά το EVM του P-CCPCH

PCPower ρωτά την ισχύ του P-CCPCH

PSPower ρωτά την ισχύ του P-SCH

PTOTal ρωτά τη συνολική ισχύ του σήματος (RF ισχύς καναλιών)

SCFound ρωτά τον κώδικας κρυπτογράφησης που βρέθηκε

SSPower ρωτά την ισχύ S-SCH

## **Τιμή επιστροφής**

Μια τιμή για κάθε παράμετρο. Η μονάδα εξαρτάται από το αποτέλεσμα που έχετε ρωτήσει.

#### **Παράδειγμα**

#### CALC:MARK:FUNC:WCDP:RES PTOT

Ρωτά τη συνολική ισχύ του σήματος.

#### **Χαρακτηριστικά**

\*RST τιμή: -

SCPI: device-specific

## **TRACe[:DATA] <Trace>**

Αυτή η εντολή ρωτά τα αποτελέσματα μέτρησης.

## **Παράμετρος**

CWCDp | TRACE1

**Τιμή επιστροφής** (for CWCDp)

Το R&S FSH επιστρέφει ένα σύνολο τιμών για κάθε ενεργό κανάλι κώδικα σε αύξουσα κατάταξη.

<SpreadingFactor>,<CodeNumber>,<PowerAbs>,<PowerRel>,<TOffset>,

<CodeChannelPilotLength>,<ChannelState>,<ChannelType>,<Modulation>,

<Reserved>,…

CWCDp είναι διαθέσιμος για τον πίνακα καναλιών και την παρουσίαση αποτελέσματος ισχύος των κωδικοποιημένωνκαναλιών.

## **Τιμή επιστροφής** (for TRACE1)

Οι τιμές επιστροφής εξαρτώνται από την επιλεγμένη παρουσίαση αποτελέσματος: - Επισκόπηση φάσματος και ισοτροπική κεραία

Το R&S FSH επιστρέφει 631 τιμές. Κάθε τιμή αντιστοιχεί σε ένα pixel του ίχνους.

Κώδικες κρυπτογράφησης

Το R&S FSH επιστρέφει 3 τιμές για κάθε κώδικα που βρίσκεται.

<decimal scrambling code value>, <hexadecimal scrambling code value>,

 $<$ power in dBm $>$ ...

- Περίληψη αποτελέσματος

Το R&S FSH επιστρέφει το περιεχόμενο της περίληψης αποτελέσματος. Η κατάταξη των τιμών είναι η ακόλουθη:

<TotalPower>,<CarrFreqError>,<CompositeEVM>,<PeakCDE>,<IQOffset>,

<IQImbalance>,<ActiveChannels>,<AverageRCDE>,<PowerCPICH>,

<EVMCPICH>,<PowerPCCPCH>,<EVMPCCPCH>,<PowerPSCH>,

<PowerSSCH>,<SCFound>

Η εντολή επιστρέφει «1.#QNAN» εάν ένα αποτέλεσμα δεν θα μπορούσε να υπολογιστεί (π.χ. εάν η αναζήτηση καναλιών είναι κλειστή).

- Ισχύς κωδικοποιημένων καναλιών

Το R&S FSH επιστρέφει ένα σύνολο τιμών για κάθε ενεργό κωδικοποιημένο κανάλι με αύξουσα σειρά κατάταξης.

<SpreadingFactor>,<CodeNumber>,<PowerAbs>,<PowerRel>,<TOffset>

- Πίνακας κωδικοποιημένων καναλιών

Το R&S FSH επιστρέφει ένα σύνολο τιμών για κάθε ενεργό κωδικοποιημένο κανάλι. Τα κανάλια ταξινομούνται κατά τον κωδικό εξάπλωσης και τον κωδικό αριθμό τους με αύξουσα σειρά. Τα πρώτα δύο αποτελέσματα είναι πάντα τα P-SCH και τα S-SCH.

<SpreadingFactor>,<CodeNumber>,<PowerAbs>,<PowerRel>,<TOffset>

A '-1' δείχνει ότι κανένα αποτέλεσμα δεν θα μπορούσε να βρεθεί (π.χ. για τα κανάλια SCH που δεν έχουν υποστεί εξάπλωση και επομένως δεν έχουν έναν spreading παράγοντα ή κωδικό αριθμό).

#### **Χαρακτηριστικά**

\*RST τιμή: -

SCPI: conform

## **6.1.13 Ανάλυση των αποτελεσμάτων μέτρησης**

Αυτές οι εντολές ελέγχουν τις διάφορες λειτουργίες για να αναλυθούν τα αποτελέσματα μέτρησης.

Λίστα εντολών:

## **UNIT:EVM <Unit>**

Αυτή η εντολή επιλέγει τη μονάδα για τις τιμές EVM.

#### **Παράμετρος**

<Unit>

DB | PCT

#### **Παράδειγμα**

UNIT:EVM DB

Όλα τα EVM αποτελέσματα είναι σε dB.

#### **Χαρακτηριστικό**

\*RST τιμή: -

SCPI: device-specific

## **UNIT:FERRor <Unit>**

Αυτή η εντολή επιλέγει τη μονάδα για το σφάλμα συχνότητας.

## **Παράμετρος**

<Unit>

HZ | PPM

## **Παράδειγμα**

UNIT:EVM HZ

Το σφάλμα συχνότητας μετριέται σε Hz.

### **Χαρακτηριστικά**

\*RST value: -

SCPI: device-specific

# **6.1.14 Τιμές κωδίκων επιστροφής**

Αυτό το κεφάλαιο περιέχει έναν κατάλογο για τις κωδικοποιημένες τιμές επιστροφής.

<ChannelType>

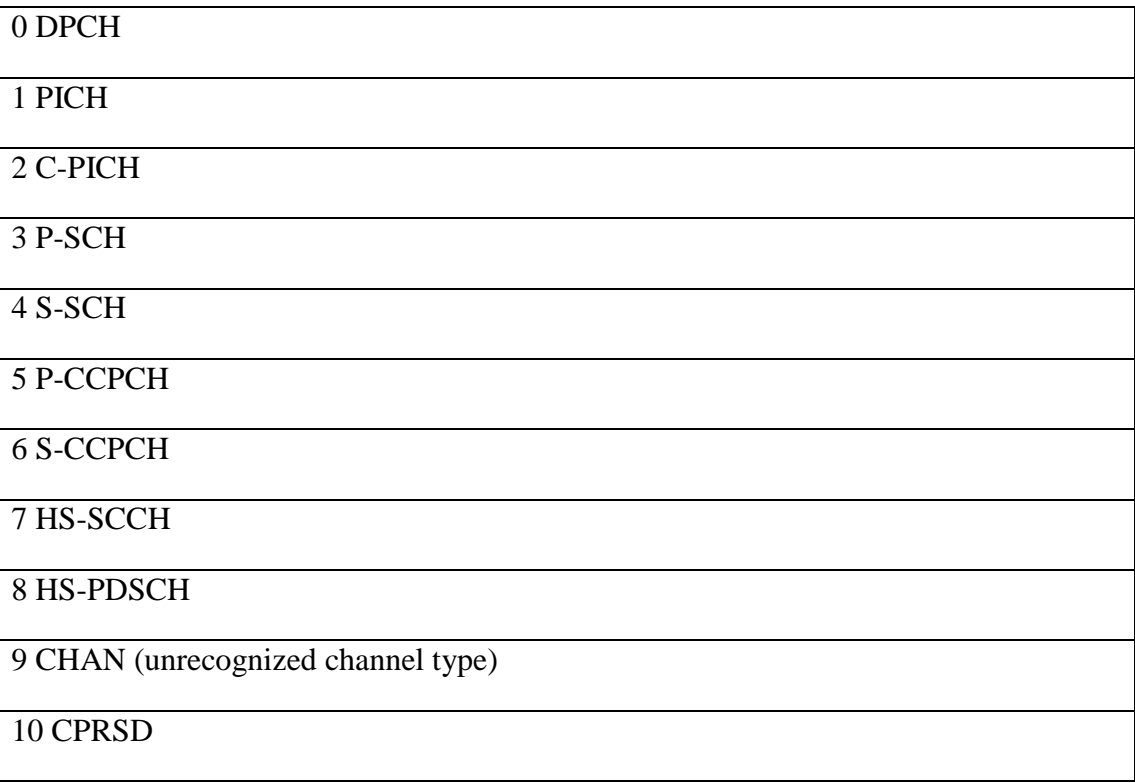

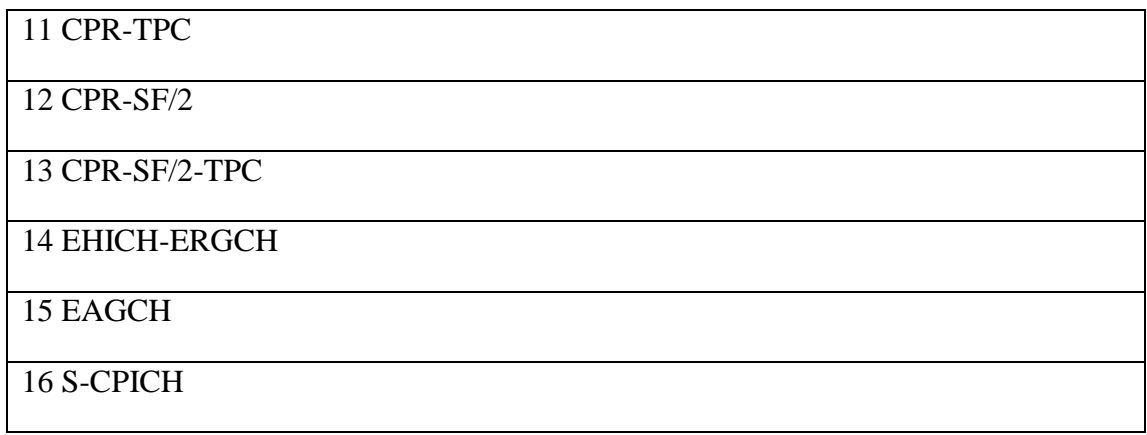

<Channel State>

0 Inactive

1 Active

<Modulation>

2 QPSK

4 16QAM

5 64QAM

15 NONE

## **7. ΠΡΑΚΤΙΚΟ ΜΕΡΟΣ – ΑΝΑΠΤΥΞΗ ΛΟΓΙΣΜΙΚΟΥ ΚΑΙ ΜΕΤΡΗΣΕΙΣ**

Ορισμένα από τα παραπάνω θεωρητικά κομμάτια της εργασίας μας υλοποιήθηκαν μέσω του λογισμικού Matlab σε σύνδεση ηλεκτρονικού υπολογιστή με τον φορητό αναλυτή φάσματος.

## *7.1 Δημιουργία γραφικού περιβάλλοντος*

Σε αυτή τη φάση τη εργασίας σκοπό είχαμε να δημιουργήσουμε ένα γραφικό περιβάλλον με το οποίο θα γινόταν συμβατή η επικοινωνία του χρήστη με τον υπολογιστή και συνάμα με τον αναλυτή φάσματος. Αυτό επιτεύχθηκε με την δημιουργία ενός παραθύρου στο Matlab , το οποίο περιέχει κάποια κελιά συμπλήρωσης στοιχείων με αποτέλεσμα μετά την συμπλήρωσή τους και αφού έχει ρυθμιστεί και εφαρμοστεί ο καταλλήλως κώδικας από πίσω να δίνει τα ίδια αποτελέσματα , με αυτά του αναλυτή για τα σήματα που λάβαμε.

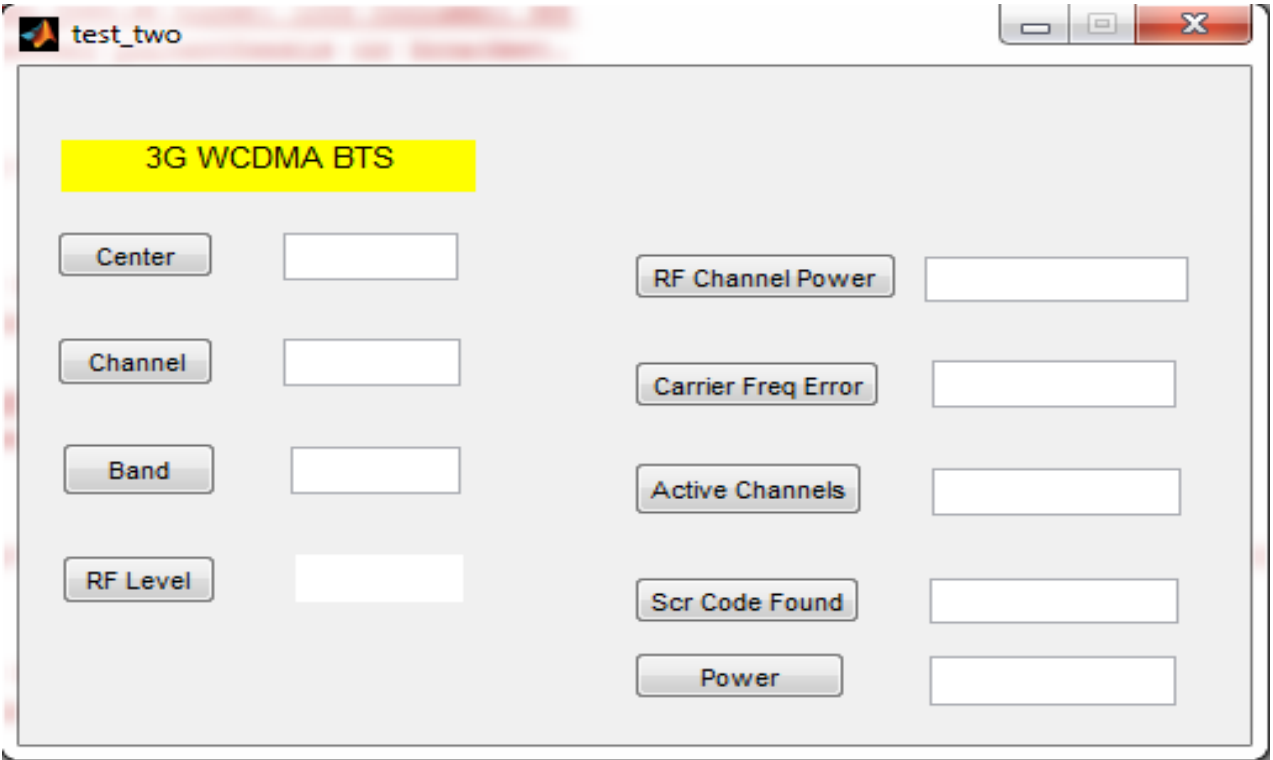

## *7.2 Αποτελέσματα μετρήσεων*

Στο μέρος αυτό παρατίθενται τα αποτελέσματα των σημάτων που λάβαμε από τον αναλυτή φάσματος με την βοήθεια του γραφικού περιβάλλοντος που είχαμε δημιουργήσει και παρουσιάστηκε πιο πάνω. Επίσης χρησιμοποιήθηκε η κωνική διπολική κεραία PCD 8250 της ARC Seibersdorff η οποία μέσω ενός περιστροφέα μπορούσε να τοποθετηθεί σε τρείς κάθετες μεταξύ των διευθύνσεις ώστε το συνολικό αποτέλεσμα να προσομοιώνει ισοτροπική συμπεριφορά στη θέση λήψης των μετρήσεων.

## **7.2.1 Αναλογικά αποτελέσματα σημάτων**

Εικόνα 1. Πρώτη μέτρηση ΑΡΧΙΚΟΥ ΣΗΜΑΤΟΣ.

Φάσμα δύο σημάτων ως προς τον άξονα των Χ, δίνοντας όρια στην συχνότητα προεπισκόπησης του σήματος. Το πρώτο σήμα που προβάλλεται είναι ισχυρότερο έναντι του δεύτερου και επίσης αυτό που διακρίνουμε είναι πως οι παλμοί είναι πιο τετραγωνικοί.

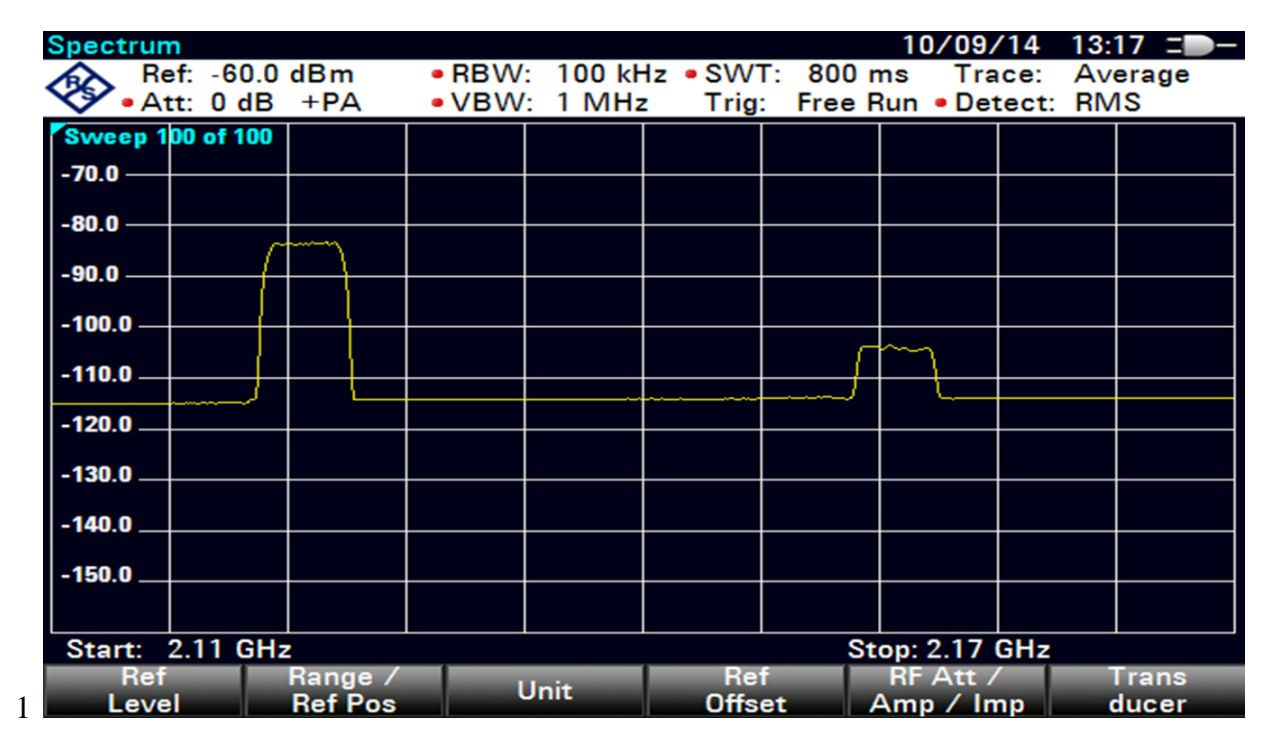

Εικόνα 2. Πρώτη μέτρηση ΑΡΧΙΚΟΥ ΣΗΜΑΤΟΣ.

Φάσμα δύο σημάτων ως προς τον άξονα των Υ, δίνοντας όρια στην συχνότητα προεπισκόπησης του σήματος. Όπως και στον άξονα τον Χ παρατηρούμε ότι το πρώτο σήμα είναι ισχυρότερο με την μόνη διαφορά ότι οι παλμοί αυτή την φορά διαφέρουν και δεν είναι τετραγωνισμένοι και οι δύο παρά μόνο ο ένας.

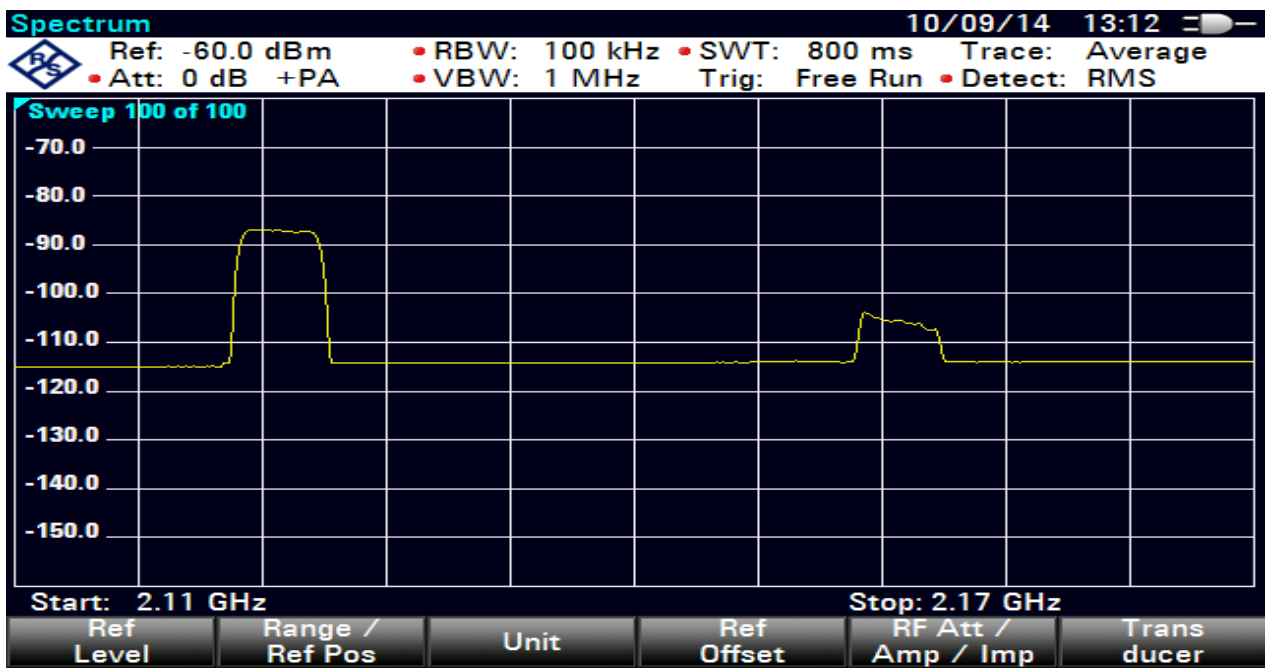

Εικόνα 3. Πρώτη μέτρηση ΑΡΧΙΚΟΥ ΣΗΜΑΤΟΣ.

Φάσμα δύο σημάτων ως προς τον άξονα των Ζ, δίνοντας όρια στην συχνότητα προεπισκόπησης του σήματος. Στην τρίτη περίπτωση του αρχικού σήματος βλέπουμε ξανά τους παλμούς περίπου τετραγωνισμένους αλλά ισχυρότερο σήμα είναι το δεύτερο αυτή την φορά όπως παρατηρείτε και πιο κάτω.

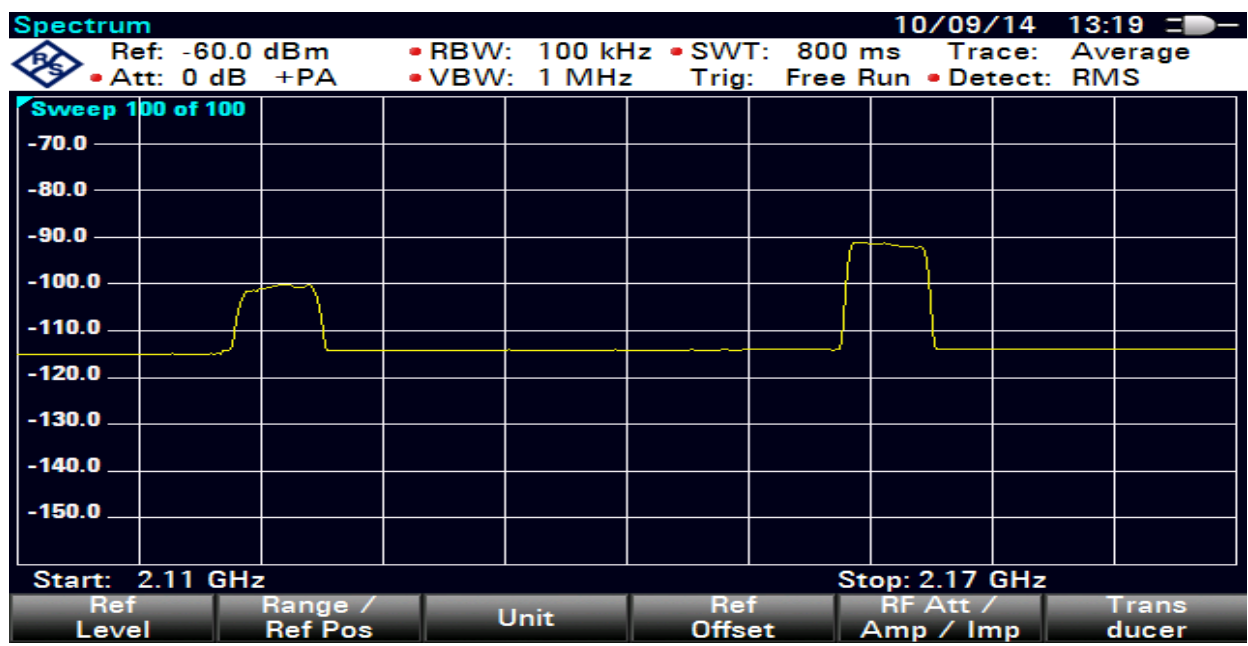

Εικόνα 4. Δεύτερη μέτρηση.

Τοποθετώντας μικρότερα όρια στην συχνότητα αυτή την φορά λαμβάνουμε ένα διαφορετικό σήμα ως προς τον άξονα των Χ, το οποίο θεωρείτε τετραγωνισμένο και είναι ένα ισχυρό χωρίς πολλές παρεμβολές.

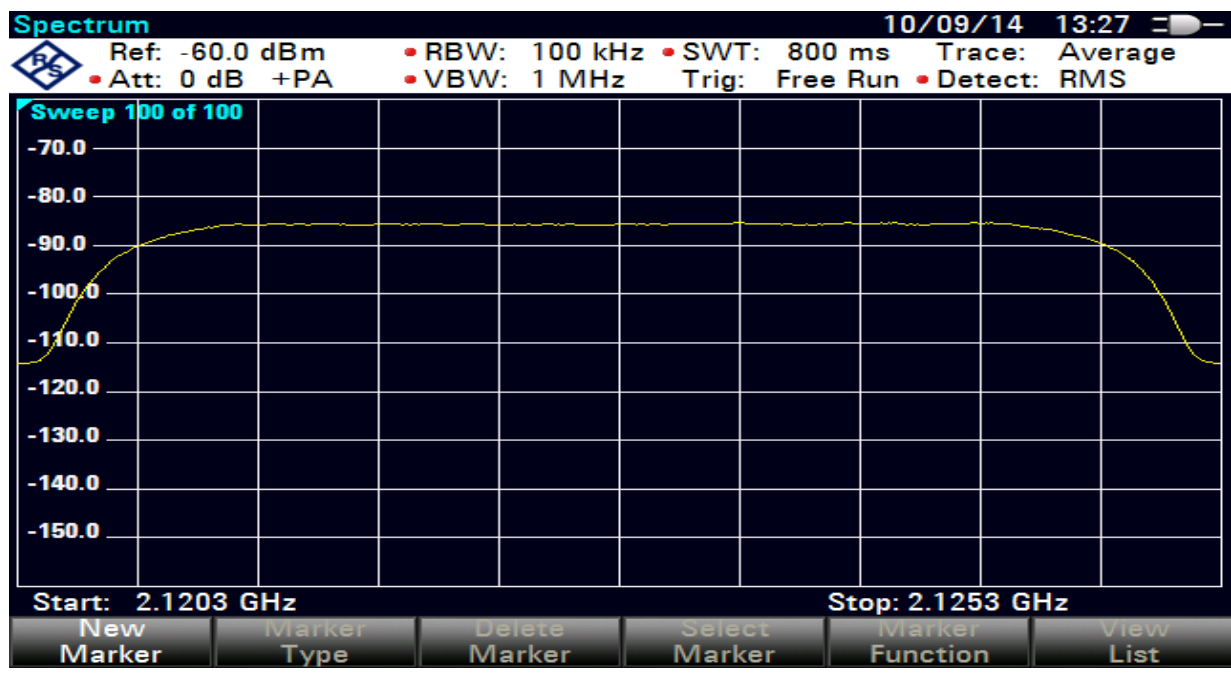

Εικόνα 4.1 Σε αυτή την εικόνα πρατηρούμε τον ισχυρότερο κώδικα κρυπτογράφησης του σήματος.

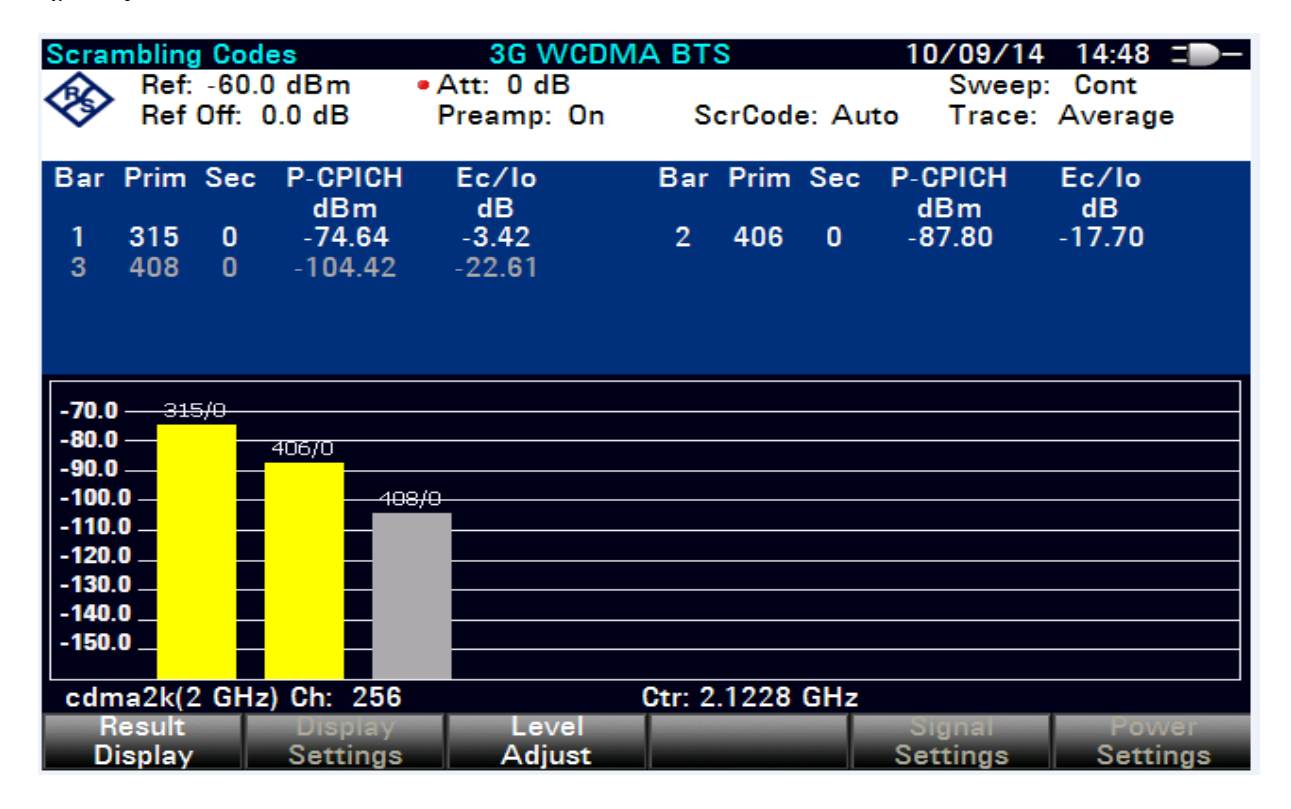

Εικόνα 5. Δεύτερη μέτρηση.

Τοποθετώντας μικρότερα όρια στην συχνότητα αυτή την φορά λαμβάνουμε ένα διαφορετικό σήμα ως προς τον άξονα των Υ, το οποίο θεωρείτε τετραγωνισμένο και είναι ένα ισχυρό χωρίς πολλές παρεμβολές. Σε αυτό παρατηρούμε σαν μόνη διαφορά την χαμηλότερη συχνότητα που έχει σε σύγκριση με το προηγούμενο σήμα.

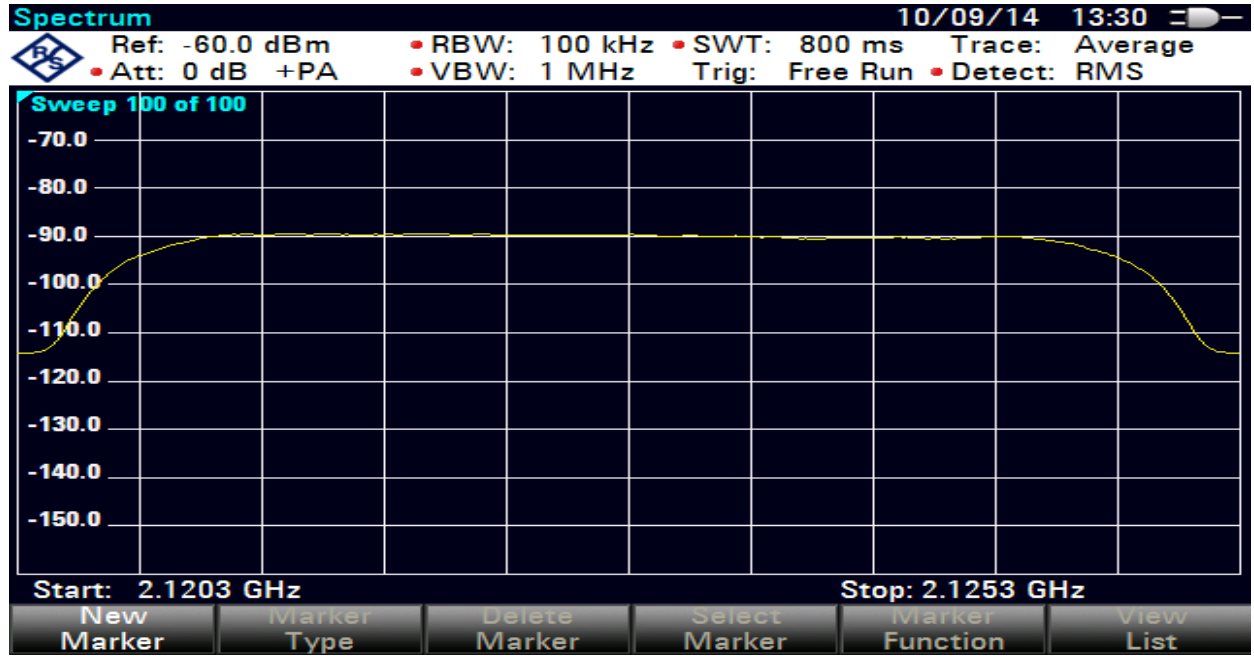

Εικόνα 5.1 Σε αυτή την εικόνα πρατηρούμε τον ισχυρότερο κώδικα κρυπτογράφησης του σήματος.

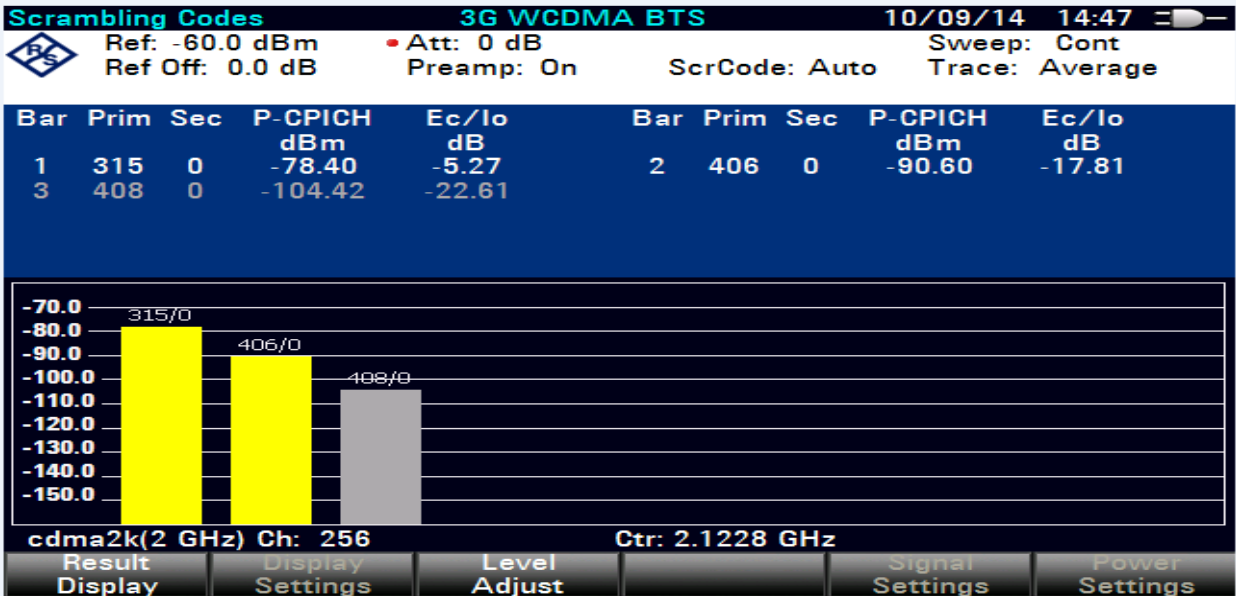

Εικόνα 6. Δεύτερη μέτρηση.

Τοποθετώντας μικρότερα όρια στην συχνότητα αυτή την φορά λαμβάνουμε ένα διαφορετικό σήμα ως προς τον άξονα των Ζ, το οποίο θεωρείτε τετραγωνισμένο και είναι ένα ισχυρό χωρίς πολλές παρεμβολές. Σε αυτό παρατηρούμε σαν μόνη διαφορά ακόμα χαμηλότερη συχνότητα που έχει σε σύγκριση με το προηγούμενο σήμα.

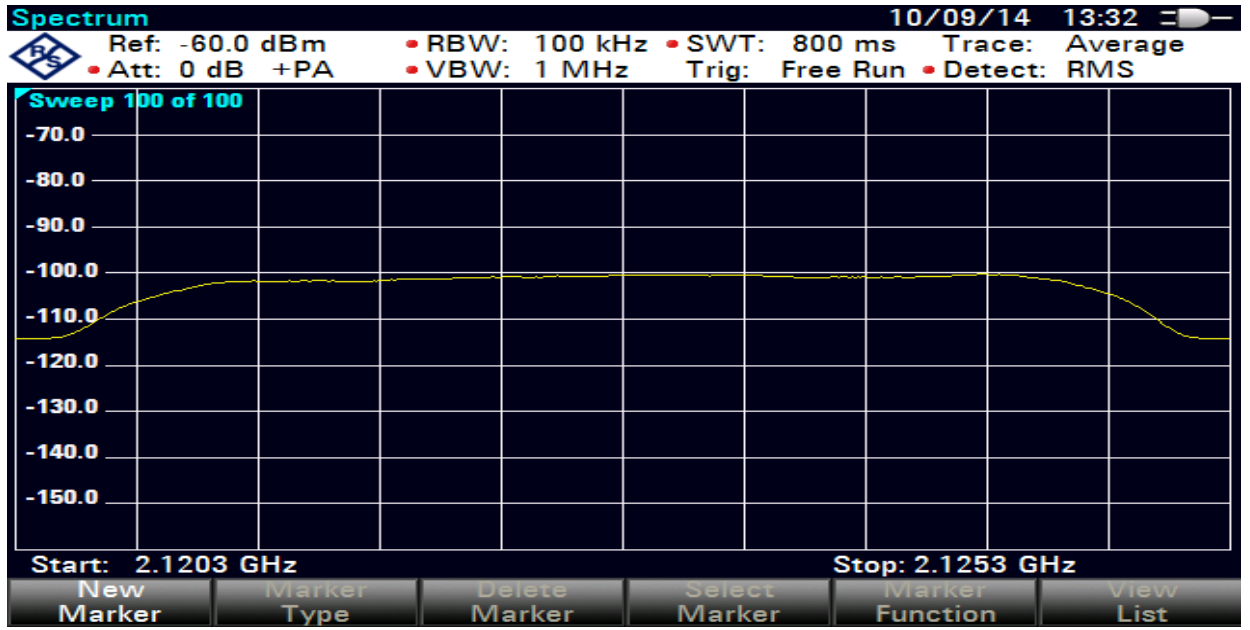

Εικόνα 6.1 Σε αυτή την εικόνα πρατηρούμε τον ισχυρότερο κώδικα αποκρυπτογράφησης του σήματος.

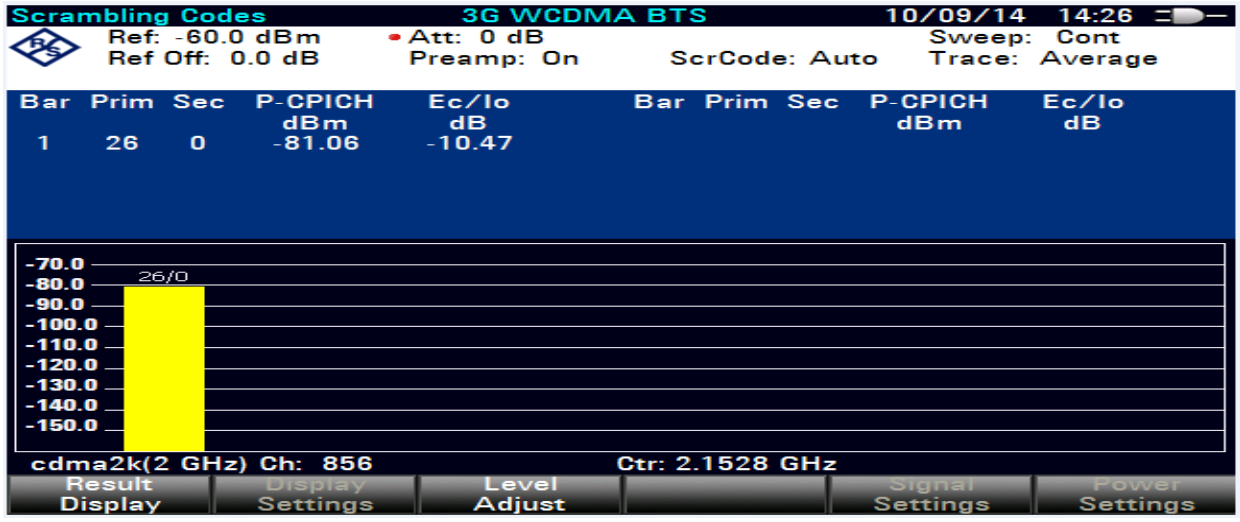

Εικόνα 7. Τρίτη μέτρηση.

Τοποθετώντας μικρότερα όρια στην συχνότητα αυτή την φορά λαμβάνουμε ένα διαφορετικό σήμα ως προς τον άξονα των Χ, το οποίο θεωρείται τετραγωνισμένο αλλά φαίνεται να έχει κάποιες μικρές παρεμβολές .

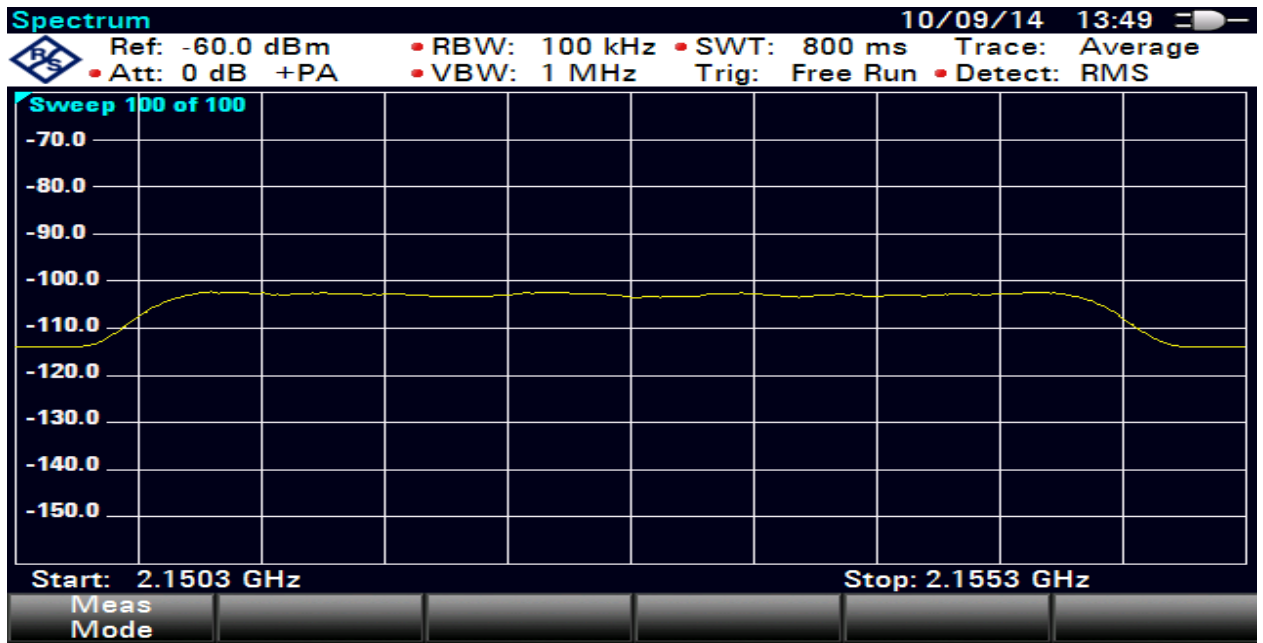

Εικόνα 7.1 Σε αυτή την εικόνα πρατηρούμε τον ισχυρότερο κώδικα κρυπτογράφησης του σήματος.

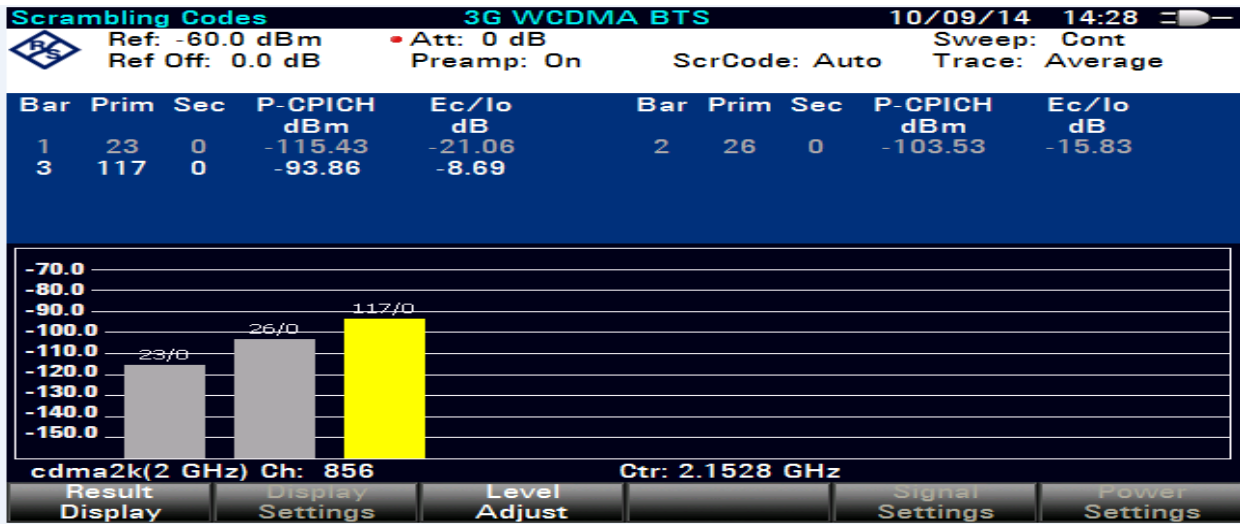

Εικόνα 8. Τρίτη μέτρηση.

Τοποθετώντας μικρότερα όρια στην συχνότητα αυτή την φορά λαμβάνουμε ένα διαφορετικό σήμα ως προς τον άξονα των Υ, το οποίο θεωρείτε τετραγωνισμένο αλλά φαίνεται να έχει κάποιες μικρές παρεμβολές.

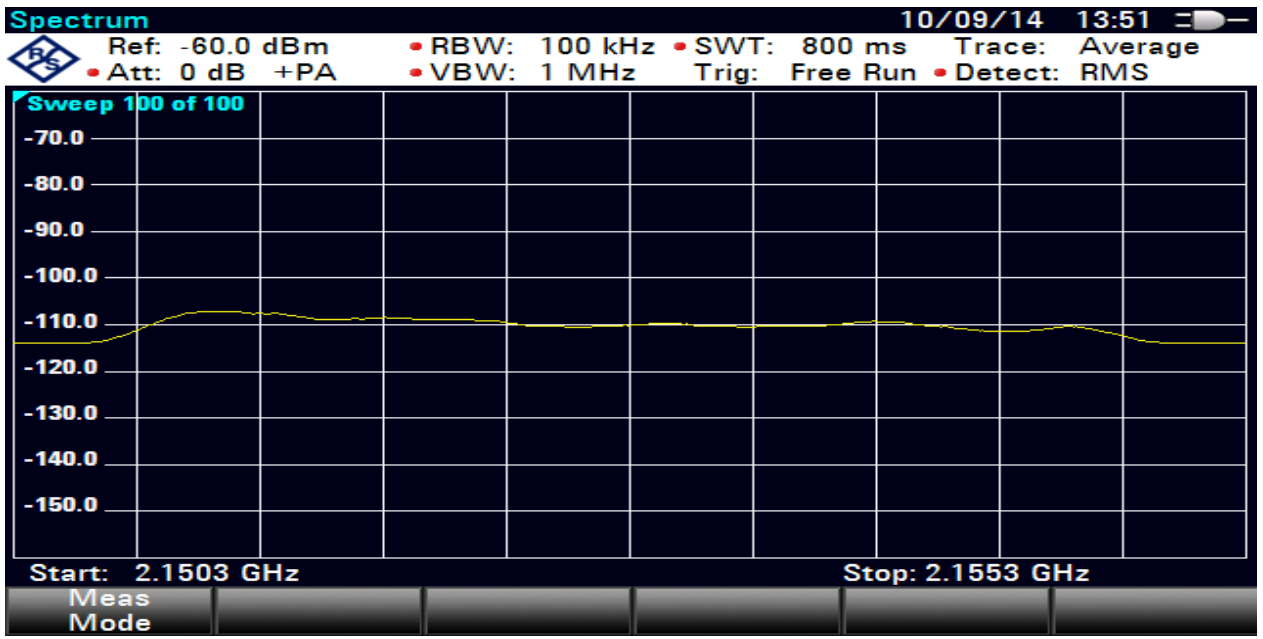

Εικόνα 8.1 Σε αυτή την εικόνα πρατηρούμε τον ισχυρότερο κώδικα κρυπτογράφησης του σήματος.

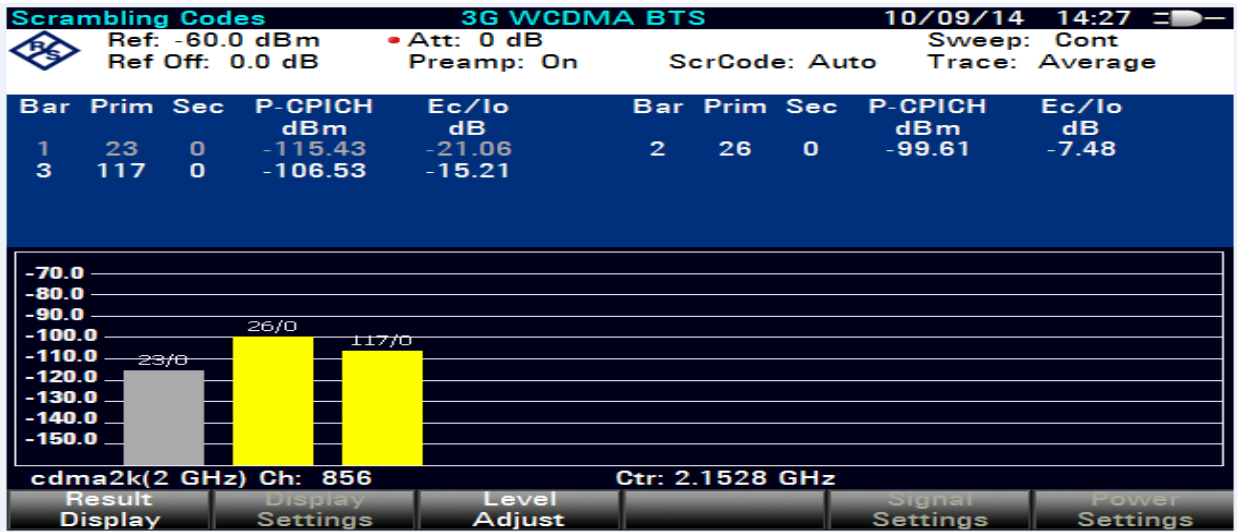

Εικόνα 9. Τρίτη μέτρηση.

Τοποθετώντας μικρότερα όρια στην συχνότητα αυτή την φορά λαμβάνουμε ένα διαφορετικό σήμα ως προς τον άξονα των Ζ, το οποίο θεωρείτε τετραγωνισμένο αλλά φαίνεται να έχει κάποιες μικρές παρεμβολές.

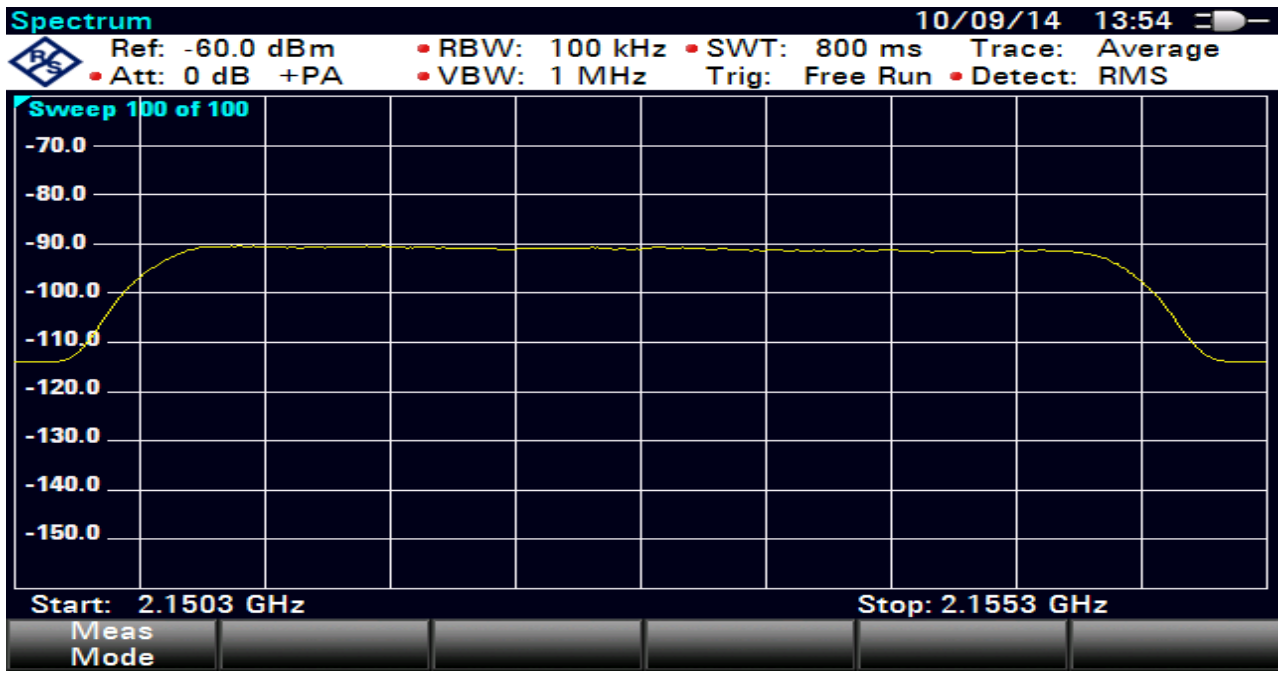

Εικόνα 9.1 Σε αυτή την εικόνα πρατηρούμε τον ισχυρότερο κώδικα κρυπτογράφησης του σήματος.

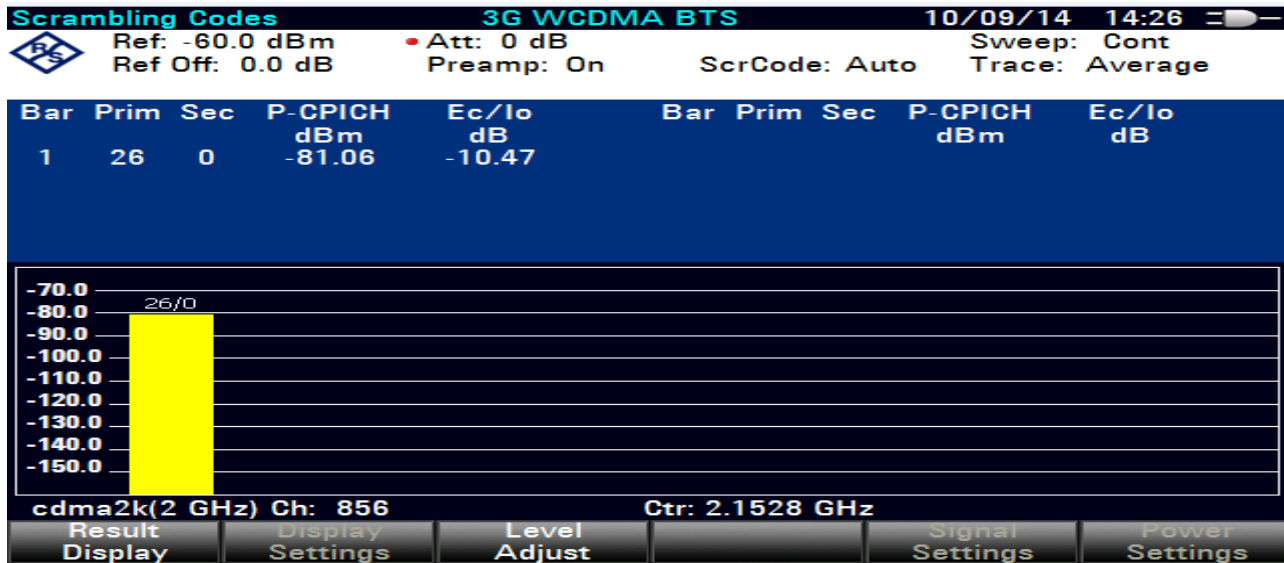

# **7.2.2 Ψηφιακά αποτελέσματα σημάτων**

Σε αυτή την ενότητα παρουσιάζονται τα αποτελέσματα των σημάτων που λάβαμε σε ψηφιακή μορφή και όχι σε αναλογική.

Εικόνα 10. Ψηφιακά αποτελέσματα δεύτερης μέτρησης ως προς τον άξονα Χ.

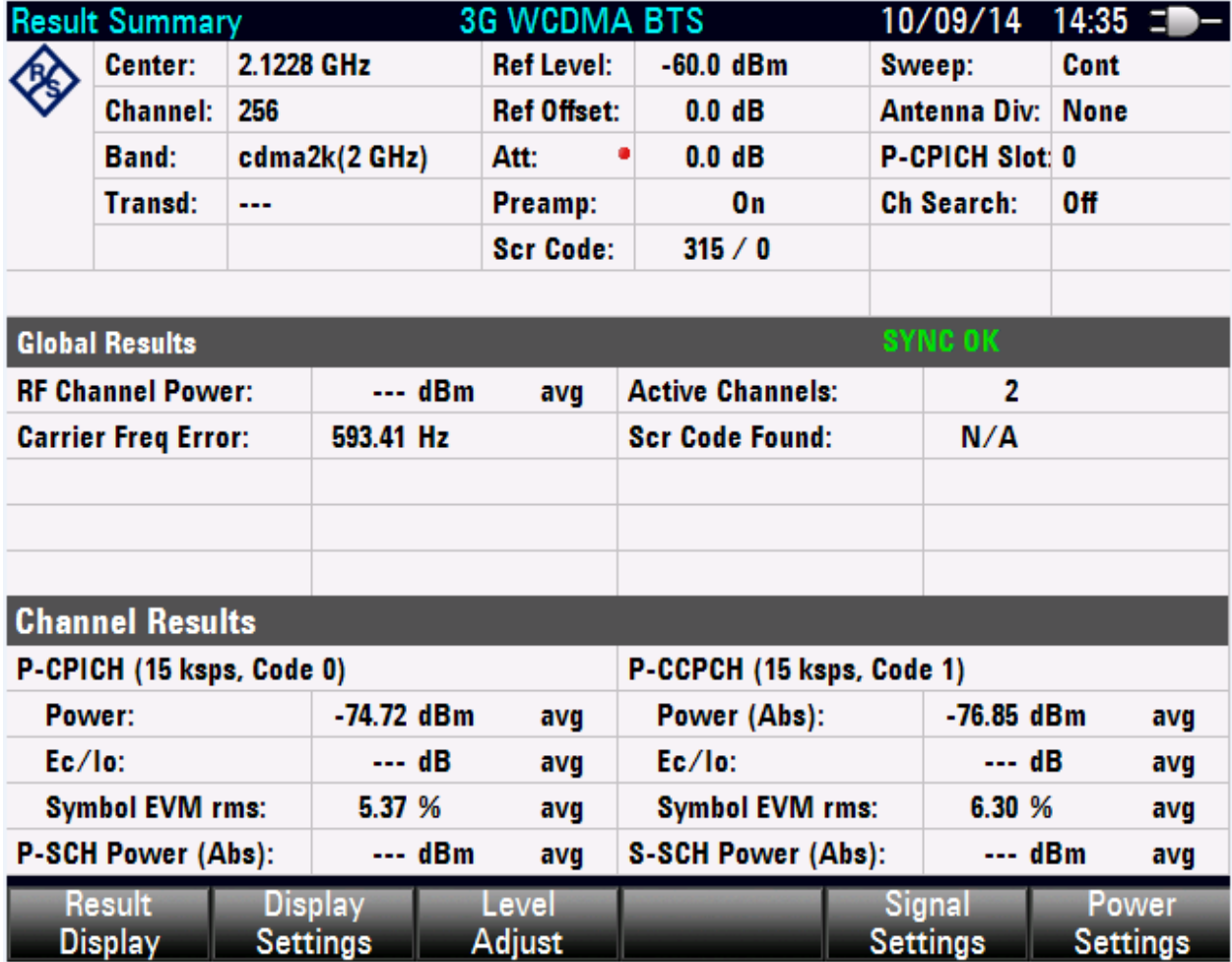

Πτυχιακή Εργασία – Βαλερά Αντιγόνη – Μακρυγιαννάκης Γεώργιος, Τμήμα Μηχανικών Πληροφορικής Εικόνα 11. Ψηφιακά αποτελέσματα δεύτερης μέτρησης ως προς τον άξονα Υ.

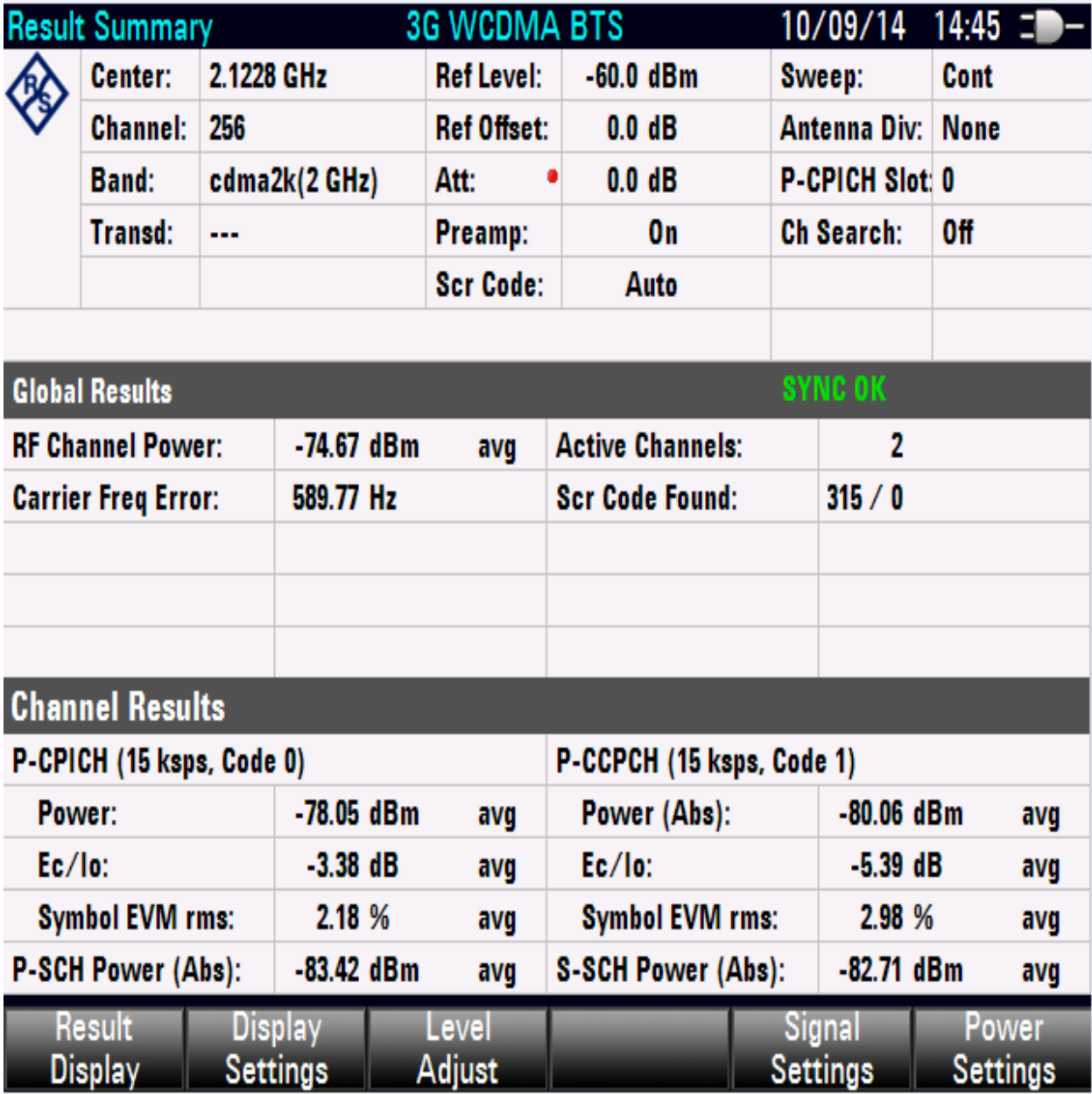

Πτυχιακή Εργασία – Βαλερά Αντιγόνη – Μακρυγιαννάκης Γεώργιος, Τμήμα Μηχανικών Πληροφορικής Εικόνα 12. Ψηφιακά αποτελέσματα δεύτερης μέτρησης ως προς τον άξονα Ζ.

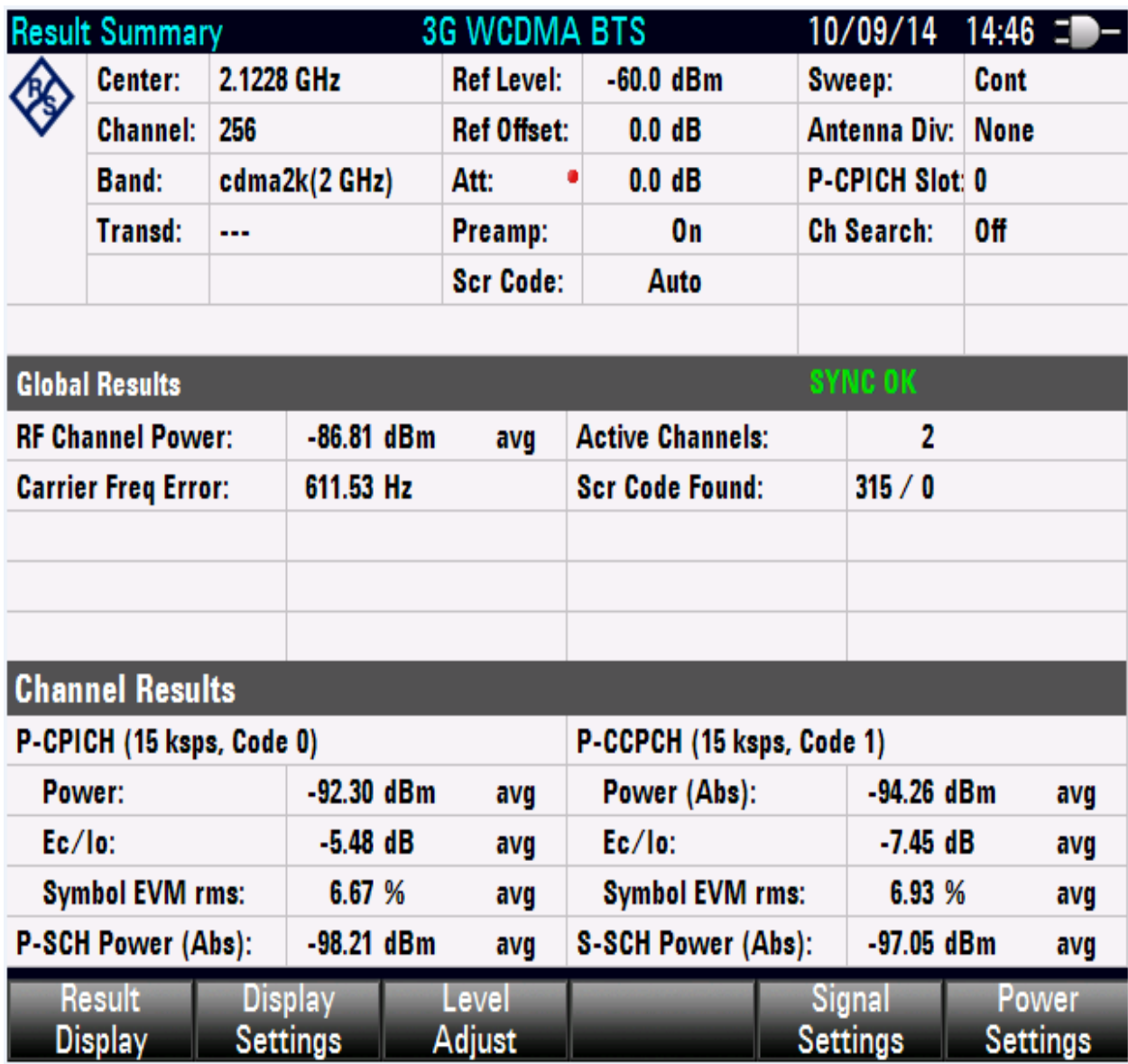

Πτυχιακή Εργασία – Βαλερά Αντιγόνη – Μακρυγιαννάκης Γεώργιος, Τμήμα Μηχανικών Πληροφορικής Εικόνα 13. Ψηφιακά αποτελέσματα τρίτης μέτρησης ως προς τον άξονα Χ.

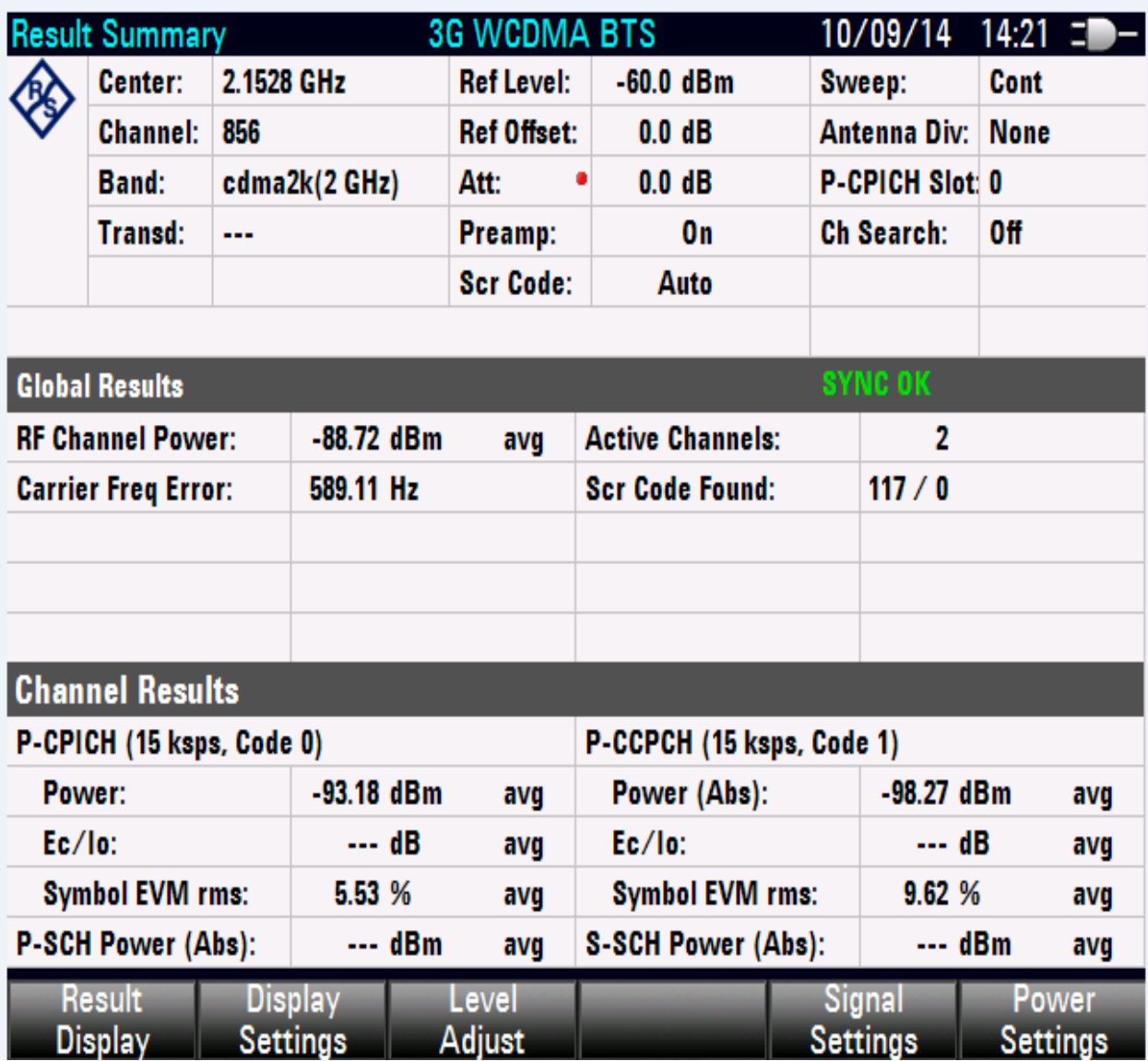

Εικόνα 14. Ψηφιακά αποτελέσματα τρίτης μέτρησης ως προς τον άξονα Υ.

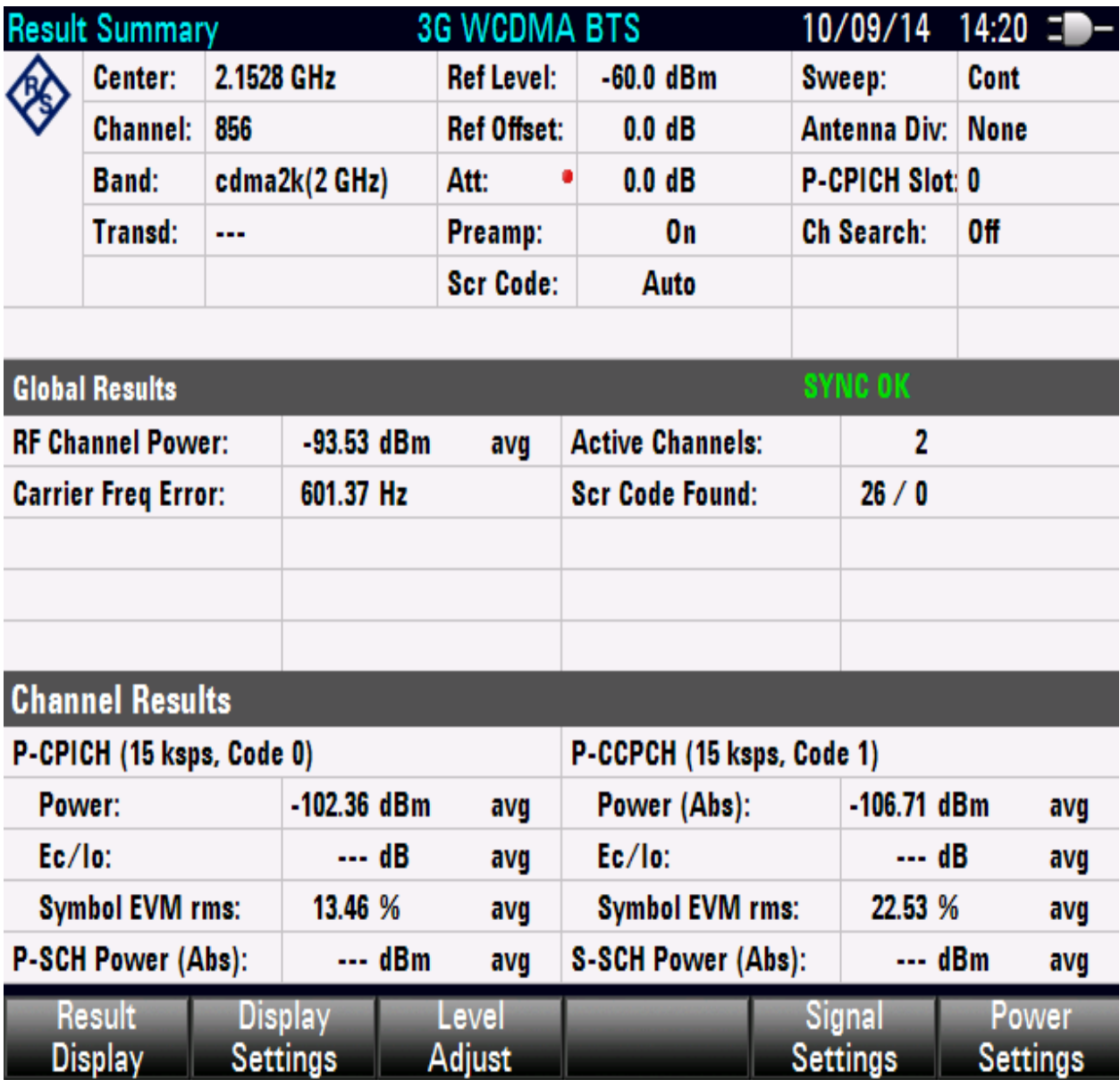

Πτυχιακή Εργασία – Βαλερά Αντιγόνη – Μακρυγιαννάκης Γεώργιος, Τμήμα Μηχανικών Πληροφορικής Εικόνα 15. Ψηφιακά αποτελέσματα τρίτης μέτρησης ως προς τον άξονα Ζ.

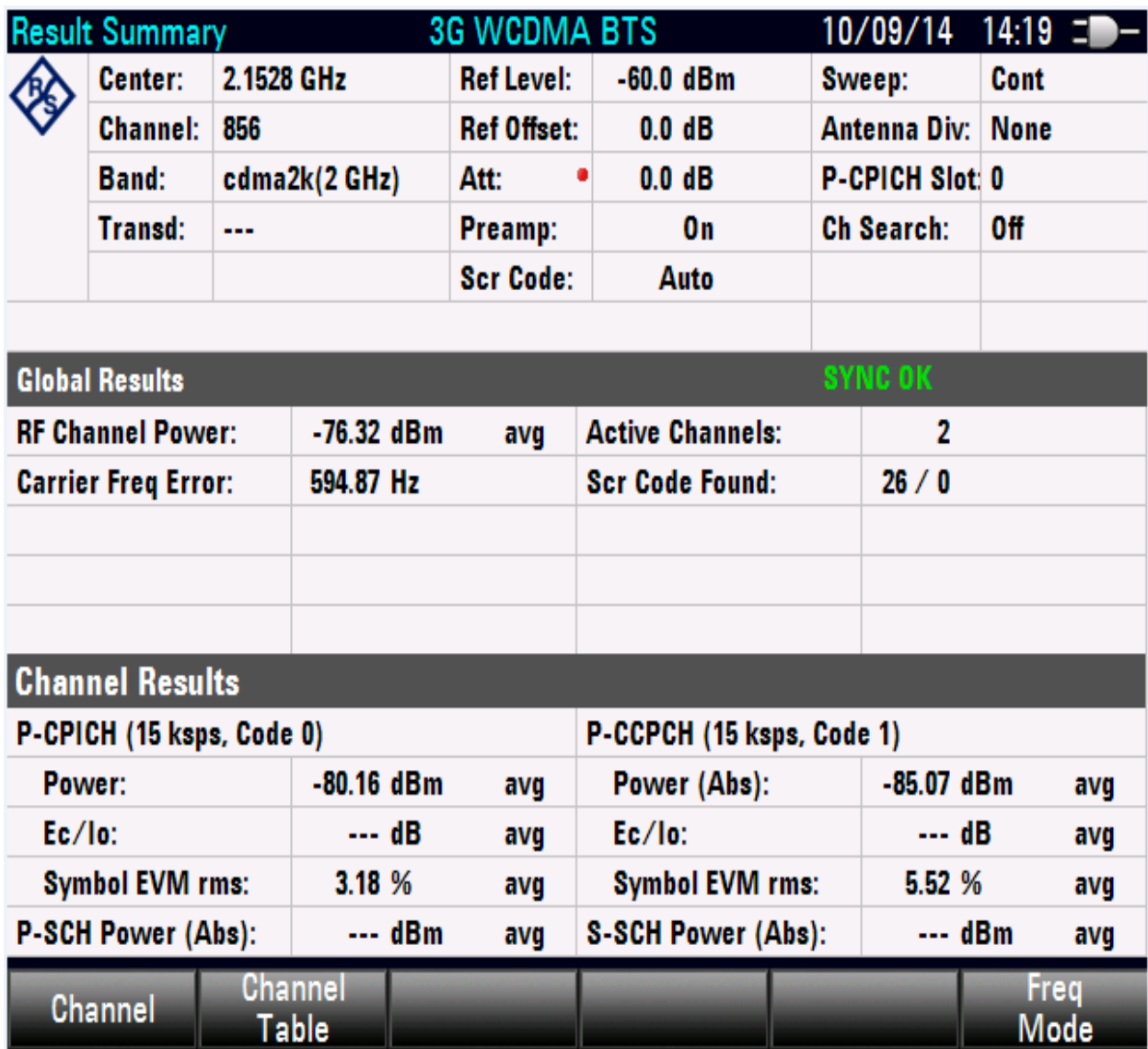

# *7.3 Ανάπτυξη κώδικα*

## **7.3.1 Κώδικα αποθήκευσης στοιχείων από τον αναλυτή στον υπολογιστή**

Ο παρακάτω κώδικας δημιουργήθηκε για τη λήψη αποτελεσμάτων και πληροφοριών ενός σήματος μέσω γραφικού περιβάλλοντος όταν ο υπολογιστής είναι συνδεδεμένος με τον αναλυτή φάσματος.

Σκοπό έχει να πάρει όσο το δυνατόν περισσότερα ψηφιοποιημένα αποτελέσματα μπορεί από το σήμα που θα λάβει μέσω του αναλυτή, στην συγκεκριμένη περίπτωση λαμβάνει αποτελέσματα για σήματα 3G δικτύων.

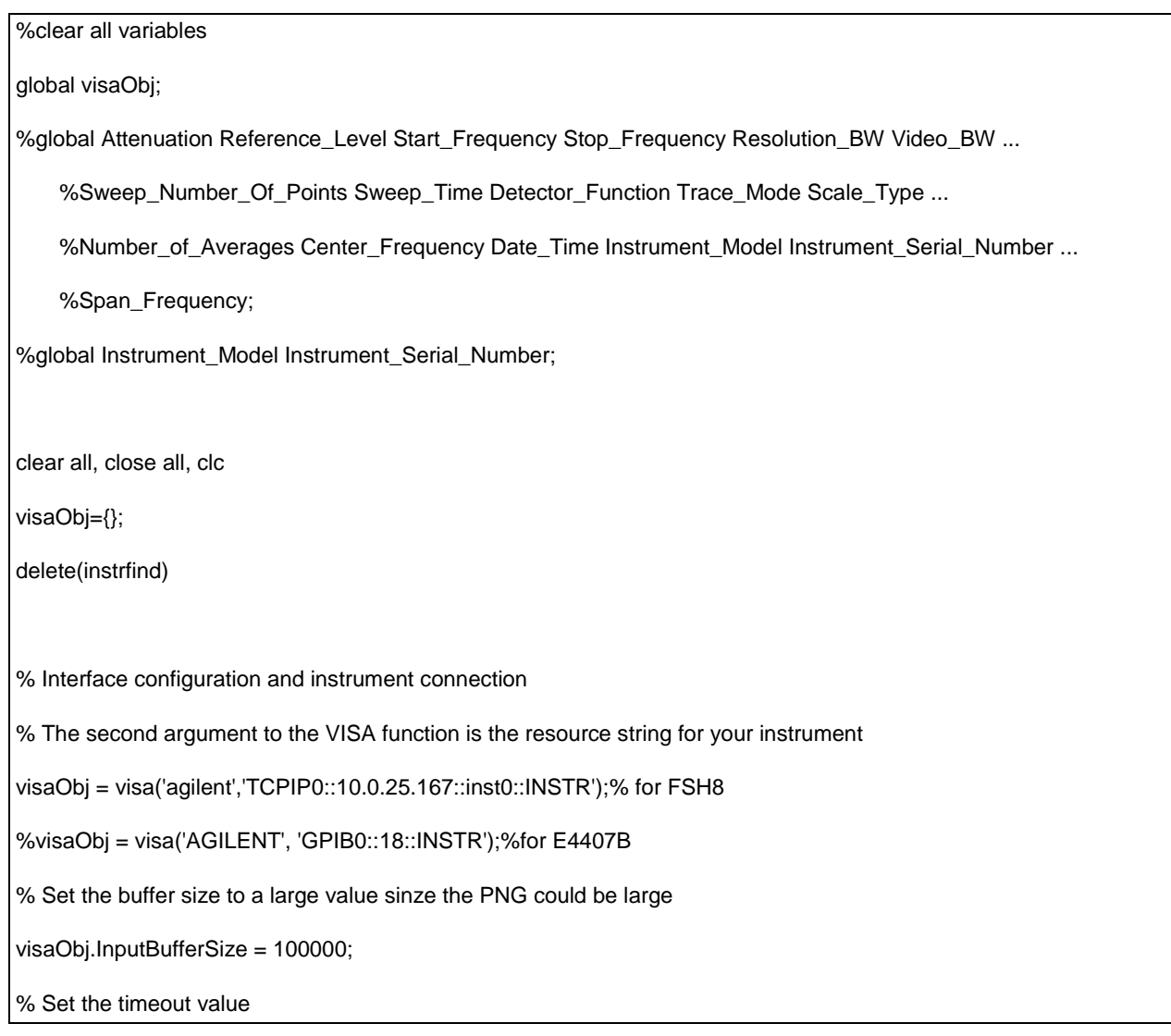

visaObj.Timeout = 10;

% Set the Byte order (not needed)

visaObj.ByteOrder = 'littleEndian';

%Open the Object

fopen(visaObj);

%%Instrument\_Model and serial number first instruction

Instrument\_string=query(visaObj,'\*IDN?');

[Manufacturer,remain]=strtok(Instrument\_string,',');

[model,remain]=strtok(remain,',');

[Serial\_number,remain]=strtok(remain,',');

[Firmware\_Version]=strtok(remain,',');

Instrument\_Model=model;

%Instrument\_Serial\_Number

Instrument\_Serial\_Number=Serial\_number;

delete('test.xls')

error\_exists=0;instrumentError='';

%Initialize instrument

% these commands or preset (\*RST)?

%fprintf(visaObj,'\*RST');

%pause(3)

%

fprintf(visaObj,'\*CLS');

fprintf(visaObj,'ABORt');

```
%turn average off
if strcmp(Instrument_Model,'FSH8');
   %Gia to FSH8
   fprintf(visaObj,'SWE:COUN 1');
else
   %Gia ton E4407B
   fprintf(visaObj,':SENSe:AVERage:STATe OFF')
end
fprintf(visaObj,'*WAI');
fprintf(visaObj,'*OPC?');
fscanf(visaObj);
%
%set FSH8 in Spectrum analyzer mode if it not in this mode already
%fprintf(visaObj,'INSTrument:SELect SANalyzer'); %or 
fprintf(visaObj,'INST:NSEL 1')
% an theloyme na trexei to programma se 3GPP -WCDMA mode η εντολή είναι:
%fprintf(visaObj,'INST:NSEL 7')
fprintf(visaObj,'*WAI');
fprintf(visaObj,'*OPC?');
fscanf(visaObj);
pause(4)
%
%return the analyzer in clear Write Trace Mode
if strcmp(Instrument_Model,'FSH8');
   %Gia to FSH8
   fprintf(visaObj,'DISP:WIND:TRAC:MODE WRIT');
```

```
else
   %Gia ton E4407B
   %fprintf(visaObj,[':sense:average:state OFF'])
   fprintf(visaObj,':TRAC:MODE WRITe');
end
fprintf(visaObj,'*WAI');
fprintf(visaObj,'*OPC?');
fscanf(visaObj); 
%
fprintf(visaObj,':sense:detector:function POSitive');% default setting
fprintf(visaObj,'*WAI');
fprintf(visaObj,'*OPC?');
fscanf(visaObj);
%
fprintf(visaObj,'INITiate:IMMediate');
fprintf(visaObj,'INIT:CONT ON');
fprintf(visaObj,'*WAI');
fprintf(visaObj,'*OPC?');
fscanf(visaObj);
%
%Clear any marker
fprintf(visaObj,':calculate:marker:STATe OFF');
fprintf(visaObj,'*WAI');
fprintf(visaObj,'*OPC?');
fscanf(visaObj);
pause(0.5)
```
% % %wait\_to\_complete(2); % %(Input\_Attenuation, 80000000, 110000000, 100000, 1000000, 601, 0.5, "RMS", "AVERage", %Number\_of\_Averages, "ON", excel\_name, Antenna\_polarization) %Set\_measurement(visaObj,Atten,Ref\_Lev,Start\_Fre,Stop\_Fre,Res\_BW,V\_BW,Swe\_Poin,Swe\_Time,Det\_Function, Trac\_Mode,Scale\_Type,Number\_of\_Averages) %FM %Attenuation=20; Reference\_Level=-10; Start\_Frequency=80; Stop\_Frequency=110; %Resolution\_BW=100000; Video\_BW=1000000; Sweep\_Number\_Of\_Points=631; %Sweep\_Time=0.5; Detector\_Function='RMS'; Trace\_Mode='AVER'; %Scale\_Type='LOG'; Number\_of\_Averages=100; %Center\_Frequency Date\_Time Instrument\_Model Instrument\_Serial\_Number ... %Span\_Frequency; Start\_Frequency=0;%str2num(query(visaObj,':sense:frequency:start?')) Stop\_Frequency=8\*10^9;%str2num(query(visaObj,':sense:frequency:stop?')) Sweep\_Number\_Of\_Points=631; %% %30-3000 %Set\_measurement(visaObj,20,-10,30,3000,100000,1000000,601,1.5,'RMS','AVER','LOG',20) %FM %Set\_measurement(visaObj,20,-10,80,110,100000,1000000,601,0.5,'RMS','AVER','LOG',100) %TV %[Start\_Frequency,Stop\_Frequency,Sweep\_Number\_Of\_Points]=Set\_measurement(visaObj,20,- 10,200,860,1000000,3000000,601,0.2,'RMS','AVER','LOG',10,Instrument\_Model) %GSM\_900
%Set\_measurement(visaObj,20,-10,925,960,100000,1000000,701,0.2,'RMS','AVER','LOG',100) %DCS\_1800 %Set\_measurement(visaObj,20,-10,1805,1880,100000,1000000,1501,0.2,'RMS','AVER','LOG',100) %UMTS [Start\_Frequency,Stop\_Frequency,Sweep\_Number\_Of\_Points]=Set\_measurement(visaObj,20,- 10,2110,2170,100000,1000000,631,0.8,'RMS','AVER','LOG',100,Instrument\_Model) %W\_LAN %Set\_measurement(visaObj,20,-10,2400,2500,100000,1000000,601,0.1,'RMS','AVER','LOG',100) %RADAR %Set\_measurement(visaObj,20,-10,80,110,100000,1000000,631,0.5,'RMS','AVER','LOG',100) %% %Get Trace date Trace\_data=[]; Trace\_data=Get\_trace\_data(visaObj,Instrument\_Model); fprintf(visaObj,'\*WAI'); fprintf(visaObj,'\*OPC?'); fscanf(visaObj); %% %plot Trace %plot\_SA\_Trace(visaObj,Trace\_data); %% %get SA settings %Get\_FSH8\_or\_E4407\_settings(visaObj,Instrument\_Model,Instrument\_Serial\_Number); %fprintf(visaObj,'\*WAI'); %fprintf(visaObj,'\*OPC?'); %fscanf(visaObj); %% %Frequency table

Freq\_Step=(Stop\_Frequency-Start\_Frequency)/(Sweep\_Number\_Of\_Points-1); Freq\_Table=[Start\_Frequency:Freq\_Step:Stop\_Frequency]'; %% %Put Measurement and analyzer screenshot in Excel file Antena\_Position='X'; Antena\_Kind='PCD 8250'; Cable\_Kind='ARC both cables'; filename='X\_UMTS.xls'; pathname=pwd; sPut2Excel(visaObj,Instrument\_Model,Instrument\_Serial\_Number,Trace\_data,Freq\_Table,Sweep\_Number\_Of\_Point s,Antena\_Position,Antena\_Kind,Cable\_Kind,filename,pathname); %% %return the analyzer in clear Write Trace Mode %return the analyzer in clear Write Trace Mode if strcmp(Instrument\_Model,'FSH8'); %Gia to FSH8 %fprintf(visaObj,[':SENSe:SWEep:COUNt 1']) fprintf(visaObj,'DISP:WIND:TRAC:MODE WRIT'); else %Gia ton E4407B fprintf(visaObj,[':sense:average:state OFF']) fprintf(visaObj,':TRAC:MODE WRITe') end fprintf(visaObj,'\*WAI'); fprintf(visaObj,'\*OPC?'); fscanf(visaObj); %%

Πτυχιακή Εργασία – Βαλερά Αντιγόνη – Μακρυγιαννάκης Γεώργιος, Τμήμα Μηχανικών Πληροφορικής

fprintf(visaObj,':sense:detector:function POSitive')% default setting

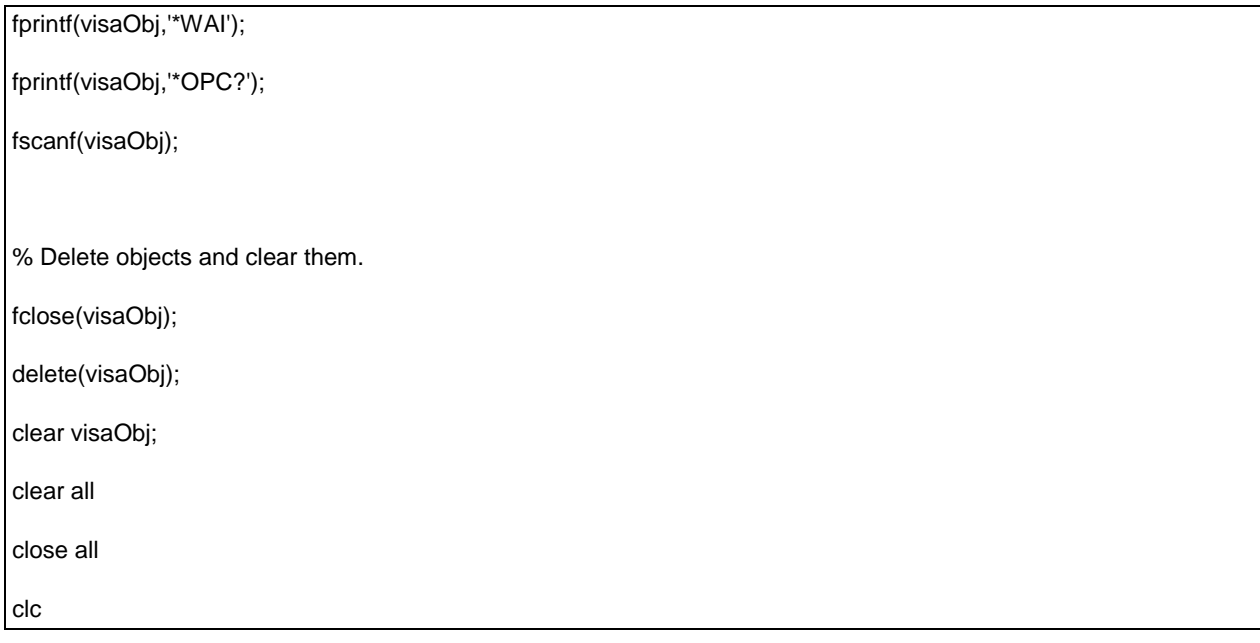

## **7.3.2 Κώδικας αποστολής στοιχείων από το Matlab στον αναλυτή φάσματος.**

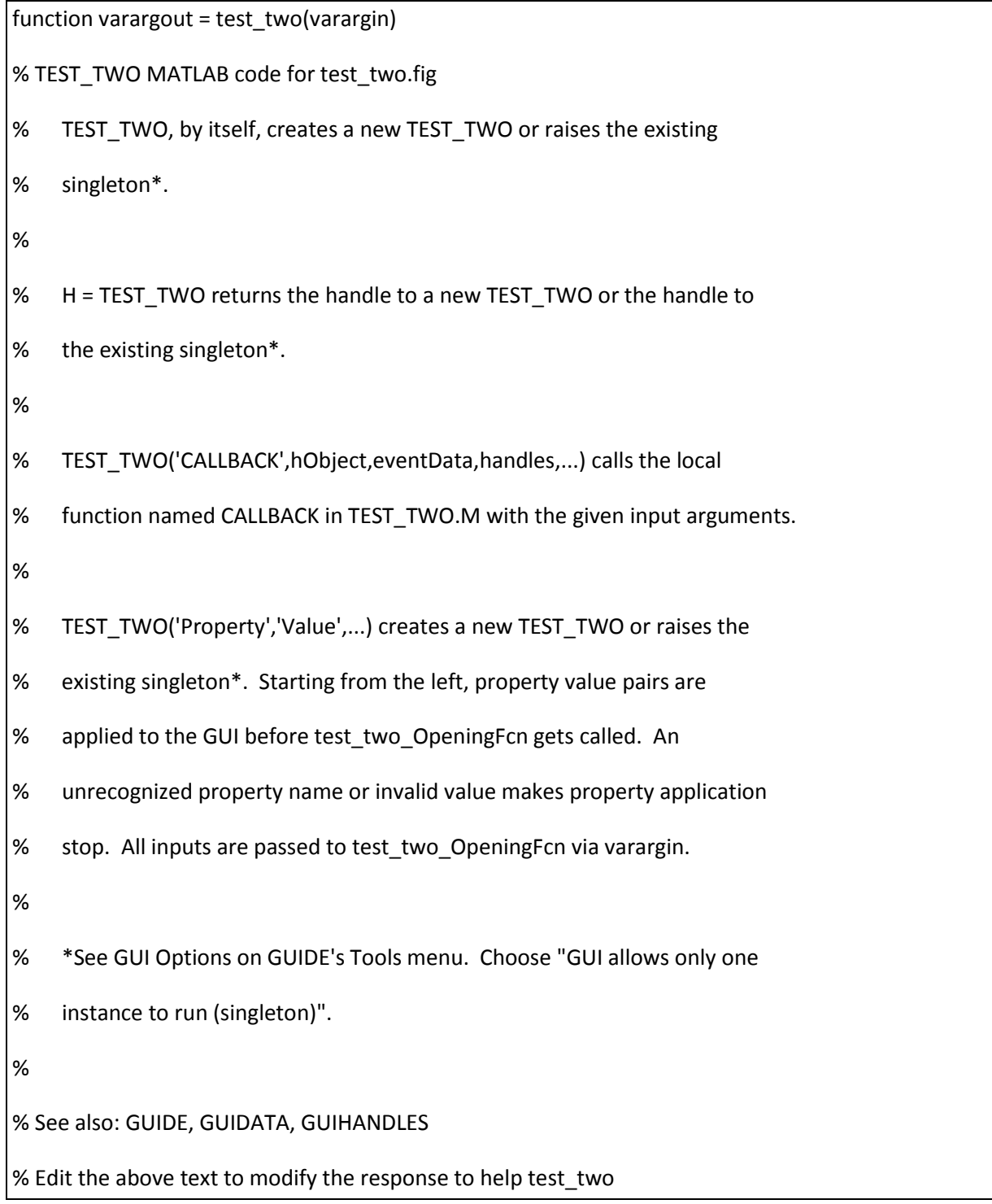

```
Πτυχιακή Εργασία – Βαλερά Αντιγόνη – Μακρυγιαννάκης Γεώργιος, Τμήμα Μηχανικών Πληροφορικής
```

```
% Last Modified by GUIDE v2.5 22-Sep-2014 22:47:49
% Begin initialization code - DO NOT EDIT
gui_Singleton = 1;
gui_State = struct('gui_Name', mfilename, ...
          'gui_Singleton', gui_Singleton, ...
           'gui_OpeningFcn', @test_two_OpeningFcn, ...
           'gui_OutputFcn', @test_two_OutputFcn, ...
           'gui_LayoutFcn', [] , ...
           'gui_Callback', []);
if nargin && ischar(varargin{1})
   gui_State.gui_Callback = str2func(varargin{1});
end
if nargout
   [varargout{1:nargout}] = gui_mainfcn(gui_State, varargin{:});
else
   gui_mainfcn(gui_State, varargin{:});
end
% End initialization code - DO NOT EDIT
global object;
visaObj={};
visaObj = visa('agilent','TCPIP0::10.0.25.167::inst0::INSTR');
```
% --- Executes just before test\_two is made visible. function test\_two\_OpeningFcn(hObject, eventdata, handles, varargin) % This function has no output args, see OutputFcn. % hObject handle to figure % eventdata reserved - to be defined in a future version of MATLAB % handles structure with handles and user data (see GUIDATA) % varargin command line arguments to test\_two (see VARARGIN) % Choose default command line output for test\_two handles.output = hObject; % Update handles structure guidata(hObject, handles); % UIWAIT makes test\_two wait for user response (see UIRESUME) % uiwait(handles.figure1); % --- Outputs from this function are returned to the command line. function varargout = test\_two\_OutputFcn(hObject, eventdata, handles) % varargout cell array for returning output args (see VARARGOUT); % hObject handle to figure % eventdata reserved - to be defined in a future version of MATLAB % handles structure with handles and user data (see GUIDATA)

% Get default command line output from handles structure

varargout{1} = handles.output;

% --- Executes on button press in pushbutton1.

function pushbutton1\_Callback(hObject, eventdata, handles)

% hObject handle to pushbutton1 (see GCBO)

% eventdata reserved - to be defined in a future version of MATLAB

% handles structure with handles and user data (see GUIDATA)

function Center\_Callback(hObject, eventdata, handles)

% hObject handle to Center (see GCBO)

% eventdata reserved - to be defined in a future version of MATLAB

% handles structure with handles and user data (see GUIDATA)

% Hints: get(hObject,'String') returns contents of Center as text

% str2double(get(hObject,'String')) returns contents of Center as a double

fprintf(visaObj,['[SENSe:]FREQuency:OFFSet <FrequencyOffset> '];

fprintf(visaObj,'\*WAI');

fprintf(visaObj,'\*OPC?');

fscanf(visaObj);

% --- Executes during object creation, after setting all properties.

function Center\_CreateFcn(hObject, eventdata, handles)

% hObject handle to Center (see GCBO)

% eventdata reserved - to be defined in a future version of MATLAB

% handles empty - handles not created until after all CreateFcns called

% Hint: edit controls usually have a white background on Windows.

% See ISPC and COMPUTER.

if ispc && isequal(get(hObject,'BackgroundColor'), get(0,'defaultUicontrolBackgroundColor'))

set(hObject,'BackgroundColor','white');

end

% --- Executes on button press in pushbutton2.

function pushbutton2 Callback(hObject, eventdata, handles)

% hObject handle to pushbutton2 (see GCBO)

% eventdata reserved - to be defined in a future version of MATLAB

% handles structure with handles and user data (see GUIDATA)

function Channel Callback(hObject, eventdata, handles)

% hObject handle to Channel (see GCBO)

% eventdata reserved - to be defined in a future version of MATLAB

% handles structure with handles and user data (see GUIDATA)

% Hints: get(hObject,'String') returns contents of Channel as text

% str2double(get(hObject,'String')) returns contents of Channel as a double

fprintf(visaObj,['[SENSe:]CHANnel <ChannelNumber> ']; fprintf(visaObj,'\*WAI'); fprintf(visaObj,'\*OPC?'); fscanf(visaObj); % --- Executes during object creation, after setting all properties. function Channel\_CreateFcn(hObject, eventdata, handles) % hObject handle to Channel (see GCBO) % eventdata reserved - to be defined in a future version of MATLAB % handles empty - handles not created until after all CreateFcns called % Hint: edit controls usually have a white background on Windows. % See ISPC and COMPUTER. if ispc && isequal(get(hObject,'BackgroundColor'), get(0,'defaultUicontrolBackgroundColor')) set(hObject,'BackgroundColor','white'); end % --- Executes on button press in pushbutton3. function pushbutton3\_Callback(hObject, eventdata, handles) % hObject handle to pushbutton3 (see GCBO) % eventdata reserved - to be defined in a future version of MATLAB % handles structure with handles and user data (see GUIDATA) function Band Callback(hObject, eventdata, handles)

% hObject handle to Band (see GCBO)

% eventdata reserved - to be defined in a future version of MATLAB

% handles structure with handles and user data (see GUIDATA)

% Hints: get(hObject,'String') returns contents of Band as text

% str2double(get(hObject,'String')) returns contents of Band as a double

% --- Executes during object creation, after setting all properties.

function Band\_CreateFcn(hObject, eventdata, handles)

% hObject handle to Band (see GCBO)

% eventdata reserved - to be defined in a future version of MATLAB

% handles empty - handles not created until after all CreateFcns called

% Hint: edit controls usually have a white background on Windows.

% See ISPC and COMPUTER.

if ispc && isequal(get(hObject,'BackgroundColor'), get(0,'defaultUicontrolBackgroundColor'))

set(hObject,'BackgroundColor','white');

end

% --- Executes on button press in pushbutton4.

function pushbutton4\_Callback(hObject, eventdata, handles)

% hObject handle to pushbutton4 (see GCBO)

% eventdata reserved - to be defined in a future version of MATLAB

% handles structure with handles and user data (see GUIDATA)

function edit5\_Callback(hObject, eventdata, handles)

% hObject handle to edit5 (see GCBO)

% eventdata reserved - to be defined in a future version of MATLAB

% handles structure with handles and user data (see GUIDATA)

% Hints: get(hObject,'String') returns contents of edit5 as text

% str2double(get(hObject,'String')) returns contents of edit5 as a double

% --- Executes during object creation, after setting all properties.

function edit5\_CreateFcn(hObject, eventdata, handles)

% hObject handle to edit5 (see GCBO)

% eventdata reserved - to be defined in a future version of MATLAB

% handles empty - handles not created until after all CreateFcns called

% Hint: edit controls usually have a white background on Windows.

% See ISPC and COMPUTER.

if ispc && isequal(get(hObject,'BackgroundColor'), get(0,'defaultUicontrolBackgroundColor'))

set(hObject,'BackgroundColor','white');

end

% --- Executes on button press in pushbutton5.

function pushbutton5\_Callback(hObject, eventdata, handles)

% hObject handle to pushbutton5 (see GCBO)

% eventdata reserved - to be defined in a future version of MATLAB

% handles structure with handles and user data (see GUIDATA)

function edit6\_Callback(hObject, eventdata, handles)

% hObject handle to edit6 (see GCBO)

% eventdata reserved - to be defined in a future version of MATLAB

% handles structure with handles and user data (see GUIDATA)

% Hints: get(hObject,'String') returns contents of edit6 as text

% str2double(get(hObject,'String')) returns contents of edit6 as a double

fprintf(visaObj,[':DISPlay:WINDow:TRACe:Y:SCALe:RLEVel ' num2str(Reference\_Level)]);

fprintf(visaObj,'\*WAI');

fprintf(visaObj,'\*OPC?');

fscanf(visaObj);

% --- Executes during object creation, after setting all properties.

function edit6\_CreateFcn(hObject, eventdata, handles)

% hObject handle to edit6 (see GCBO)

% eventdata reserved - to be defined in a future version of MATLAB

% handles empty - handles not created until after all CreateFcns called

% Hint: edit controls usually have a white background on Windows.

% See ISPC and COMPUTER.

if ispc && isequal(get(hObject,'BackgroundColor'), get(0,'defaultUicontrolBackgroundColor'))

set(hObject,'BackgroundColor','white');

end

% --- Executes on button press in pushbutton6.

function pushbutton6\_Callback(hObject, eventdata, handles)

% hObject handle to pushbutton6 (see GCBO)

% eventdata reserved - to be defined in a future version of MATLAB

% handles structure with handles and user data (see GUIDATA)

function edit7\_Callback(hObject, eventdata, handles)

% hObject handle to edit7 (see GCBO)

% eventdata reserved - to be defined in a future version of MATLAB

% handles structure with handles and user data (see GUIDATA)

% Hints: get(hObject,'String') returns contents of edit7 as text

% str2double(get(hObject,'String')) returns contents of edit7 as a double

% --- Executes during object creation, after setting all properties.

function edit7\_CreateFcn(hObject, eventdata, handles)

% hObject handle to edit7 (see GCBO)

% eventdata reserved - to be defined in a future version of MATLAB

% handles empty - handles not created until after all CreateFcns called

% Hint: edit controls usually have a white background on Windows.

% See ISPC and COMPUTER.

if ispc && isequal(get(hObject,'BackgroundColor'), get(0,'defaultUicontrolBackgroundColor'))

set(hObject,'BackgroundColor','white');

end

% --- Executes on button press in pushbutton7.

function pushbutton7\_Callback(hObject, eventdata, handles)

% hObject handle to pushbutton7 (see GCBO)

% eventdata reserved - to be defined in a future version of MATLAB

% handles structure with handles and user data (see GUIDATA)

function edit8 Callback(hObject, eventdata, handles)

% hObject handle to edit8 (see GCBO)

% eventdata reserved - to be defined in a future version of MATLAB

% handles structure with handles and user data (see GUIDATA)

% Hints: get(hObject,'String') returns contents of edit8 as text

% str2double(get(hObject,'String')) returns contents of edit8 as a double

% --- Executes during object creation, after setting all properties.

function edit8\_CreateFcn(hObject, eventdata, handles)

% hObject handle to edit8 (see GCBO)

% eventdata reserved - to be defined in a future version of MATLAB

% handles empty - handles not created until after all CreateFcns called

% Hint: edit controls usually have a white background on Windows.

% See ISPC and COMPUTER.

if ispc && isequal(get(hObject,'BackgroundColor'), get(0,'defaultUicontrolBackgroundColor'))

set(hObject,'BackgroundColor','white');

end

% --- Executes on button press in pushbutton8.

function pushbutton8\_Callback(hObject, eventdata, handles)

% hObject handle to pushbutton8 (see GCBO)

% eventdata reserved - to be defined in a future version of MATLAB

% handles structure with handles and user data (see GUIDATA)

function edit9 Callback(hObject, eventdata, handles)

% hObject handle to edit9 (see GCBO)

% eventdata reserved - to be defined in a future version of MATLAB

% handles structure with handles and user data (see GUIDATA)

% Hints: get(hObject,'String') returns contents of edit9 as text

% str2double(get(hObject,'String')) returns contents of edit9 as a double

fprintf(visaObj,'[SENSe:]CDPower:LCODe:PRIMary <PrimScrambling>');

fprintf(visaObj,'\*WAI');

fprintf(visaObj,'\*OPC?');

fscanf(visaObj);

% --- Executes during object creation, after setting all properties.

function edit9\_CreateFcn(hObject, eventdata, handles)

% hObject handle to edit9 (see GCBO)

% eventdata reserved - to be defined in a future version of MATLAB

% handles empty - handles not created until after all CreateFcns called

% Hint: edit controls usually have a white background on Windows.

% See ISPC and COMPUTER.

if ispc && isequal(get(hObject,'BackgroundColor'), get(0,'defaultUicontrolBackgroundColor'))

set(hObject,'BackgroundColor','white');

end

% --- Executes on button press in pushbutton9.

function pushbutton9\_Callback(hObject, eventdata, handles)

% hObject handle to pushbutton9 (see GCBO)

% eventdata reserved - to be defined in a future version of MATLAB

% handles structure with handles and user data (see GUIDATA)

function Power\_Callback(hObject, eventdata, handles)

% hObject handle to Power (see GCBO)

% eventdata reserved - to be defined in a future version of MATLAB

% handles structure with handles and user data (see GUIDATA)

% Hints: get(hObject,'String') returns contents of Power as text % str2double(get(hObject,'String')) returns contents of Power as a double fprintf(visaObj,'[SENSe:]CDPower:PREFerence <PowerMode> '); fprintf(visaObj,'\*WAI'); fprintf(visaObj,'\*OPC?'); fscanf(visaObj); % --- Executes during object creation, after setting all properties. function Power\_CreateFcn(hObject, eventdata, handles) % hObject handle to Power (see GCBO) % eventdata reserved - to be defined in a future version of MATLAB % handles empty - handles not created until after all CreateFcns called % Hint: edit controls usually have a white background on Windows. % See ISPC and COMPUTER. if ispc && isequal(get(hObject,'BackgroundColor'), get(0,'defaultUicontrolBackgroundColor')) set(hObject,'BackgroundColor','white'); end

## **Βιβλιογραφία**

- 1. [http://el.wikipedia.org](http://el.wikipedia.org/)
- 2. http://www.eett.gr/opencms/opencms/EETT/Electronic Communications/Antennas EMR/healt [h/BaseStationRdt/BaseStation/](http://www.eett.gr/opencms/opencms/EETT/Electronic_Communications/Antennas_EMR/health/BaseStationRdt/BaseStation/)
- 3. <http://en.wikipedia.org/wiki/3G>
- 4. http://el.wikipedia.org/wiki/Αναλυτής\_φάσματος
- 5. http://en.wikipedia.org/wiki/Universal\_Mobile\_Telecommunications\_System
- 6. [2013 Rohde & Schwarz GmbH & Co. KG ], «R&S®FSH4/8/13/20 Spectrum Analyzer Operating Manual»
- 7. [2013 Rohde & Schwarz GmbH & Co. KG ], «R&S®FSH4/8/13/20 Remote Control via LAN or USB Software Manual»
- 8. http://el.wingwit.com/Networking/internet-networking/71045.html#.VChpg\_I\_vRw